Міністерство освіти і науки України Харківська національна академія міського господарства

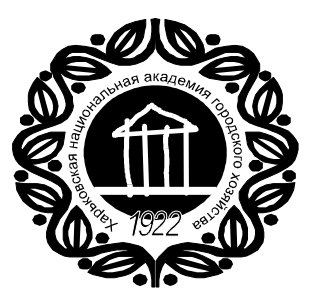

К.О. Сорока, М.І. Кисельов, Д.О. Личов

# Моделювання електромеханічних систем

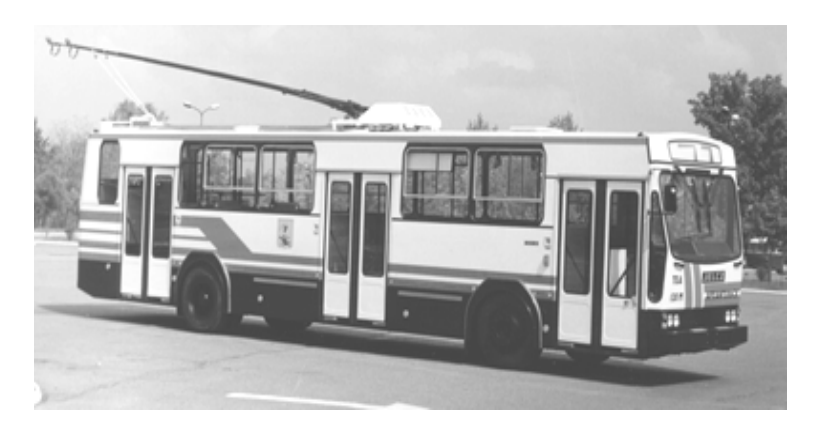

Харків – ХНАМГ - 2009

Міністерство освіти і науки України Харківська національна академія міського господарства

К**.**О**.** Сорока**,** М**.**І**.** Кисельов**,** Д**.**О**.** Личов

# Лабораторний практикум з курсу

# **"**Моделювання електромеханічних систем**"**

для студентів 4 курсу всіх форм навчання

(для спеціальностей 6.092201 - "Електричні системи і комплекси транспортних засобів"; 6.092202 - "Електричний транспорт"; 6.092203 - "Електромеханічні системи автоматизації та електропривод")

Харків - ХНАМГ – 2009

Лабораторний практикум з курсу "Моделювання електромеханічних систем" (для студентів 4 курсу всіх форм навчання спеціальностей 6.092201 - "Електричні системи і комплекси транспортних засобів"; 6.092202 - "Електричний транспорт";6.092203 - "Електромеханічні системи автоматизації та електропривод"). Вид. 2-е, випр. та доповн. /Уклад. Сорока К.О., Кисельов М.І., Личов Д.О. – Х.: ХНАМГ, 2009. - 110 с.

Укладачі: К.О. Сорока, М.І. Кисельов, Д.О. Личов

Рецензент: В.М. Копаниця (ХТУРЄ)

Рекомендовано кафедрою ЕТ, протокол № 1 від 30.01.2009 р.

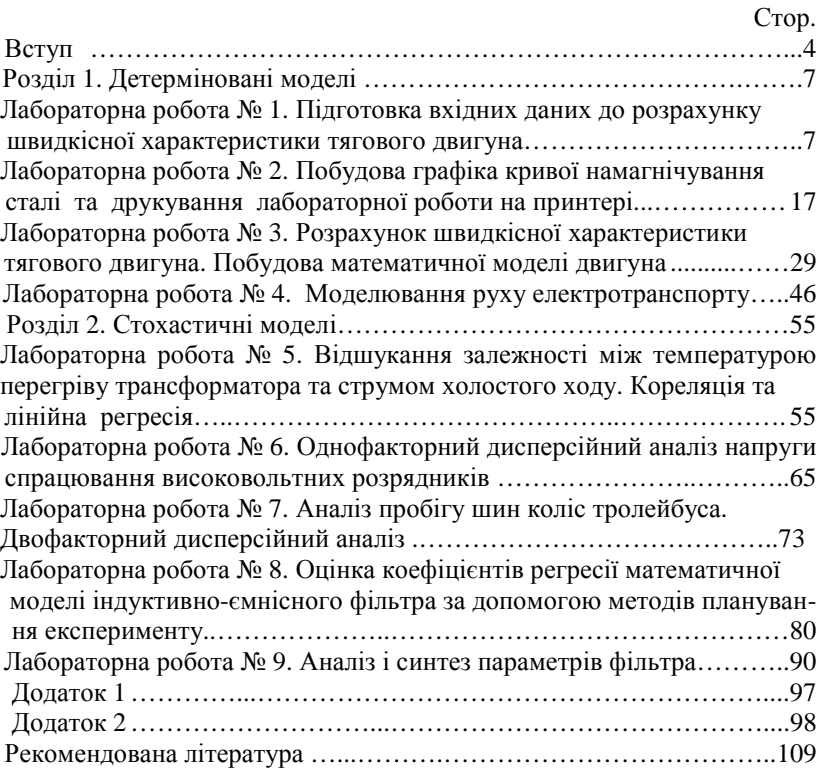

# ЗМІСТ

# ВСТУП

Успішне вивчення предмета "Моделювання електромеханічних систем" значною мірою залежить від практичної роботи студентів, а саме виконанням ними лабораторних робіт в навчальних аудиторіях, обчислювальному центрі академії, та самостійного виконанням завдань поза аудиторією. Всі завдання цього практикуму оформлені як лабораторні роботи. Вони мають на меті засвоєння методів математичного моделювання, що використовуються при аналізі електромеханічних систем. До посібника входять девять робіт, що виконуються протягом одного навчального семестру під час лабораторних занять та самостійної роботи студентів поза аудиторією. Які саме роботи виконують безпосередньо на лабораторних заняттях, а які під час самостійної роботи визначає викладач. Кожна з робіт містить коротке пояснення теоретичного матеріалу, завдання для роботи і порядок її виконання.

Передбачається створення математичних моделей електромеханічних систем і виконання завдань з дослідження об'єкта моделювання за допомогою математичної моделі. Лабораторний практикум місить два розділи: детерміновані моделі і стохастичні моделі. У розділі «Детерміновані моделі» студенти виконують 4 лабораторні роботи. У перших трьох лабораторних роботах студенти будують математичну модель тягового двигуна з використанням методів апроксимації кривої намагнічування сталі і досліджують залежність швидкісної характеристики двигуна від вхідних величин. Четверта лабораторна робота являє собою розрахунок кривої руху транспортної одиниці шляхом інтегрування диференційного рівняння руху числовими методами і створення моделі руху транспортної одиниці на ділянці шляху.

У розділі «Стохастичні моделі» студенти виконують п'ять лабораторних робіт. У лабораторній роботі №5 розглянуто побудову математичної моделі методами кореляційного й регресивного аналізу. У шостій і сьомій роботах розглянуто створення математичної моделі із застосуванням методів дисперсійного аналізу. Наступні лабораторні роботи направлені на побудову математичної моделі методом планування експерименту на прикладі індуктивно – ємнісного фільтра.

Оскільки математичне моделювання здійснюється за допомогою ПЕОМ, то завданням даного практикуму є також набуття навичок роботи на персональному комп'ютері з відповідним програмним забезпеченням, а саме: «Пакетом аналізу даних», що входить до складу електронної таблиці EXCEL, на рівні, достатньому для

вирішення завдань математичного моделювання. Такі навики потрібні студентам також для виконання курсових робіт і дипломних проектів за навчальною програмою підготовки спеціаліста і в подальшій роботі спеціаліста за фахом.

Передбачається також, що студенти мають початкову комп'ютерну підготовку і знають будову комп'ютера та його основних пристроїв, уміють працювати в середовищі операційної WINDOWS, добре орієнтуються у файловій системі, мають навики роботи на клавіатурі з швидкістю введення не менше 60 символів за хвилину. Посібник може також використовуватись для навчання роботі на персональному комп'ютері в середовищі електронної таблиці EXCEL незалежно від вивчення матеріалу з предмета "Моделювання електромеханічних систем", оскільки навчальний матеріал і послідовність його подачі забезпечують засвоєння основних навичок роботи.

Перевагою цього методичного практикуму перед більшістю посібників з EXCEL є те, що він складений на основі конкретних завдань. Ці завдання та методи їх розв'язання є типовими при виконанні курсових і дипломних проектів студентами технічних спеціальностей. Завдання підібрані з таким розрахунком, щоб студент міг крок за кроком засвоїти можливості програмного пакету EXCEL, а також простежити за проблемами, що виникають при виконанні практичних завдань на комп'ютері, й методами їх вирішення. Виконання лабораторних робіт не потребує попередньої спеціальної підготовки з програмування, але для більш кращого розуміння та засвоєння матеріалу рекомендується користуватись конспектом лекцій чи одним з підручників, список яких наведено нижче. Наявність ілюстрацій значно полегшує засвоєння матеріалу. Практикум дозволяє здобути навички роботи в середовищі електронної таблиці EXCEL і в середовищі WINDOWS, на думку авторів, більш швидко і якісно, ніж використання деяких спеціально виданих книжок з відмінним друкарським оформленням.

Виконують лабораторні роботи в індивідуальному порядку, коли кожен студент працює за окремим комп'ютером. Оскільки матеріальна база та організація навчального процесу не завжди дозволяють забезпечити індивідуальне навчання, то групу студентів можна розділити на бригади з розрахунком, щоб за одним комп'ютером працювало не більше 2 студентів. Для забезпечення такої організації необхідно академічні групи, в яких 20 і більше студентів, розбивати на дві підгрупи, з урахуванням санітарних умов приміщення і наявної кількості комп'ютерів.

Для виконання лабораторних робіт потрібен обчислювальний комплекс у складі локальної обчислювальної мережі або окремі персональні комп'ютери типу IBM PC. На комп'ютері повинна бути<br>встановлена операційна система WINDOWS, пакет програм операційна система WINDOWS, пакет програм MICROSOFT OFFICE з програмою електронної таблиці EXCEL. Крім електронної таблиці потрібен пакет програм апроксимації та інтерполяції, наприклад NUMERI, ORIGIN, чи інший, який дозволяє виконувати апроксимацію з використанням різноманітних функцій.

Перед виконанням лабораторних робіт студенти повинні пройти інструктаж з техніки безпеки, правил користування комп'ютером та вимог охорони здоров'я.

# РОЗДІЛ **1.** ДЕТЕРМІНОВАНІ МОДЕЛІ

# Лабораторна робота № **1.** Підготовка вхідних даних до розрахунку швидкісної характеристики тягового двигуна

#### **1.** Мета лабораторної роботи

Набуття початкових навичок роботи з електронною таблицею Excel. Підготовка вхідних даних до створення математичної моделі тягового двигуна.

#### **2.** Опис лабораторного обладнання

Лабораторну роботу виконують на обчислювальному комплексі у складі локальної обчислювальної мережі або окремих персональних комп'ютерів типу IBM PC. На комп'ютері повинна бути встановлена операційна система WINDOWS, пакет програм MICROSOFT OFFICE з програмою електронної таблиці EXCEL. Крім електронної таблиці потрібен пакет програм апроксимації та інтерполяції NUMERI, розроблений для операційної системи MS DOS, або пакет ORIGIN, розроблений для операційної системи WINDOWS.

# **3.** Підготовка до лабораторної роботи

Під час підготовки до лабораторної роботи слід повторити відповідний лекційний матеріал: швидкісна характеристика тягового двигуна й методи її розрахунку, принцип побудови і порядок роботи в середовищі WINDOWS; основні елементи електронної таблиці EXCEL.

Кожній групі студентів, які працюватимуть за одним комп'ютером, необхідно мати цей практикум і дискету для збереження результатів виконаної роботи.

#### **4.** Завдання до лабораторної роботи

- 4.1.1 Відкрити нову робочу книгу, присвоїти їй власне ім'я і записати на жорсткий диск (в попередньо створений робочий каталог, наприклад, GET).
- 4.1.2 Вибрати потрібні робочі інструменти й створити потрібне робоче середовище.
- 4.1.3 Ввести вхідні величини для розрахунку швидкісної характеристики двигуна за формулою

n = (Uдв - (Ія\*Rдв + dUщ))/(Се\*Фд)

і присвоїти їм ідентифікаційні імена (позначення величин див. далі за текстом).

- 4.1.4 Ввести формули розрахунку допоміжних величин і розрахувати їх значення.
- 4.1.5 Зберегти файл електронної таблиці на жорсткому диску і записати його на власний диск.
- **5.** Порядок виконання лабораторної роботи
- 5.1.1 Ввімкнути персональний комп'ютер і завантажити програму WINDOWS COMMANDER чи "Провідник".
- 5.1.2 Створити за вказаною викладачем адресою власний каталог, наприклад в кореневому каталозі жорсткого диску каталог GET, а в ньому підкаталог GR3.
- 5.1.3 Завантажити електронну таблицю EXCEL.
- 5.1.4 Відкрити нову книгу кнопкою СОЗДАТЬ КНИГУ  $\Box$ , якщо вона не відкрита.
- 5.1.5 Ввести з клавіатури в першу клітинку першого рядка назву роботи **"**Підготовка вхідних даних до розрахунку швидкісної характеристики тягового двигуна**"**, а в першу клітинку другого рядка продовження "за допомогою електронної таблиці **EXCEL".**
- 5.1.6 Вибрати за допомогою мишки у верхньому рядку меню пункт ФАЙЛ і натиснути ліву клавішу (клацнути мишкою).
- 5.1.7 Вибрати з випадаючого меню пункт СОХРАНИТЬ КАК... і клацнути мишкою.<br>В Файл Правка Вид Вставка Форт

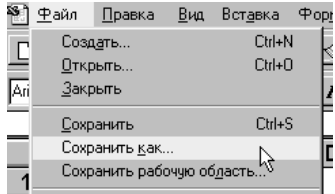

5.1.8 Відкрити діалогове вікно СОХРАНЕНИЕ ДОКУМЕНТА

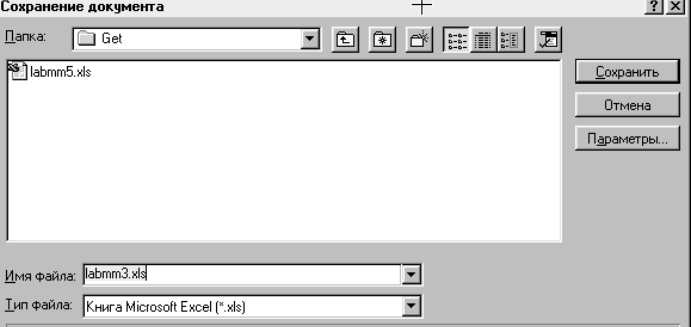

- 5.1.9 Знайти каталог GET, використовуючи кнопку  **ПЕРЕХОД НА** ОДИН УРОВЕНЬ ВВЕРХ і вибираючи мишкою потрібні каталоги, а потім власний каталог GR3.
- 5.1.10 У вікно ИМЯ ФАЙЛА ввести бажане ім'я файла, розширення файла XLS можна не вводити.
- 5.1.11 Клацнути мишкою клавішу СОХРАНИТЬ. При цьому дане вами ім'я файлу повинно з'явитись у верхній частині екрану.
- 5.1.12 Під час подальшої роботи (якщо не включено режим автозбереження) слід регулярно, через 10 - 30 хв. зберігати вже виконані етапи роботи, клацнувши мишкою кнопку СОХРАНИТЬ **П** панелі інструментів СТАНДАРТНАЯ.
- 5.2 Створення робочого середовища. Вибір потрібних інструментів.
- 5.2.1 Клацнути мишкою пункт меню ВИД, відмітити галочкою позицію СТРОКА ФОРМУЛ, пункт СТРОКА СОСТОЯНИЯ, а також клацнути мишкою по позиції ПАНЕЛИ ИНСТРУМЕНТОВ.

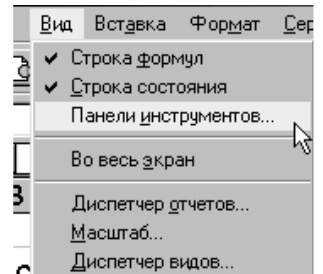

5.2.2 У вікні СПИСОК ПАНЕЛЕЙ ИНСТРУМЕНТОВ відмітити галочкою позицію СТАНДАРТНАЯ і позицію ФОРМАТИРОВАНИЕ. Всі інші панелі інструментів не повинні бути відмічені. Клацнути кнопку ОК.

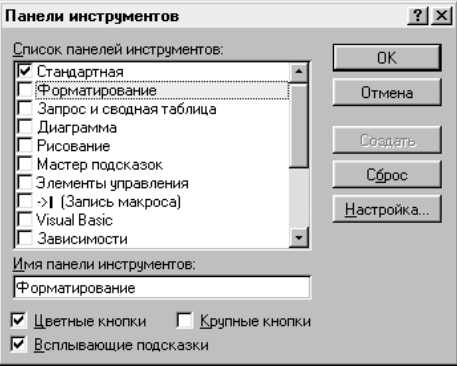

5.2.3 У робочому вікні повинні з'явитись значки інструментів на зразок показаних нижче:

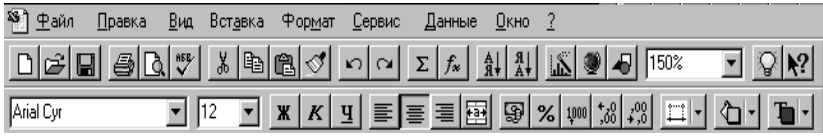

5.2.4 Закінчити створення робочого середовища і на наступних заняттях, у разі необхідності, повторити ці пункти роботи.

- 5.3 Розмістити заголовок симетрично центру сторінки, для чого:
- виділити дві клітинки колонки А, в які введено текст заголовка, розмістивши курсор у верхню клітинку, натиснути ліву клавішу мишки, не відпускаючи клавіші, змістити курсор вниз і відпустити клавішу;
- повільно перемістити курсор до краю виділених клітинок, щоб він перетворився з хрестика у стрілку;
- натиснути ліву клавішу мишки;
- не відпускаючи клавіші, перемістити виділені клітинки в колонку Е.
- 5.4 Розмістити текст по центру сторінки:
- Виділити клітинки з текстом, якщо вони не залишились виділеними;
- з панелі СТАНДАРТНАЯ вибрати кнопку ПО ЦЕНТРУ клацнути мишкою вибрану кнопку;
- перевірити результат. Текст повинен розміститись по центру сторінки, поширюючись на вільні клітинки зліва і справа від тієї, в якій він знаходиться (від клітинки ряду Е).
- 5.5 Введення текстової частини роботи та вхідних даних до розрахунку швидкісної характеристики тягового двигуна При вводі вхідних даних слід дотримуватись такого порядку:
- в клітинку колонки А ввести позначення величини зі знаком =, наприклад Uдв=;
- в наступну клітинку ряду (колонки В) ввести числове значення,
- в наступну текстове пояснення до даної величини.

Зауваження: При правильному вводі текст вирівнюється по лівому краю, а числові значення по правому краю клітинок. Переконатись у правильному вводі числових даних і, у разі необхідності, змінити знак розділення розрядів числа на кому чи крапку.

## Вхідні дані до розрахунку:

Uдв = 550 Напруга двигуна, В;

Iгод = 205,4 Номінальний струм годинного режиму, А;

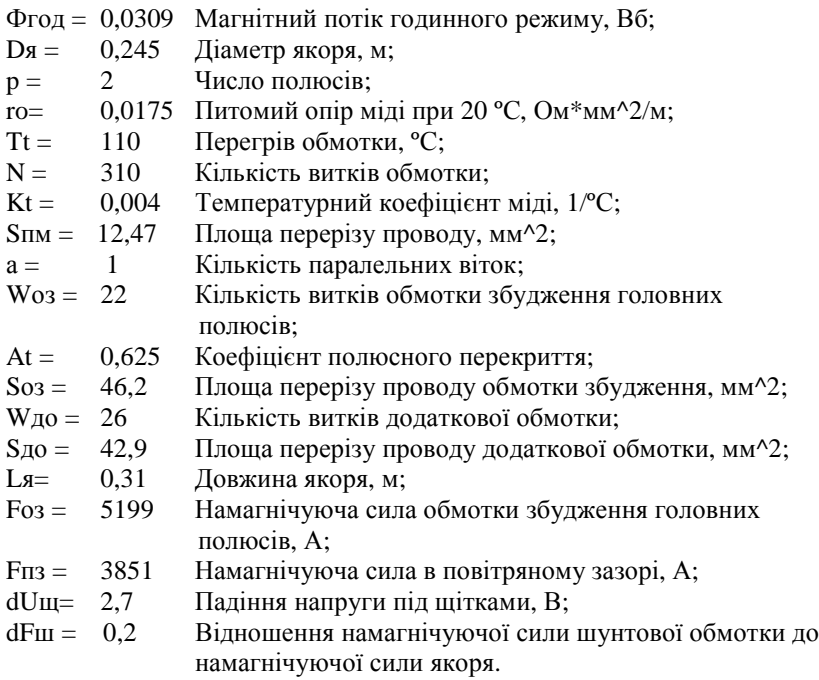

- 5.6 Присвоїти числовим значенням імена, що співпадають з символьними позначеннями, у такому порядку:
- виділити курсором числове значення, клацнувши мишкою по відповідній клітинці з числом;
- в меню ВСТАВКА вибрати команду ИМЯ > ПРИСВОИТЬ...;4

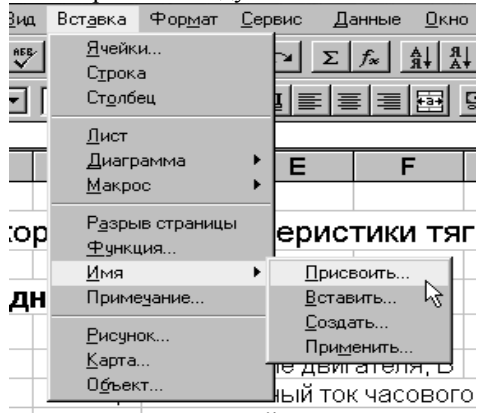

• у графі ім'я діалогового вікна вказати потрібне ім'я, якщо воно не виводиться автоматично;

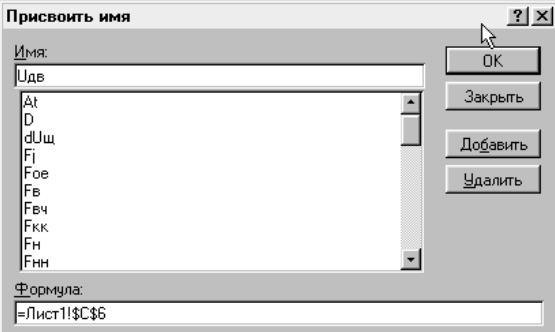

- підтвердити закінчення вводу клавішею OK.
- 5.7 Виконати розрахунок допоміжних величин у такому порядку:
- Ввести назву розділу "Розрахунок допоміжних величин".
- У рядку нижче ввести назву величини "Довжина полюсної дуги".
- У наступному рядку в клітинку колонки В ввести символьне позначенням величини Lпд = зі знаком =.
- У клітинці колонки С ввести текст формули: ПИ()\* $Dx/(2*p) = (3i)$ знаком = в кінці формули).
- Натиснути клавішу ENTER. Повторно виділити цю клітинку і скопіювати, вибравши курсором кнопку КОПИРОВАТЬ В БУФЕР e.

та клацнувши по ній мишкою, або натиснувши праву клавішу мишки та вибравши з контекстного меню команду КОПИРОВАТЬ.

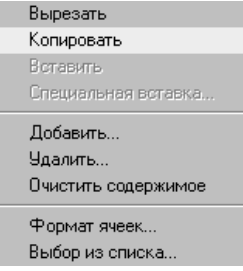

- Виділити клітинку колонки F цього ж ряду і клацнути по кнопці ВСТАВИТЬ ИЗ БУФЕРА  $\Box$ , або натиснувши праву клавішу мишки та вибравши з контекстного меню команду ВСТАВИТЬ.
- Встановити мишкою курсор в першій позиції ряду редагування формул (курсор матиме вигляд вертикальної риски) та вставити знак $=$ .
- Перевести курсор в останню позицію і вилучити знак = в кінці формули.
- Натиснути клавішу ENTER на клавіатурі.

Знак =, що стоїть в першій позиції клітини, служить ознакою формули, за якою програма EXCEL виконує розрахунки. У клітинці колонки F, в яку щойно ввели формулу, повинен з'явитись результат розрахунку. Якщо результат не з'явився, перевірити чи правильно записана формула, чи присвоєні імена змінним Dя та p, врахувати, що літера р в українській і латинській абетці на екрані виглядають однаково.

- Присвоїти ім'я Lпд клітинці з результатом розрахунку.
- 5.8 Виконати розрахунок наступної допоміжної величини дещо змінивши порядок.
- Після введення назви "Середня довжина провідника обмотки якоря" та позначення Lср = встати курсором на клітинку колонки F.
- Ввести в клітинку знак  $=$ .
- Для вводу ідентифікатора величини Lя клацнути мишкою по клітинці з числовим значенням Lя (0,31).
- Ввести з клавіатури знак  $+$ , число 1,3 і знак множення  $*$ .
- Клацнути мишкою по клітинці з величиною Lпд.
- Натиснути клавішу ENTER.
- Переконатись у правильності розрахунку.
- Повторно виділити клітинку та копіювати.
- Виділити клітинку колонки С цього ж ряду.
- Вставити у клітинку скопійоване значення.
- Розмістити курсор в рядку редагування і вилучити з першої позиції знак = вставити цей знак в останню позицію.
- натиснути ENTER та переконатися у правильності вводу.
- 5.9 Розрахувати вказаним чином наведені нижче допоміжні величини. Врахувати, що хоча перший спосіб вводу простіший, другий дозволяє уникнути ряду помилок і виявити помилки присвоєння імен клітинці під час вводу формули.

#### Допоміжні величини розраховують за формулами:

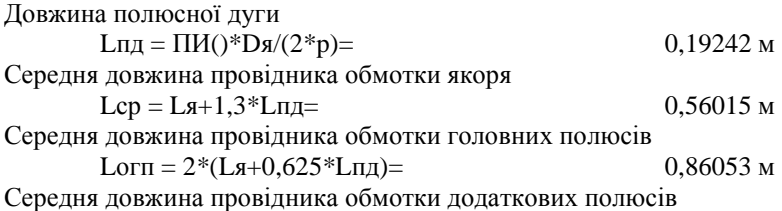

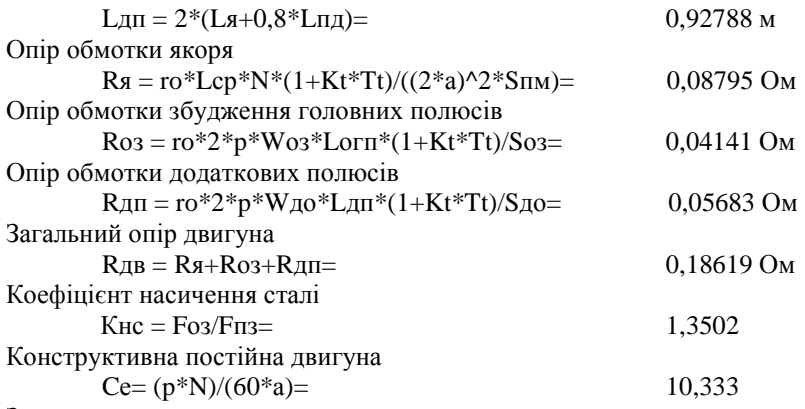

Зауваження:

- При записі формул з використанням імен змінних помилкою можуть бути введені літери латинської абетки замість кирилиці або навпаки*.* Для виправлення таких помилок слід у формулі виділити змінну або вилучити її*,* відшукати клітинку із значенням змінної і вставити її в формулу*,* клацнувши мишкою по ній*.*
- Досить поширеною є помилка присвоєння імені не тій клітинці*,*  яка містить дані*,* потрібні для розрахунку*.* Якщо помилку відразу виявити не вдалося*,* то слід врахувати такі рекомендації*:*
- Вибрати в меню ВИД позицію ПАНЕЛИ ИНСТРУМЕНТОВ > ЗАВИСИМОСТИ, та вивести відповідну панель інструментів.

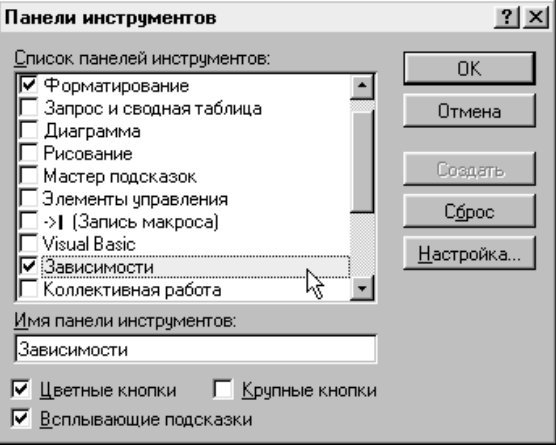

- Встановити курсор на клітинці з помилкою і клацнути мишкою по кнопці ИСТОЧНИК ОШИБОК <sup>10</sup> чи ВЛИЯЮШИЕ ЯЧЕЙКИ. .
- Подивитись по вказаних стрілках, чи всі величини, що входять у формулу, відмічені стрілками і чи правильно вказані потрібні клітинки.
- Відшукати невірно вказану клітинку і виконати потрібне виправлення.
- Якщо ім'я присвоєне не тій клітинці, в якій знаходяться потрібні дані, то спочатку необхідно вилучити невірно присвоєне ім'я, скориставшись кнопкою УДАЛИТЬ з діалогового вікна ВСТАВКА > ИМЯ > ПРИСВОИТЬ, і закрити діалогове вікно. Потім встановити курсор на потрібній клітинці, повторно відкрити діалогове вікно і присвоїти потрібне ім'я.
- Після виконання виправлень вибрати з панелі інструментів кнопку

УБРАТЬ СТРЕЛКИ . <sup>Яз і</sup> клацнути мишкою по ній.

5.10 Збереження результатів роботи треба робити регулярно протягом всієї роботи, клацнувши мишкою клавішу СОХРАНИТЬ . По закінченні заняття слід записати виконані етапи роботи на власну дискету, причому бажано зберегти ці результати і на жорсткому диску. Це можна виконати в такому порядку:

- Запам'ятати результати на жорсткому диску, натиснувши клавішу СОХРАНИТЬ
- Записати файл на власному гнучкому диску за допомогою пункту СОХРАНИТЬ КАК..., вибравши в діалоговому вікні гнучкий диск і, якщо потрібно, каталог на ньому.
- Закрити власний файл командою ЗАКРЫТЬ.
- Коректно вийти з пакету EXCEL, вибравши команду ВЫХОД з меню ФАЙЛ.
- 5.11 Коректно виключити комп'ютер.

5.12 Прибрати робоче місце і здати викладачеві.

## **6.** Звіт з лабораторної роботи

Звіт з лабораторної роботи виконують на окремих аркушах паперу, оформлених відповідно до вимог ЄСКД. Він повинен містити мету лабораторної роботи, вхідні дані до розрахунку, результати розрахунку допоміжних величин.

Лабораторну роботу захищають в індивідуальному порядку. При

захисті студент повинен продемонструвати знання теоретичного матеріалу, уміння користуватись електронною таблицею EXCEL, вводити текстову інформацію та числові дані, вводити формули і виконувати розрахунки.

## **7.** Контрольні запитання

7.1 Що називають швидкісною характеристикою двигуна?

7.2 Як розрахувати швидкісну характеристику двигуна?

7.3 Які параметри двигуна потрібно задати для розрахунку швидкісної характеристики?

7.4 Які втрати потужності мають місце у машині постійного струму?

7.5 Як розрахувати середню довжину провідника обмотки якоря?

7.6 Як розрахувати середню довжину провідника обмотки головних полюсів?

7.7 Чому дорівнює конструктивна постійна двигуна?

7.8 Як розрахувати опір обмотки збудження головних полюсів ?

7.9 Як розрахувати опір обмотки додаткових полюсів?

7.10 Як розрахувати загальний опір двигуна?

7.11 Чому дорівнює питомий опір міді при 20 ºС?

7.12 Чому дорівнює номінальна напруга двигуна тролейбуса?

7.13 Як розрахувати опір обмотки якоря?

7.14 Чому дорівнює номінальний струм годинного режиму двигуна тролейбуса?

7.15 Як розрахувати коефіцієнт насичення сталі?

7.16 Чому дорівнює кількість паралельних віток двигуна тролейбуса?

- 7.17 Які недоліки двигунів постійного струми ви знаєте?
- 7.18 Зобразіть еквівалентну схему двигуна.
- 7.19 Що таке магнітна проникливість сталі?
- 7.20 Запишіть закон повного струму.
- 7.21 Запишіть закон електромагнітної індукції.
- 7.22 Дайте визначення поняття індукції магнітного поля.

7.23 Якими величинами визначається напруженість магнітного поля?

# Лабораторна робота № **2.** Побудова графіка кривої намагнічування сталі та друкування лабораторної роботи на принтері

#### **1.** Мета лабораторної роботи

Підготовка до побудови математичної моделі тягового двигуна. Побудова графіка магнітної характеристики сталі. Поглиблення навичок роботи в середовищі електронної таблиці EXCEL. Освоєння методів редагування і друкування тексту лабораторної роботи.

#### **2.** Опис змісту лабораторної роботи

Основою розрахунку тягового двигуна є магнітна характеристика сталі, з якої виготовлено якір двигуна, його полюси й остов. Для виконання розрахунків магнітна характеристика сталі подають у відносних одиницях. Залежно від сорту сталі її магнітна характеристика дещо відрізняється. У цій лабораторній роботі студенти повинні вибрати магнітну характеристику сталі згідно з варіантом роботи, виданим викладачем, і побудувати її графік, оформити належним чином роботу й роздрукувати на принтері

#### **3.** Підготовка до лабораторної роботи

Під час підготовки до лабораторної роботи треба повторити порядок розрахунків швидкісної характеристики тягового двигуна за матеріалом відповідного лекційного курсу та курсової роботи. Необхідно також повторити порядок роботи з електронною таблицею EXCEL, а саме: основні елементи віконного середовища, структуру клітинок, порядок вводу формул, порядок копіювання та переміщення даних різних типів, зміну адрес клітинок при копіюванні, порядок заповнення розрахункових таблиць і побудови графіків.

Кожній групі студентів, які будуть працювати за одним комп'ютером, необхідно мати цей практикум і дискету для збереження результатів виконаної роботи.

#### **4.** Завдання до лабораторної роботи

У лабораторній роботі потрібно:

- 4.1 Вибрати за варіантом роботи дані характеристики сталі й заповнити таблицю для побудови графіка.
- 4.2 Розрахувати в таблиці координати допоміжної лінії.
- 4.3 Побудувати за табличними даними відповідно до варіанта, виданого викладачем, графік кривої намагнічування сталі та

оцінити з графіка величину магнітного потоку, що відповідатиме часовому режиму роботи двигуна

4.4 Оформити титульну сторінку звіту з лабораторної роботи. Відредагувати текст лабораторної роботи і роздрукувати його.

#### **5.** Порядок виконання лабораторної роботи

- 5.1 Відкрити файл виконаної лабораторної роботи №1. Після тексту лабораторної роботи № 1 записати "Лабораторна робота №2" і ввести її назву.
- 5.2 Заповнити таблицю вхідних даних лабораторної роботи.
	- 5.2.1 Ввести назву "Таблиця 1. Координати кривої намагнічування сталі та допоміжної лінії".
	- 5.2.2 Записати назви колонок Fст\_во; Фст\_во та Ух\_во,.
	- 5.2.3 Ввести координати кривої намагнічування сталі згідно з варіантом роботи, виданим викладачем (див. табл. 2.1 додатку2), у колонку Fст - величину намагнічуючої сили і в колонку Фст - величину магнітного потоку. Всі величини таблиці виражають у відносних одиницях.

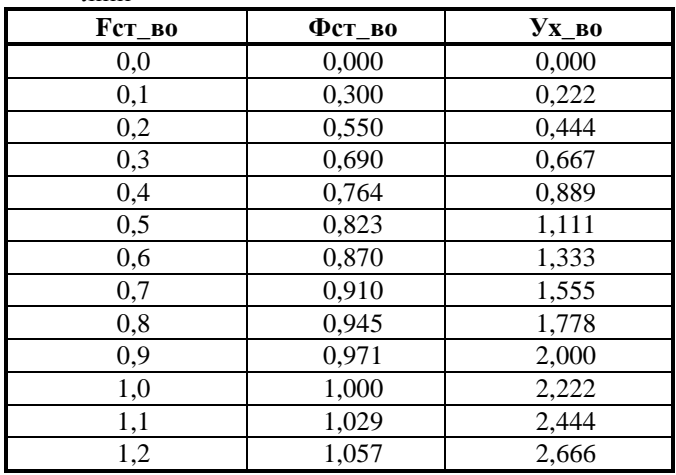

Таблиця 1. - Координати кривої намагнічування сталі й допоміжної лінії

5.2.4 Нижче введених даних розрахувати кутовий коефіцієнт допоміжної лінії за формулою

 $Kx = 1/(K<sub>HC</sub>*F<sub>CT</sub>/Фст).$ 

Тут Fст і Фст - перші, відмінні від нуля, координати кривої намагнічування сталі.

У клітинку розрахунку формулу можна ввести таким чином:

- Виділити клітинку, де повинно бути розміщене значення величини Кх.
- Ввести з клавіатури  $=1$ /(
- Знайти значення змінної Кнс (лабораторна робота № 1) і ввести її клацнувши мишкою по клітинці із значенням змінної.
- Ввести знак $*$
- Клацнути мишкою по клітинці таблиці, в якій знаходиться перше відмінне від нуля значення намагнічуючої сили Fст.
- Ввести знак /
- Клацнути мишкою по клітинці таблиці, в якій знаходиться перше відмінне від нуля значення магнітного потоку Фст.
- Завершити введення формули, натиснувши клавішу ENTER.
- Переконатись, що в клітинці правильно розрахована величина Кх.
- Присвоїти ім'я Кх щойно заповненій клітинці.
- 5.2.5 Розрахувати в колонці Ух табл.1 значення координат допоміжної прямої за формулою

$$
y_x = Kx * Fc\tau,
$$

Для цього:

- виділити першу клітинку колонки Ух,
- $\bullet$  BBecTH 3Hak =,
- клацнути мишкою по клітинці, в якій розміщене значення Кх,
- ввести знак $*$ .
- клацнути мишкою по клітинці колонки Fст, цього ж ряду,
- Натиснути клавішу ENTER.
- Скопіювати формулу в подальші клітинки таблиці, для цього:
- Повернутись курсором в щойно заповнену клітинку.
- Скопіювати введену формулу кнопкою КОПИРОВАТЬ В БУФЕР In I .
- Виділити за допомогою мишки всі подальші клітинки колонки (Розмістити курсор у верхній клітинці. Натиснути ліву клавішу мишки і, не відпускаючи її, перемістити курсор в останню клітинку колонки. Відпустити клавішу).
- Вставити формулу у виділені клітинки кнопкою ВСТАВИТЬ ИЗ  $5y$ ФЕРА $\mathbb{B}$
- 5.2.6 Проаналізувати результати розрахунку , переміщуючи курсор по клітинках таблиці, проаналізувати зміну координати множника у колонці Ух.
- 5.2.7 Виконати кінцеве оформлення в такому порядку:
- Виділити курсором всю таблицю.
- Вивести варіанти рамки за допомогою кнопки панелі інструментів ЛИНИИ РАМКИ  $\mathbb{H}$   $\mathbb{H}$ , клацнувши мишкою на ярличку  $\mathbb{H}$
- Вибрати віконце із внутрішніми лініями і клацнути мишкою по ньому.
- Вибрати віконце із зовнішньою лінією таблиці і клацнути мишкою по ньому.
- Виділити заголовок таблиці і клацнути мишкою по кнопці зовнішньої рамки.
- Вивести варіанти забарвлення фону клітинок заголовка таблиці за

допомогою кнопки ЦВЕТ ФОНА

• Вибрати бажаний колір забарвлення і клацнути по ньому мишкою. (При підготовці роботи для подальшого друку на принтері бажано обмежитись відтінками сірого кольору).

5.2.8 Розмістити в клітинках таблиці дані і заголовок симетрично центру.

- Виділити курсором всю таблицю.
- Вивести варіант розміщення даних по центру клітинки за допомогою кнопки ПО ЦЕНТРУ  $\boxed{\equiv}$

5.2.9 Відредагувати кількість розрядів даних у колонках таблиці, що виводяться на екран.

- Виділити курсором числові значення однієї колонки таблиці.
- Встановити потрібну розрядність даних за допомогою кнопок

УВЕЛИЧИТЬ РАЗРЯДНОСТЬ чи УМЕНЬШИТЬ РАЗРЯДНОСТЬ ∴%

- Виділити наступну колонку таблиці і аналогічним чином встановити потрібну розрядність.
- 5.3 Побудувати графік кривої намагнічування сталі й допоміжної лінії
	- 5.3.1 Виділити всю таблицю для побудови графіку, включаючи "шапку"
	- 5.3.2 Вибрати кнопку МАСТЕР ДИАГРАММ Із списку типів діаграм СТАНДАРТНЫЕ вибрати ГРАФИК і клацнути<br>мишкою на рис. "ГРАФИК С МАРКЕРАМИ, мишкою на рис. "ГРАФИК С МАРКЕРАМИ,

# ПОМЕЧАЮЩИМИ ТОЧКИ ДАННЫХ", і клацнути мишкою

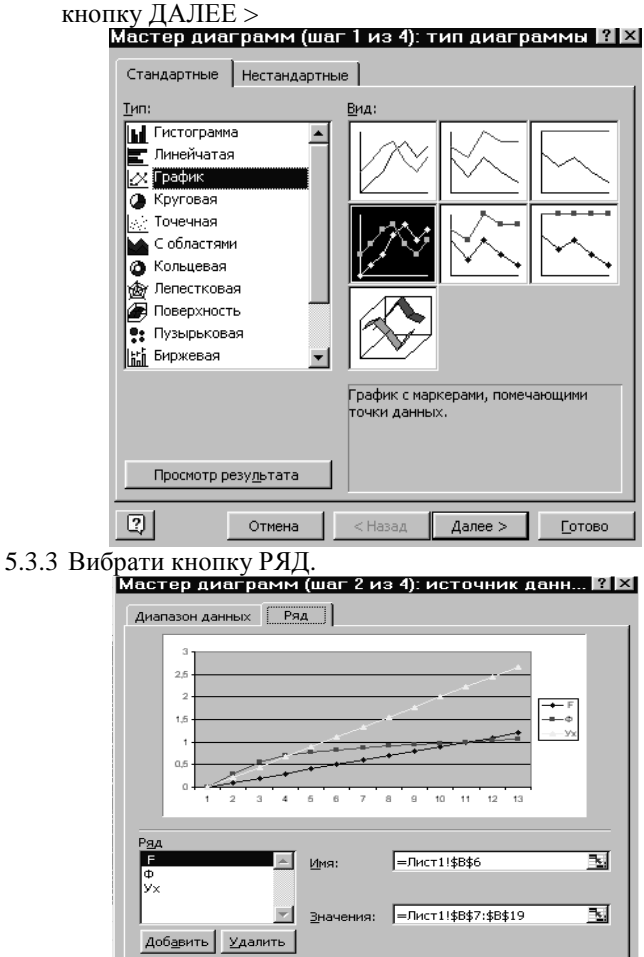

5.3.4 Із списку рядів вибрати ряд (F) і клацнути мишкою на УДАЛИТЬ.

 $<$  Назад Далее >

च

**Готово** 

- 5.3.5 Встановити курсор у вікно ПОДПИСИ ОСИ Х та виділити усі числові значення у колонці F.
- 5.3.6 Клацнути мишкою кнопку ДАЛЕЕ >.

Отмена

Подписи оси X:

 $\boxed{2}$ 

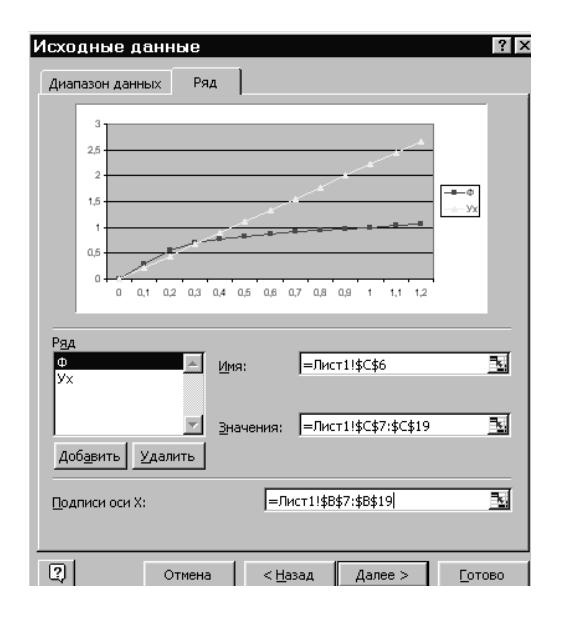

5.3.7 Вибрати ярличок ЗАГОЛОВКИ і ввести назву діаграми та надписи до осей Х та У.

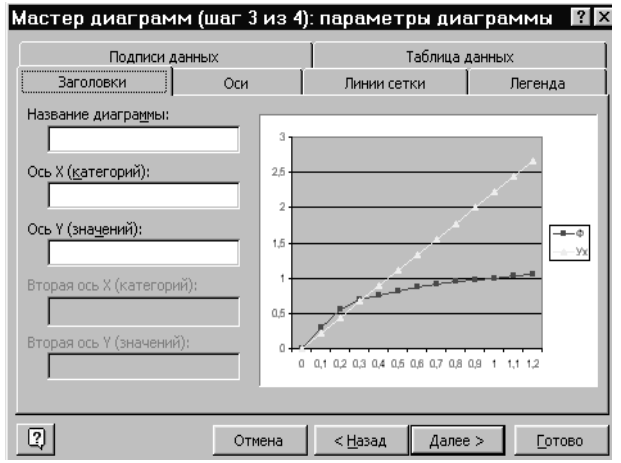

5.3.8 Клацнути кнопку ЛИНИИ СЕТКИ. Встановити ОСНОВНЫЕ ЛИНИИ по осях Х та У.

5.3.9 Клацнути мишкою кнопку ДАЛЕЕ >.

5.3.10 Клацнути мишкою кнопку ГОТОВО.

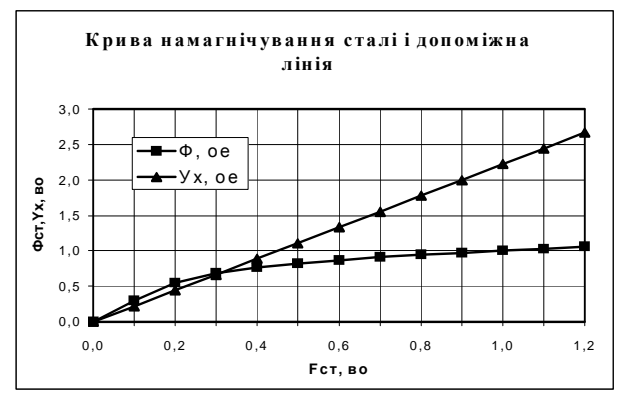

- 5.3.11 Встановити бажані розміри діаграми, перемістивши нижній і правий краї. Для цього виділити діаграму, клацнувши мишкою всередині її. Повільно перемістити курсор на край діаграми, доки стрілочка курсору не перетвориться у двосторонню стрілку. Натиснути ліву клавішу мишки. Перемістити край діаграми в бажане місце. Відпустити клавішу мишки.
- 5.3.12 Встановити бажане розміщення діаграми. Для цього виділити діаграму. Розмістити курсор посередині діаграми, щоб він мав звичайний вигляд стрілки. Натиснути ліву клавішу мишки. Перемістити діаграму в бажане місце. Відпустити клавішу мишки.
- 5.3.13 Проаналізувати вигляд створеного графіка. Для подальшої роботи необхідна тільки його частина до точки перетину ліній. Для цього достатньо змінити діапазон вхідних даних. Зробити це можна в такому порядку:
- Клацнути правою кнопкою мишки між лініями сітки діаграми.

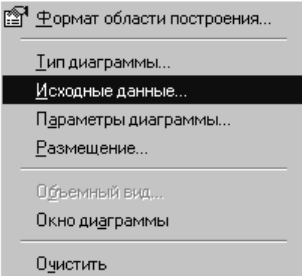

- Вибрати пункт меню ИСХОДНЫЕ ДАННЫЕ.
- Вибрати ярличок РЯД, як у п. 5.3.3.
- Виділити ряд Фст\_во.
- Встати в рядок ЗНАЧЕНИЯ і вилучити внесені туди дані.
- Виділити в таблиці перших шість значень колонки Фст.
- Встати в рядок ПОДПИСИ ОСИ Х і вилучити внесені туди дані.
- Виділити в таблиці перших шість значень колонки Fст.
- Виділити ряд Ух, і аналогічно указати діапазон даних.
- Натиснути ОК й переглянути одержаний графік.

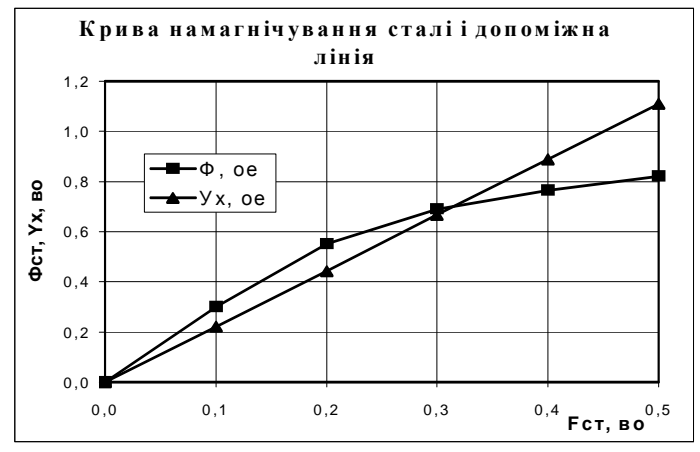

5.3.14 Визначити з графіка координати точки перетину кривої намагнічування сталі й допоміжної лінії.

5.3.15 Записати значення точки перетину "Намагнічуюча сили годинного режиму" Fj, во =…. і "Магнітний потік годинного режиму" Фj, во =…(Ім'я клітинкам присвоювати не потрібно).

5.4 Оформлення і друкування звіту з лабораторної роботи

5.4.1 Звіти з лабораторної роботи оформляють на окремих аркушах паперу формату А4 відповідно до вимог з оформлення текстових документів ЄСКД. Титульний аркуш оформляють за вимогами ЄСКД із вказівкою назви роботи, академічної групи, номера бригади і прізвищ виконавців. Зразок виконання наведено в додатку 1.

5.4.2 Оформити титульну сторінку, розмістивши її після основного тексту роботи.

5.4.3 Виділити всі рядки титульної сторінки, встановивши курсор на колонці з номерами рядків, утримуючи ліву клавішу, перемістивши мишку до останнього рядка тексту титульної сторінки.

5.4.4 Натиснути кнопку УДАЛИТЬ В БУФЕР  $\frac{18}{10}$ 

5.4.5 Перемістити курсор в початок роботи, в першу клітинку і клацнути мишкою.

5.4.6 Вибрати з меню пункт ВСТАВКА > ВЫРЕЗАННЫЕ ЯЧЕЙКИ і вставити текст титульної сторінки.

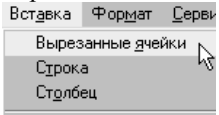

5.4.7 Встановити потрібні параметри сторінки. Це можна здійснити за допомогою пункту меню ФАЙЛ > ПАРАМЕТРЫ СТРАНИЦЫ. Після появи діалогового вікна ПАРАМЕТРЫ СТРАНИЦЫ встановити:

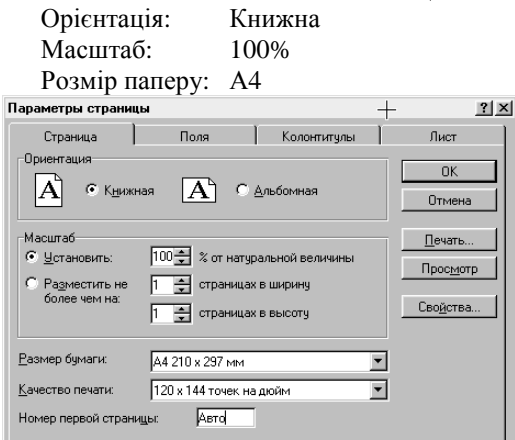

5.4.8 Натиснути ярличок ПОЛЯ і встановити потрібні розміри полів, а саме:

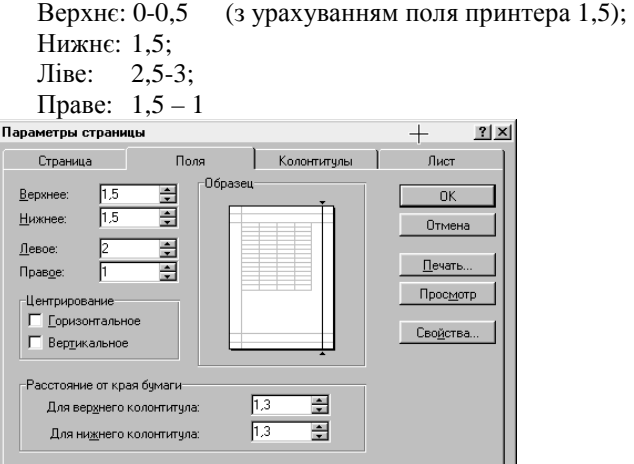

5.4.9 Вибрати ярличок ЛИСТ і відмітити

- Порядок виводу сторінок: Вниз, потім на право;
- Сітка: Не відмічати, або зняти відмітку, якщо вона  $\epsilon$ .

5.4.10 Проглянути й відредагувати розміщення звіту при друкуванні. Перегляд варіанта друку здійснюють за допомогою кнопки

ПРЕДВАРИТЕЛЬНЫЙ ПРОСМОТР панелі інструментів СТАНДАРТНАЯ.

5.4.11 При перегляді звернути увагу, щоб кількість сторінок відповідала розмірам тексту і не виводились на друк майже пусті сторінки, розміщені справа від основного тексту.

Предварительный просмотр: страница 1 из 10

(Орієнтовно в тексті повинно бути 4 - 6 сторінок) Для цього текст не повинен виходити за розміри сторінки. Якщо деякі рядки тексту мають значну ширину і виходять за границі сторінки , то кількість сторінок

буде в 2 рази більшою.

5.4.12 Повернутись у режим редагування, вибравши кнопку ЗАКРЫТЬ. 3 акрыты

5.4.13 Відредагувати розміщення тексту, орієнтуючись на пунктирне позначенням розмірів сторінок, що з'явиться. Перемістити частину довгих речень у наступний рядок, підібрати потрібним чином розмір таблиць і перенести при необхідності границі графіків.

5.4.14 Таблиці і особливо графіки не повинні розриватися пунктирною лінією переходу з сторінки на сторінку. Це можна забезпечити, якщо вставити або вилучити декілька рядків у текст роботи. Вставити вільний рядок у текст можна, скориставшись пунктом меню ВСТАВКА >СТРОКА.

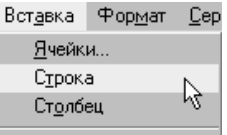

5.4.15 Якщо виникає необхідність вставляти чи вилучати декілька рядків, то бажано ввести примусовий розділ сторінки. Для цього потрібно встановити курсор у колонку А в рядок, перед яким повинен бути розділ сторінки, і вибрати пункт меню ВСТАВКА > РАЗРЫВ СТРАНИЦЫ.

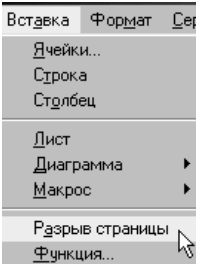

5.4.16 Під час редагування бажано виділити заголовки розділів, поміняти шрифт окремих надписів. Це можна здійснити, якщо виділити потрібну частину тексту і скористуватись кнопками панелі інструментів ФОРМАТИРОВАНИЕ.

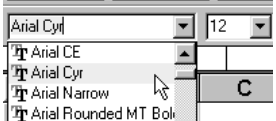

5.4.17 У віконці списку шрифтів вибрати бажаний шрифт та його розмір, а за допомогою кнопок  $\mathbf{x} | \mathbf{x} | \mathbf{y}$  вибрати виділення тексту напівжирним шрифтом, курсивом чи підкресленням.

5.4.18 Після оформлення тексту продивитись кінцевий варіант, скориставшись кнопкою ПРЕДВАРИТЕЛЬНЫЙ ПРОСМОТР  $\boxtimes$ 5.4.19 Для друкування тексту підготовити принтер, вставити у нього

картридж, папір та вибрати пункт меню ФАЙЛ > ПЕЧАТЬ. У діалоговому вікні ПЕЧАТЬ вказати потрібні параметри і клацнути мишкою кнопку ОК  $\Box$  0К  $\Box$ 

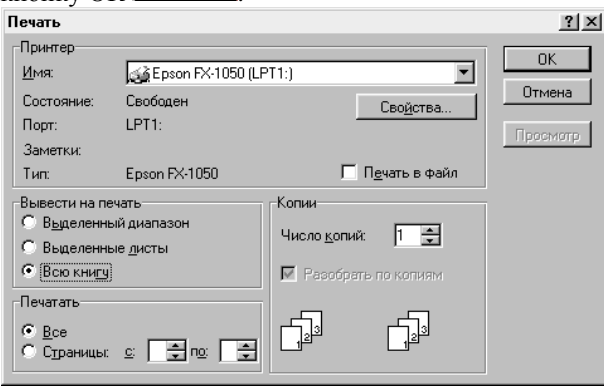

5.4.20 Закінчивши роботу слід запам'ятати результати на жорсткому диску, клацнувши мишкою кнопку СОХРАНИТЬ, і записати файл на власному дискету за допомогою пункту СОХРАНИТЬ КАК..., вибрати в діалоговому вікні гнучкий диск і, якщо потрібно, каталог на диску.

5.4.21 По завершенні роботи необхідно закрити власний файл і коректно вийти з пакету EXCEL. Виключити комп'ютер, скориставшись кнопкою ПУСК > ЗАВЕРШЕНИЕ РАБОТЫ.

5.4.22 Прибрати робоче місце та здати викладачеві.

#### **6.** Контрольні запитання

6.1 Які типи математичних моделей ви знаєте?

6.2 Що називається магнітною характеристикою сталі?

6.3 Як будують магнітну характеристику у відносних одиницях?

6.4 У чому полягає процес насичення сталі, якій частині

характеристики він відповідає?

6.5 Які величини вказують на осях під час побудови магнітної характеристики?

6.6 Які види збудження тягових двигунів ви знаєте?

6.7 Чим пояснюється широке застосування двигунів з послідовним збудженням у режимах тяги?

6.8 Поясніть поведінку штучних характеристик при шунтуванні обмотки збудження?

# Лабораторна робота № **3.** Розрахунок швидкісної характеристики тягового двигуна**.** Побудова математичної моделі двигуна

#### **1.** Мета лабораторної роботи

Виконання розрахунків і побудова математичної моделі тягового двигуна. Аналіз характеристик двигуна за допомогою побудованої математичної моделі.

#### **2.** Опис змісту лабораторної роботи

Швидкісну характеристику двигуна розраховують за формулою

 $n = (U_{\text{AB}} - (I_{\text{A}} * R_{\text{AB}} + dU_{\text{III}})) / (Ce * \Phi_{\text{A}}).$ 

Тут **n** – кількість обертів двигуна за хвилину, (решта величин пояснюється в лабораторній роботі №1).

Розрахунок за цією формулою пов'язаний з труднощами тому, що магнітний потік двигуна Фд є функцією струму якоря двигуна Фд **=** Фд**(**Ія**).** Вигляд цієї функції залежить:

- від магнітних характеристик сталі, з якої виготовлено двигун;
- розміщення і кількості витків обмоток двигуна;
- форми й розмірів якоря, полюсів і остова двигуна;
- величини зазорів між якорем, полюсами і остовом;
- інших величин.

Результуючу залежність магнітного потоку від струму якоря, як правило, подають у вигляді графіка. Тому в інженерній практиці розрахунки характеристик двигуна виконують графоаналітичним методом. Недоліки такого методу розрахунку очевидні. Через велику затрату часу й низьку точність цей метод не дозволяє достатньою мірою виконати аналіз залежності характеристик двигуна від вхідних величин і вибрати найбільш оптимальні їх значення.

Сучасна обчислювальна техніка й математичні методи дозволяють суттєво зменшити затрати часу при розрахунках і збільшити їх точність. За методами програмування можна розробити математичну модель двигуна, за допомогою якої можна детально вивчити залежність його характеристик від усіх вхідних величин. Основою такої моделі є аналітичне представлення залежності магнітного потоку двигуна від струму якоря Фд**(**Ія**).** У цій роботі студенти виконують аналітичну апроксимацію магнітної характеристики сталі й одержують характеристику намагнічування двигуна відповідно до варіанта завдання. Результатом є математичний вираз залежності магнітного потоку двигуна від струму якоря. У подальшому цей математичний

вираз використовують для побудови математичної моделі двигуна та аналізу його характеристик.

Для виконання лабораторної роботи крім електронної таблиці потрібен пакет програм апроксимації та інтерполяції NUМERI, розроблений для операційної системи MS DOS, або пакет ORIGIN, розроблений для операційної системи WINDOWS.

### **3.** Завдання до лабораторної роботи

У лабораторній роботі потрібно:

3.1 Апроксимувати криву намагнічування сталі однією з аналітичних формул відповідно до варіанта завдання.

3.2 Аналітично розрахувати величину намагнічування сталі при годинному робочому струмові двигуна (у відносних одиницях).

3.3 Одержати математичний вираз і побудувати криву намагнічування якоря двигуна залежно від його струму Фд(Ія).

3.4 Створити математичну модель швидкісної характеристики двигуна. 3.5 Виконати за допомогою створеної моделі аналіз впливу на швидкісну характеристику таких величин, як:

- Зміна напруги живлення.
- Зміна кількості витків обмотки якоря.
- Зміна струму і магнітного потоку годинного режиму двигуна.
- Інших параметрів двигуна за вказівкою викладача.

3.6 Роздрукувати звіт з лабораторної роботи й захистити у встановленому порядку.

## **4.** Порядок виконання лабораторної роботи

4.1 Одержати від викладача варіант рівняння апроксимації для кривої намагнічування сталі.

4.2 Оформити титульну сторінку лабораторної роботи №3.

4.2.1 Відкрити файл виконаної лабораторної роботи №1.

4.2.2 Скопіювати титульну сторінку.

4.2.3 За допомогою ярличка в нижній частині екрану перейти на нову сторінку книги EXCEL, вибравши ярличок ЛИСТ 2.

4.2.4 Вставити скопійовану титульну сторінку й відредагувати її, змінивши номер роботи на 3 і її назву.

4.2.5 Після титульної сторінки повторити текст "Лабораторна робота № 3" і ввести її назву. Це буде надруковано на першій сторінці звіту після титульної сторінки.

4.2.6 Ввести мету лабораторної роботи і варіант завдання. Під час виконання роботи вводити текст з поясненням виконаних дій.

#### **5.** Апроксимація кривої намагнічування

5.1 Виконати апроксимацію кривої намагнічування сталі за допомогою пакету програм NUMERI в наступному порядку.

5.1.1 Завантажити пакет програм NUMERI файлом NUMERI.EXE.

5.2.2 Вибрати пункт 3 - ИНТЕРПОЛЯЦИЯ И АППРОКСИМАЦИЯ ДАННЫХ, натиснувши цифрову клавішу 3.

5.2.3 Увійти в пункт 1 - ДАННЫЕ > СОЗДАНИЕ ДАННЫХ.

5.2.4 Вибрати пункт меню 3 - ВВОД ДАННЫХ С КЛАВИАТУРЫ.

5.2.5 Ввести значення ШАГ ПО X = 0.1; ПАР ЗНАЧЕНИЙ = 13; НАЧАЛЬНОЕ ЗНАЧЕНИЕ  $X = 0$ .

5.2.6 Ввести як координату Y значення магнітного потоку Фст\_во кривої намагнічування сталі. (При вводі даних перехід на наступну сторінку здійснюється клавішею PAGE DOWN).

5.2.7 Натиснути клавішу F10 - ДАЛЕЕ.

5.2.8 Записати дані, вибравши команду 3 - ЗАПИСАТЬ і, ввівши ім'я файлу даних та бажану адресу його розміщення.

5.2.9 Продивитись графік даних, вибравши команду 1 - ГРАФИК.

5.2.10 Повернутись у вікно інтерполяції та апроксимація даних, натиснувши декілька разів клавішу ESC.

1 Ланные

- 2 Полином
- 3 Экспоненциальная функция
- 4 Ряд Фурье
- 5 Сплайны
- 6 Дробно-рацион. функция 1-го порядка
- 7 Дробно-рацион. функция 2-го порядка
- 8 функция пользователя

5.2.11 Вибрати тип кривої апроксимації залежно від варіанта завдання з табл. Д2.2 додатку 2, натиснувши потрібну цифрову клавішу.

5.2.12 Ввести на запитання програми число параметрів (дорівнює числу коефіцієнтів а0 … аN кривої апроксимації), формулу рівняння апроксимації, похідні функції апроксимації за коефіцієнтами а0 … аN та математичне очікування значень коефіцієнтів. (Вирази для похідних наведені в табл. 3, додатку 2).

5.2.13 Натиснути клавішу F10 - ДАЛЕЕ.

5.2.14 Після виконання апроксимації записати на папері формулу рівняння кривої апроксимації, значення коефіцієнтів й оцінку ступеня співпадіння апроксимуючої кривої з введеними числовими даними середній квадрат відхилення. Задовільною можна вважати апроксимацію, що забезпечує середній квадрат відхилення не більше 0,01. Один з можливих варіантів наведено нижче:

```
y = a[0] + a[1] \cdot x^1 + a[2] \cdot x^2 + a[3] \cdot x^3 + a[4] \cdot x^4Коэффициенты : а[0] =
                        -0.0038659a[1] =3.7988629
               a [2] =-6.5190611a [3] =5.3368984
               a[4] =-1.6089058Сумма квадратов отклонений = 0.0009197
```
5.2.15 Продивитись графік кривої апроксимації, що будується програмою NUMERI, натиснувши клавішу F10 - ДАЛЕЕ. Та клавішу 1 - ГРАФИК . СГЛАЖИВАНИЕ. Переконатись, в якій мірі він відповідає табличним даним.

5.2.16 Вийти з програми NUMERI, натиснувши декілька разів клавішу ESC і підтвердивши вихід літерою У.

5.4 Перевірка апроксимації і розрахунок точки перетину кривої намагнічування з допоміжною лінією.

5.4.1 Повернутись на сторінку електронної таблиці. Записати одержані програмою NUMERI значення коефіцієнтів і свій варіант формули апроксимації кривої намагнічування сталі Фст = f(Fст). У рівнянні змінну X замінити Fст, а Y - Фст. Коефіцієнтам а0 .. аN, що використовуються у програмі NUMERI, присвоїти імена Аа, Аб, Ав, на зразок:

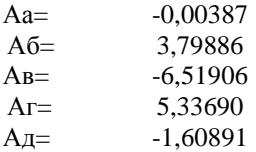

$$
\Phi c\tau = A a + A \delta^* F c\tau + A B^* F c\tau^2 + A \Gamma^* F c\tau^3 + A \Gamma^* F c\tau^4
$$

5.4.2 Присвоїти коефіцієнтам кривої апроксимації імена змінних.

5.4.3 Заповнити таблицю побудови графіка кривої апроксимації. У таблицю включити колонки: Fст\_во - намагнічуюча сила, Фст\_во - магнітний потік (табличні дані), Фапр\_во - магнітний потік, розрахований за формулою апроксимації.

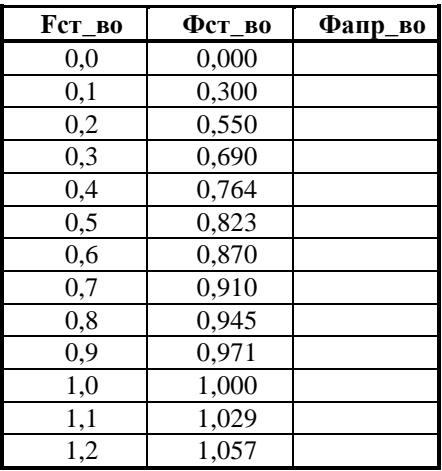

Таблиця 1 - Перевірка якості апроксимації кривої намагнічування сталі

Це можна виконати в такому порядку:

5.4.4 Скопіювати значення Фст\_во та Fст\_во з таблиці 1. лабораторної роботи №2. У першу клітинку колонки Фапр ввести формулу апроксимації, в якості змінної Fст вказати адресу клітинки першої колонки таблиці (клацнувши по ній мишкою).

5.4.5 Скопіювати значення першої клітинки в решту клітинок колонки. У даному випадку і надалі рекомендується використовувати прискорений метод копіювання:

- виділити першу клітинку колонки;
- встановити курсор на крапку в правому нижньому куті рамки виділення

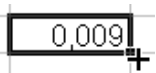

- курсор повинен перетворитись на хрестик;
- натиснути ліву клавішу мишки;
- не відпускаючи мишки, перемістити курсор до останньої клітинки колони;
- відпустити клавішу мишки.

У результаті вказаних дій виділена клітинка буде скопійована у всі клітинки колонки й розраховані результати.

5.5 Побудувати графік апроксимації. На графіку розмістити табличні дані й дані, розраховані згідно з рівнянням апроксимації у всьому інтервалів змінної Fст. Виконати аналіз графіка й оцінити якість апроксимації.

5.6 Розрахунок значення магнітного потоку і намагнічуючої сили годинного режиму за кривою апроксимації.

Значення намагнічуючої сили годинного режиму у відносних одиницях відповідає точці перетину апроксимуючої кривої магнітного потоку і допоміжної лінії. Цю точку знаходять шляхом розв'язання рівняння, в якому різниця координат апроксимуючої кривої магнітного потоку та допоміжної лінії дорівнює нулю, а саме

 $Aa + A6*FcT + Ab*FcT^2 + Ar*FcT^3 + A_4*FcT^4 - Kx*FcT = 0$ 5.6.1 Порядок знаходження кореня рівняння наведено нижче.

• Ввести текст «Похибка розрахунку dF =» і в цьому ж рядку правіше через дві клітинки записати знак = та ввести рівняння апроксимуючої кривої мінус рівняння допоміжної лінії (Кх\*F).

Аа **+** Аб**\*F**ст **+** Ав**\*F**ст**^2 +** Аг**\*F**ст**^3 +** Ад**\*F**ст**^4 -** Кх**\*F**ст

- Як змінну Fст вказати адресу клітинки наступного рядка, в якій буде знаходитись корінь рівняння, бажано у тій же колонці (див. рис. .
- У наступний рядок ввести текст "Намагнічуюча сила годинного режиму, Fjво=".
- Встати на клітинку, в якій буде знаходитись корінь рівняння
- Ввести знак "=", і вказати на вище розміщену клітинку де записане рівняння. Виникне повідомлення:

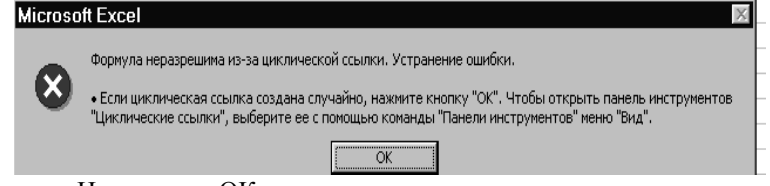

• Натиснути «ОК».

5.6.2 У наступний рядок ввести надпис "Магнітний потік годинного режиму Фjво="

5.6.3 У клітинку поряд ввести розрахунок магнітного потоку годинного режиму за кривою апроксимації Фіво=, а саме знак = і формулу

### $= Aa + A6*FcT + Ab*FcT^2 + Ar*FcT^3 + A_4*FcT^4.$

Замість Fст у формулі повинна бути вказана координата кореня клітинки, де знаходиться корінь рівняння, або величина Fjво.

5.6.4 Вибрати пункт меню СЕРВИС > ПОИСК РЕШЕНИЯ. (Якщо в меню СЕРВИС такий пункт відсутній, то необхідно підключити пакет пошуку рішення до електронної таблиці. З цього приводу можна скористатися підказкою F1 або звернутись до програмного адміністратора).

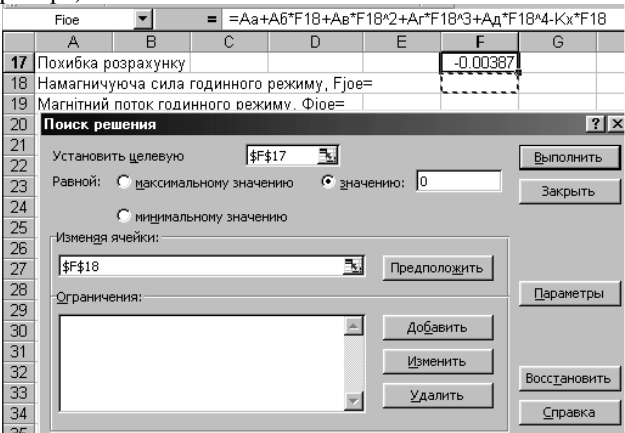

5.6.5 Вказати цільову функцію, вставши курсором у вікно УСТАНОВИТЬ ЦЕЛЕВУЮ діалогу ПОИСК РЕШЕНИЯ, і вибравши мишкою клітинку в яку було введене рівняння (Похибка розрахунку dF).

5.6.6 Встати курсором у вікно ИЗМЕНЯЯ ЯЧЕЙКИ, і клацнути мишкою клітинку, де введено корінь рівняння.

5.6.7 Відмітити кнопку ЗНАЧЕНИЮ і ввести 0, якщо він не введений.

5.6.8 Ввести обмеження, тобто X<=0.5, для чого встановити курсор у вікно ОГРАНИЧЕНИЯ і натиснути ДОБАВИТЬ. Повинен з'явитися діалог ДОБАВЛЕНИЕ ОГРАНИЧЕНИЯ.

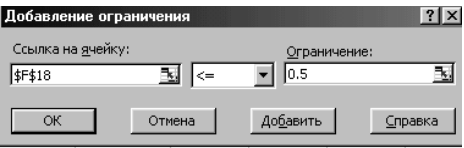

5.6.9 Встати у вікно ССЫЛКА НА ЯЧЕЙКУ і вказати клітинку, де розміщено корінь рівняння, у наступному вікні вибрати <=, а у вікні ОГРАНИЧЕНИЕ встановити обмеження 0,5 і натиснути кнопку ДОБАВИТЬ.
5.6.10 Аналогічно ввести друге обмеження Х>= 0.1, вибравши ярличком >= і встановивши обмеження і натиснути ОК.

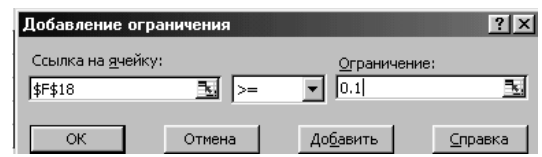

5.6.11 Після повернення у вікно ПОИСК РЕШЕНИЯ натиснути кнопку ПАРАМЕТРЫ і встановити їх, як на наступному рисунку і натиснути ОК.

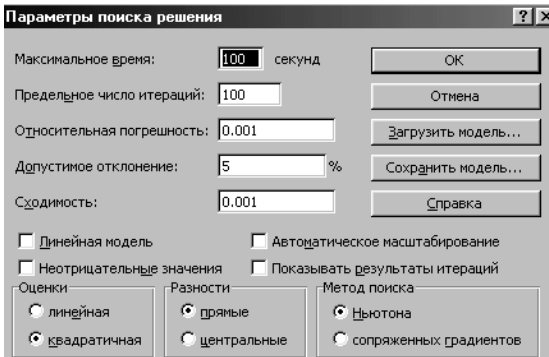

5.6.12 Вікно ПОИСК РЕШЕНИЯ повинно мати вигляд, показаний на рисунку.

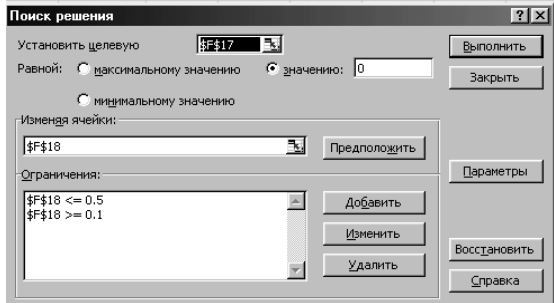

5.6.13 Натиснути кнопку ВЫПОЛНИТЬ та прослідкувати за ходом виконання розрахунку і проаналізувати його результат.

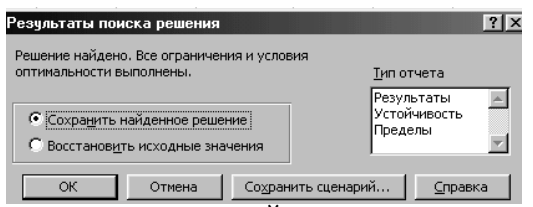

5.6.14 Відмітити СОХРАНИТЬ НАЙДЕННОЕ РЕШЕНИЕ і натиснути ОК.

5.6.15 Результатами розрахунку будуть величини dF, Fjво і Фjво, Орієнтовно значення dF приблизно рівне нулю, Fjво = 0,3 - 0,5, а Фjво=0,6 – 0,7 Присвоїти клітинкам з результатами розрахунку імена Fjво і Фjво.

5.7 Одержання математичного виразу кривої намагнічування двигуна шляхом перетворення кривої намагнічування сталі**.**

Вказане перетворення виконують шляхом заміни змінних у рівнянні апроксимації. (Під час графоаналітичних розрахунків перетворення здійснюють шляхом зміни масштабу по обох осях кривої намагнічування сталі).

5.7.1 Визначити величину намагнічуючої сили шунтової обмотки Fш у відносних одиницях, во.

Намагнічуюча сила шунтової обмотки

# **F**ш **= dF**ш **\*Fj**во **=**

5.7.2 Присвоїти ім'я Fш.

5.7.3 Щоб одержати математичний вираз кривої намагнічування двигуна, у формулу апроксимації сталі потрібно ввести нові змінні: Fя\_во – намагнічуюча сила якоря у відносних одиницях і Фд\_во – магнітний потік якоря, за такими формулами

$$
F_{\mathbf{A}\_\mathbf{B}\mathbf{0}} = (F_{\mathbf{C}\mathbf{T}} - F_{\mathbf{III}})/(F_{\mathbf{J}\mathbf{B}\mathbf{0}} - F_{\mathbf{III}}),
$$

$$
\Phi_{\text{A}\_\text{B}0} = \Phi_{\text{CT}\_\text{B}0}/\Phi j_{\text{B}0}.
$$

Для вводу цих змінних у формулі апроксимації достатньо зробити підстановку:

# $Fcr = Fuu + (FjBo - Fuu)^* Fa$  во, Фст **=** Ф**j**во**\***Фд**\_**во**.**

Записати формули апроксимації, виконавши таку заміну:

5.7.4 Оформити "шапку" таблиці для розрахунку й побудови графіка кривої намагнічування двигуна, включивши в неї колонки **F**я**\_**во**,** Ія**\_**А**, F**ст**,** Фст**\_**во**,** Фд**\_**во**,** Фд**\_**Вб

Таблиця 2 - Розрахунок кривої намагнічування якоря двигуна

|  | $FA_B$ <sup>O</sup> $IA_A$ $Fcr_B$ <sup>O</sup> $\vert$ | Фст во | Фд во | Фд Вб |
|--|---------------------------------------------------------|--------|-------|-------|
|  |                                                         |        |       |       |

5.7.5 Ввести в колонку **F**я**\_**во значення намагнічуючої сили двигуна у відносних одиницях в діапазоні від 0 до 1,5 з інтервалом значень 0.1. Прискорити введення можна таким чином.

- У першу клітинку колонки ввести число 0.
- У другу клітинку ввести 0,1.
- Виділити обидві клітинки $\begin{bmatrix} 0 \\ 0.1 \end{bmatrix}$
- Встановити курсор в правому нижньому куті, щоб він перетворився в хрестик, і скопіювати дані у всі наступні клітинки.
- Переконатись, що введено числа у потрібному діапазоні.

5.7.6 Розрахувати в колонці **I**я**\_**А значення струму якоря двигуна, які відповідають намагнічуючій силі у відносних одиницях:

# Ія**,** А **= F**я**\_**во**\*I**год

Як **F**я**\_**во вказати координати першого стовпчика таблиці.

5.7.7 У колонці **F**ст**\_**во розрахувати значення намагнічуючої сили сталі, що відповідає значенням намагнічуючої сили якоря двигуна, за формулою

### $Fcr$  во =  $Fm$  + ( $FjBo - Fm$ )\*  $Fs$  во.

5.7.8 У колонці Фст**\_**во розрахувати значення магнітного потоку сталі за формулою апроксимації. Як **F**ст, у формулі апроксимації, вказати координату колонки **F**ст**\_**во**.**

5.7.9 У колонці Фд**\_**во розрахувати значення магнітного потоку двигуна за формулою

# $\Phi$ д во =  $\Phi$ ст во/ $\Phi$ **j**во.

5.7.10 У колонці Фд**\_**Вб розрахувати значення магнітного потоку двигуна у Веберах за формулою

# Фд**\_**Вб **=** Фд**\_**во**\*** Фгод**.**

5.7.11 Оформити таблицю, ввівши рамки, розмістивши дані по центру клітинок, вибравши потрібну кількість розрядів результатів розрахунку.

5.7.12 Побудувати графік робочого діапазону кривої намагнічування сталі у такому порядку:

- Вибрати за допомогою майстра діаграм тип ТОЧЕЧНАЯ і вказати на ТОЧЕЧНУЮ ДИАГРАММУ СО ЗНАЧЕНИЯМИ, СОЕДИНЕННЫМИ СГЛАЖИВАЮЩИМИ ЛИНИЯМИ.
- У вікні другого кроку майстра діаграм натиснути кнопку ДОБАВИТЬ РЯД.
- У вікні ИМЯ вказати координату клітинки, де розміщено значення Фст**\_**во .
- У вікні ЗНАЧЕНИЯ Х: вказати значення координат **F**ст**\_**во табл.1 даної роботи (Таблиця 1 - Перевірка якості апроксимації кривої намагнічування сталі.).
- У вікні ЗНАЧЕНИЯ У: вказати значення координат Фст**\_**во цієї ж табл.1.
- Натиснути кнопку ДОБАВИТЬ РЯД.
- У вікні ИМЯ вказати координату клітинки, де розміщено значення Фст**\_**во .
- У вікні ЗНАЧЕНИЯ Х: вказати значення координат **F**ст**\_**во табл.2 даної роботи (Таблиця 2 - Розрахунок кривої намагнічування якоря двигуна).
- У вікні ЗНАЧЕНИЯ У: вказати значення координат Фст**\_**во цієї ж табл.2.

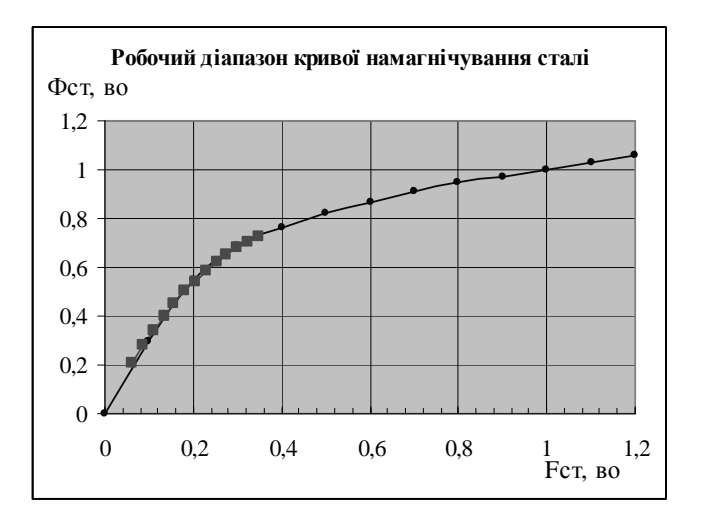

- Ввести назву діаграми "Робочий діапазон кривої намагнічування сталі", і позначення осей, відмітити вивід основних ліній сітки по обох осях і натиснути клавішу ГОТОВО.
- Проглянути діаграму. Відредагувати її, вибравши бажаний шрифт, маркери ліній, значення по осях та інші параметри.

5.7.13 Побудувати графік кривої намагнічування двигуна у відносних одиницях у такому порядку.

• Скористатись майстром діаграм і вибрати ТОЧЕЧНУЮ ДИАГРАММУ СО ЗНАЧЕНИЯМИ, СОЕДИНЕННЫМИ СГЛАЖИВАЮЩИМИ ЛИНИЯМИ.

- Вказати як координати Х координати **F**я**\_**во, а як У координати Фд**\_**во згідно з табл.2.
- Відредагувати графік, щоб він мав вигляд, подібний до показаного нижче.

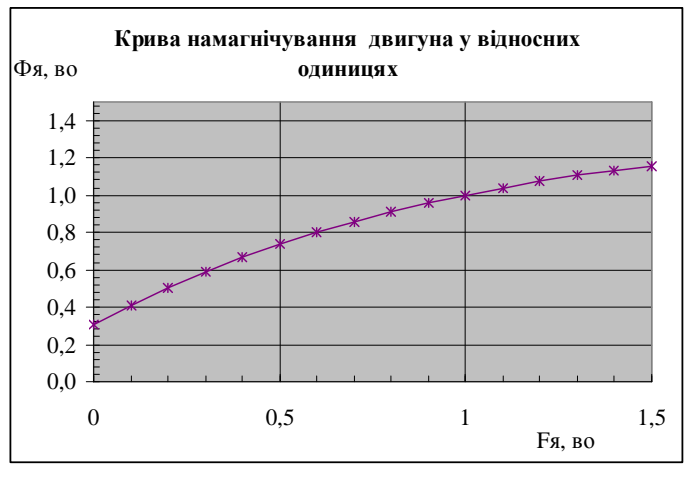

5.7.14 Побудувати графік кривої намагнічування двигуна у розмірних одиницях, вказавши як змінну Х струм якоря Ія**\_**А, а як змінну *Y* магнітний потік у Веберах.

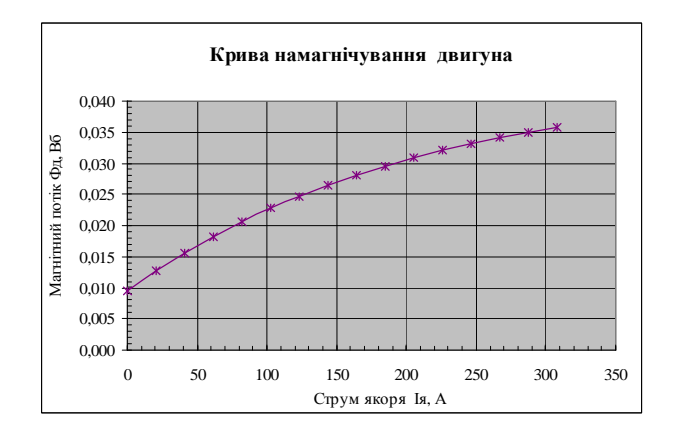

5.7.15 Скласти таблицю розрахунку швидкісної характеристики двигуна. Для цього ввести назву таблиці й повністю скопіювати табл.2 до таблиці додати колонку **n,** об**/**хв**.**

5.7.16 Розрахувати в колонці значення швидкості обертання якоря двигуна за формулою

| таолиця э. - гозрахунок швидкісної характеристики двигуна |       |               |        |         |             |               |  |
|-----------------------------------------------------------|-------|---------------|--------|---------|-------------|---------------|--|
| <b>F</b> я_во                                             | Iя_A  | <b>FCT BO</b> | Фет во | Фд во   | $\Phi$ д_Вб | $n$ , $o6/xB$ |  |
| 0.0                                                       | 0,0   | 0.0626        | 0.2095 | 0.00647 | 0.00932     | 5774          |  |
| 0,1                                                       | 20,5  | 0.0876        | 0,2823 | 0.00872 | 0.01256     | 4256          |  |
| 0,2                                                       | 41,1  | 0.1126        | 0.3486 | 0.01077 | 0.01551     | 3422          |  |
| 0,3                                                       | 61,6  | 0.1376        | 0.4088 | 0.01263 | 0.01819     | 2897          |  |
| 0,4                                                       | 82,2  | 0,1626        | 0.4634 | 0.01432 | 0,02062     | 2538          |  |
| 0,5                                                       | 102,7 | 0.1877        | 0.5127 | 0.01584 | 0.02281     | 2278          |  |
| 0.6                                                       | 123,2 | 0.2127        | 0,5572 | 0.01722 | 0.02480     | 2081          |  |
| 0,7                                                       | 143,8 | 0,2377        | 0,5973 | 0,01846 | 0,02658     | 1926          |  |
| 0,8                                                       | 164,3 | 0.2627        | 0.6333 | 0.01957 | 0.02818     | 1804          |  |
| 0,9                                                       | 184.9 | 0.2877        | 0,6656 | 0,02057 | 0,02962     | 1703          |  |
| 1,0                                                       | 205,4 | 0.3128        | 0.6945 | 0.02146 | 0.03090     | 1621          |  |
| 1,1                                                       | 225,9 | 0,3378        | 0,7203 | 0,02226 | 0,03205     | 1550          |  |
| 1,2                                                       | 246,5 | 0,3628        | 0,7433 | 0,02297 | 0,03308     | 1492          |  |

 $n = (U_{\text{LB}} - (I_{\text{A}} * R_{\text{BB}} + dU_{\text{III}})) / (Ce * \Phi_{\text{II}}).$  $T_0$ блиця  $2$ . -  $D_0$ оракцион швидкісної карактери

5.7.17 Побудувати графік швидкісної характеристики за даними табл.3. Скористатись пунктом ГРАФИК майстра діаграм. При побудові графіка виділення даних потрібно виконати таким чином:

- Виділити колонку струму двигуна в амперах. При виділенні включити і клітинку заголовку таблиці.
- Натиснути клавішу CTRL.
- Виділити колонку швидкості, не відпускаючи клавіші CTRL.
- Відпустити клавішу CTRL.

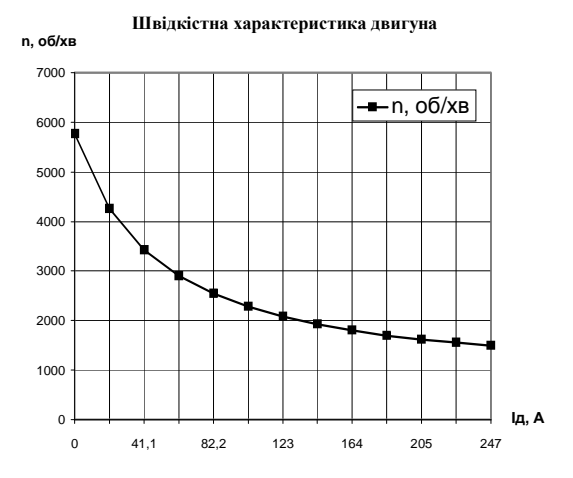

5.8 Дослідження швидкісної характеристики двигуна за допомогою створеної математичної моделі.

Дослідження швидкісної характеристики виконують шляхом зміни вхідних даних і аналізу одержаних при цьому характеристик двигуна. Дана модель повністю автоматизована і дозволяє при зміні вхідних даних автоматично одержувати потрібні результати. Винятком є зміна коефіцієнта намагнічування сталі або величин, які його визначають, а саме намагнічуючої сили в обмотці збудження головних полюсів, й намагнічуючої сили в повітряному зазорі. У випадку зміни цих величин потрібно повторно знайти магнітний потік та намагнічуючу силу годинного режиму за допомогою програми ПОИСК РЕШЕНИЯ. Зміна магнітних характеристик сталі вимагає крім цього ще відшукання відповідного рівняння апроксимації кривої намагнічування. У разі зміни будь-якої вхідної величини, крім вказаних щойно, аналіз виконують у такому порядку:

5.8.1 Створити окрему таблицю, записавши перед нею мету дослідження і завдання, видане викладачем.

5.8.2 Скопіювати у таблицю значення струму двигуна і початкові значення швидкісної характеристики.

5.8.3 Вставить ці значення у результуючу таблицю. При вказівці діапазону вставки необхідно скористатись правою клавішею мишки і вибрати в контекстному меню пункт СПЕЦИАЛЬНАЯ ВСТАВКА.

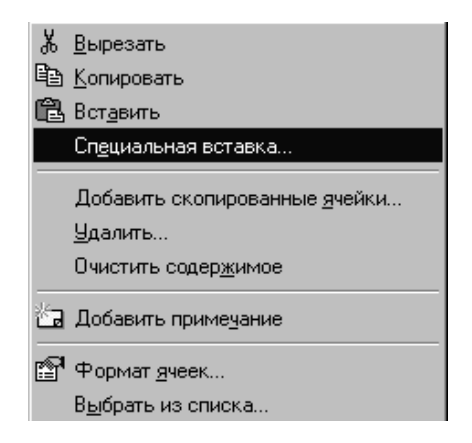

5.8.4 У діалозі СПЕЦИАЛЬНАЯ ВСТАВКА виділити кнопку ЗНАЧЕНИЯ та натиснути ОК.

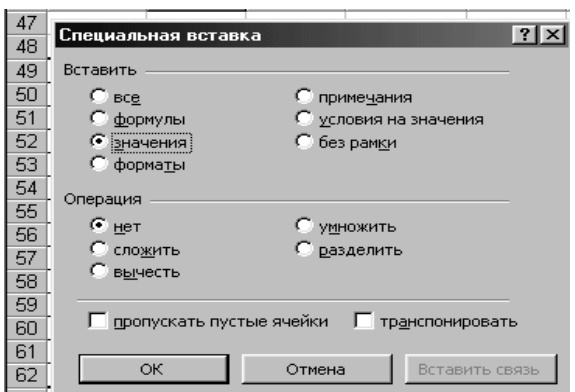

5.8.5 Перевірити, чи вставлені в таблицю потрібні величини.

5.8.6 Змінити вхідні величини відповідно до завдання дослідження і сформувати таблицю з результатами, ввівши колонку з новими значеннями.

5.8.7 Побудувати графіки швидкісної характеристики при зміні вхідних величин.

5.8.8 Проаналізувати вплив величини, що досліджується, на швидкісну характеристику двигуна.

5.8.9 Зробити висновок і записати його у звіт з лабораторної роботи.

### **6.** Завдання для дослідження створеної математичної моделі

Розглядаючи створену програму розрахунку як математичну модель тягового двигуна, виконати такі дослідження:

6.1 Розрахувати швидкісну характеристику двигуна при зміні напруги живлення, побудувати графік швидкісної характеристики для вказаних викладачем значень напруги живлення, зробити висновки.

6.2 Розрахувати швидкісну характеристику двигуна з різною кількістю витків обмотки N, побудувати графіки швидкісної характеристики.

6.3 Дослідити вплив на швидкісну характеристику двигуна величини струму годинного режиму. Побудувати на одному графіку швидкісні характеристики для вказаних викладачем значень струму годинного режиму.

6.4 Дослідити вплив на швидкісну характеристику інших величин згідно із завданням, виданим викладачем.

 Результати дослідження створеної математичної моделі звести у таблицю. Як приклад, див. табл. 4.

| <i><b>RHDRVILLER</b></i> ADILI JIRE |              |                 |              |  |  |  |  |  |
|-------------------------------------|--------------|-----------------|--------------|--|--|--|--|--|
|                                     | n, o6/xB     |                 |              |  |  |  |  |  |
| Iя, A                               | $U$ дв=<br>, | $U$ дв $=$<br>, | $U$ дв=<br>, |  |  |  |  |  |
|                                     | В            | В               | Β            |  |  |  |  |  |
| 0,0                                 |              |                 |              |  |  |  |  |  |
| 20,5                                |              |                 |              |  |  |  |  |  |
| 41,1                                |              |                 |              |  |  |  |  |  |
| 61,6                                |              |                 |              |  |  |  |  |  |
| 82,2                                |              |                 |              |  |  |  |  |  |
| 102,7                               |              |                 |              |  |  |  |  |  |
| 123,2                               |              |                 |              |  |  |  |  |  |
| 143,8                               |              |                 |              |  |  |  |  |  |
| 164,3                               |              |                 |              |  |  |  |  |  |
| 184,9                               |              |                 |              |  |  |  |  |  |
| 205,4                               |              |                 |              |  |  |  |  |  |
| 225,9                               |              |                 |              |  |  |  |  |  |
| 246,5                               |              |                 |              |  |  |  |  |  |

Таблиця 4. - Розрахунок швидкісної характеристики при зміні напруги живлення двигуна.

#### **7.** Звіт з лабораторної роботи

Звіт з лабораторної роботи виконують на окремих аркушах паперу, оформлених відповідно до вимог ЄСКД. Він повинен містити мету лабораторної роботи, дані до розрахунку та побудови математичної моделі та дослідження виконаного студентом, а також висновки по результатам досліджень. Звіт роздруковують на принтері й захищають у встановленому порядку. При захисті студент повинен продемонструвати знання теоретичного матеріалу і вміння користуватись електронною таблицею EXCEL.

#### **8.** Контрольні запитання

- 8.1 Як залежить швидкість обертання якоря двигуна від величини струму?
- 8.2 Чим пояснюється зростання кутової швидкості якоря при зменшенні величини струму?
- 8.3 Як визначити робочу точку магнітної характеристики?
- 8.4 Як виконати перетворення кривої намагнічування сталі в криву намагнічування якоря двигуна з урахуванням насичення магнітопроводу?
- 8.5 Як змінюється швидкісна характеристика двигуна при зменшенні напруги живлення?
- 8.6 Як здійснюють регулювання швидкісної характеристики під час руху тролейбуса?
- 8.7 Як впливає величина струму годинного режиму на швидкісну характеристику двигуна?
- 8.8 Вплив яких факторів можна проаналізувати за допомогою створеної моделі (не змінюючи моделі)?
- 8.9 У чому ви бачите недоліки даної моделі?
- 8.10 У чому суть методу найменших квадратів?
- 8.11 Які математичні функції найчастіше використовують для апроксимації експериментальних даних?
- 8.12 У чому суть ітераційних методів розв'язання рівнянь? Як відшукати розв'язок рівняння за допомогою електронної таблиці EXCEL?
- 8.13 Як одержати криву намагнічування двигуна, використовуючи аналітичний вираз універсальної кривої намагнічування?
- 8.14 Який порядок розрахунку швидкісної характеристики двигуна за допомогою електронної таблиці?
- 8.15 Як можна дослідити швидкісні характеристики двигунів різної потужності, використовуючи створену математичну модель?
- 8.16 Як впливає фактор нагріву на потужність двигуна?
- 8.17 Як впливає кількість полюсів двигуна на швидкісну характеристику?
- 8.18 Як у тролейбуса з реостатним регулюванням здійснюється перехід від однієї швидкісної характеристики до іншої?
- 8.19 У чому суть реостатного регулювання?
- 8.20 Як змінюється швидкісна характеристика двигуна при зміні намагнічуючої сили обмотки збудження головних полюсів?
- 8.21 Які переваги математичного моделювання у порівнянні з фізичним?

# Лабораторна робота № **4.** Моделювання руху електротранспорту

#### **1.** Мета лабораторної роботи

Навчитись моделювати рух електротранспорту на ПЕОМ за допомогою диференційних рівнянь. Освоїти числові методи розв'язання диференційних рівнянь руху числовими методами за допомогою електронної таблиці EXCEL.

### **2.** Зміст лабораторної роботи

Динаміка руху транспортної одиниці згідно з другим законом Ньютона описується диференційним рівнянням

 $Mc*dV/dt = F.$  (4.1)

Тут **M**с *–*маса транспортної одиниці; *F* – сила, що діє на неї; *V –*  швидкість руху.

Маса транспортної одиниці **M**с складається з власної маси транспортного засобу (тари), маси пасажирів і додаткової маси, що зумовлена інерцією частин, які обертаються. Частини транспортної одиниці, що обертаються, можуть накопичувати й віддавати енергію. Для врахування цього вводять додаткову масу, яку виражають через коефіцієнт інерції Кін**.** Масу тари й додаткову масу частин, які обертаються, називають приведеною масою транспортної одиниці.

Під час руху на транспортну одиницю діють такі сили: сила тяги двигуна, сила опору й додаткова сила, яка зумовлена нахилом ділянки шляху та криволінійністю шляху чи рейок. Сила опору тілу, що рухається в будь-якому середовищі, має такі складові: опір тертя, опір в'язкості й аеродинамічний опір. Опір тертя транспортної одиниці пропорційний її масі. Сила в'язкості пропорційна швидкості руху. При русі транспортних одиниць по шосе чи рейках цією силою, як правило, нехтують. Аеродинамічна сила пропорційна квадрату швидкості

#### **W**а**=K**а**\*V^2.**

Коефіцієнт аеродинамічного опору **K**а залежить від форми й площі поперечного перерізу кузова транспортної одиниці. Значення коефіцієнтів наведені нижче.

Труднощі розрахунків зумовлені нелінійним характером залежності сили тяги двигуна й сили опору від швидкості. У лабораторній роботі розглянуто спрощений варіант, коли сила тяги двигуна вважається постійною. Студентам під час самостійної роботи і вивчення матеріалу рекомендується не обмежитись випадком постійної сили тяги, а виконати аналітичну апроксимацію швидкісної характеристики двигуна і залежності сили тяги від швидкості й розв'язати

диференційне рівняння руху, використовуючи одержану залежність. Всі величини, що входять у рівняння руху необхідно виражати в системі СІ. Диференціювання рівняння в цій роботі виконують числовим методом Рунге-Кутта 4-го порядку за допомогою електронної таблиці EXCEL.

### **3.** Завдання до лабораторної роботи

Скласти й записати диференційні рівняння руху транспортної одиниці для кожної із заданих ділянок шляху, відповідно до варіанта вказаного викладачем. Інтегрувати рівняння числовим методом. Побудувати графіки зміни швидкості руху. Дослідити характеристики руху за допомогою створеної математичної моделі.

У цій лабораторній роботі розглянуто приклад спрощеного варіанта рівняння руху, коли сила тяги постійна. Під час самостійної роботи і при поглибленому вивченні матеріалу виконати аналітичну апроксимацію швидкісної характеристики двигуна й залежності сили тяги від швидкості і розв'язати диференційне рівняння, коли величина сили тяги є відомою функцією швидкості.

### **4.** Підготовка до лабораторної роботи

4.1 Вивчити порядок проведення лабораторної роботи згідно з цими методичними вказівками. Повторити відповідні розділи лекційного матеріалу: складання рівняння руху транспорту, числові методи вирішення диференційних рівнянь.

4.2 Підготувати й записати індивідуальні вхідні дані відповідно до варіанта роботи. Дані вибирають з додатку 2 (табл. Д2.4, Д2.5, Д2.6) відповідно до номера студента в робочому журналі. При виконанні лабораторної роботи побригадно виконують один з варіантів роботи для бригади.

4.3 Скласти й записати диференційні рівняння руху транспортної одиниці на ділянках шляху. (Рівняння записують відповідно до матеріалу, викладеного нижче.)

# **5.** Порядок виконання лабораторної роботи

5.1 Завантажити електронну таблицю EXCEL і відкрити нову книгу.

5.2 Ввести титульний аркуш із заголовком лабораторної роботи та даними виконавця, оформлений відповідно до вимог ЄСКД.

5.3 Присвоїти ім'я файлові лабораторної роботи і призначити адрес зберігання (команда СОХРАНИТЬ чи СОХРАНИТЬ КАК...).

5.4 Ввести вхідні дані й присвоїти імена змінним.

5.5 За допомогою графіки зобразити схему руху і вказати величину нахилу й силу тяги для кожної ділянки шляху, як показано нижче. 5.6 Для зображення схеми скористатись пунктом меню ВИД > ПАНЕЛИ ИНСТРУМЕНТОВ й вибрати панель РИСОВАНИЕ.

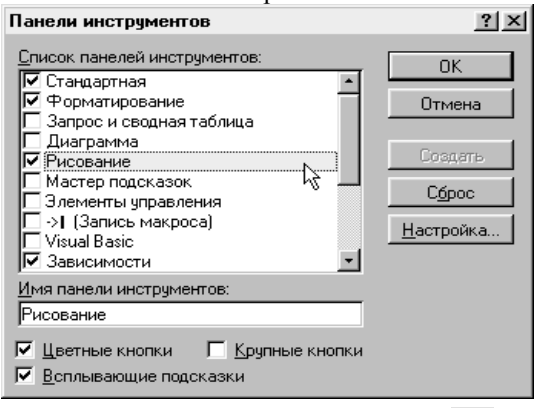

5.7 Вибрати інструмент АВТОФИГУРЫ - ЛИНИИ  $\boxed{6}$  і за допомогою мишки, вказуючи тільки точки зміни напрямку, нарисувати схему, аналогічну показаній нижче. Для закінчення рисунку потрібно: або обвести лінію так, щоб утворилась замкнута фігура, або двічі натиснути клавішу мишки:

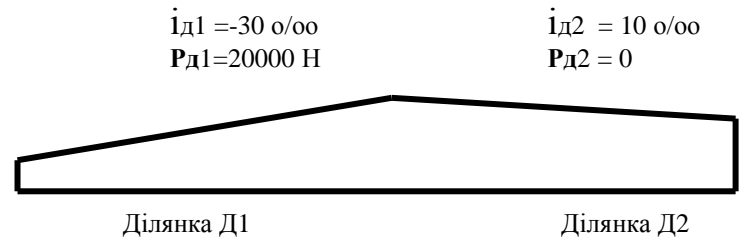

5.8 Скласти й записати диференційні рівняння руху для кожної ділянки шляху. Диференційне рівняння руху транспортної одиниці скласти на основі другого закону Ньютона з урахуванням величин, наведених нижче:

### Мс**\*dV/dt =F.**

Тут **F** – сила, яка діє на транспортну одиницю (Н);

Мс - сумарна маса, в яку входить приведена маса транспортної одиниці і маса пасажирів, а саме

Мс **=** Мт**\***Кін **+ N**п**\***МП**.** 

 $TyT$  М $T$  – маса тари (кг);

Кін **–** коефіцієнт інерції частин, що обертаються**;** 

 **N**п **–** кількість пасажирів**;** 

 **M**п - середня маса пасажира, приймають рівною 70 кг.

Силу, яка діє на транспортну одиницю у даній роботі, розбиваємо на постійну й змінну складові (постійна складова не залежить від швидкості, змінна є функцією швидкості):

$$
F = Fu-F3,
$$
  

$$
F3 = Wa,
$$

де **W**а - аеродинамічний опір, що дорівнює аеродинамічному коефіцієнту опору повітря Ка (кг/м), помноженому на квадрат швидкості руху транспортної одиниці (швидкість в м/с):

#### $Wa = Ka*V^2$ .

Постійна складова **F**п не змінюється на ділянках, в даній роботі вона дорівнює:

для ділянки Д1

$$
F\pi\pi 1 = P\pi 1 - W\pi 1 + W\pi 1,
$$

для ділянки Д2

### **F**пд**2 =** Рд**2 -W**тд**2 + W**ід**2**,

Тут **P**д**1,** Рд**2** - сила тяги на ділянках шляху Д1 і Д2;

У даній роботі ділянка Д2 є ділянкою вибігу і сила тяги на ній дорівнює нулю, Рд**2=0,** тобто

#### $F_{\text{HJ}} = -W_{\text{TJ}} + W_{\text{JJ}}$

де **W**ід**1, W**ід**2 –** додаткова сила, обумовлена нахилом ділянки;

**W**тд**1, W**тд**2** – сумарна сила опору тертя.

Різні значення сумарної сили тертя **W**тд**1, W**тд**2 (**рухомих частин транспортної одиниці й тертя між транспортною одиницею та покриттям шляху) на ділянках шляху зумовлені тим, що на ділянці тяги сила опору тертя двигуна не враховується, а на ділянці вибігу додатковий опір викликає тертя рухомих частин двигуна. Це виражено різними значеннями коефіцієнтів тертя:

#### **W**тд**1=** Мо**\*g\***Кт**, W**тд**2 =** Мо**\*g\***Ктп.

Тут Мо - маса транспортної одиниці, що складається з маси тари і маси пасажирів,

### Мо**=**Мт **+ N**п**\***МП;

Мт – маса рухомої одиниці (тари);

**М**п –маса пасажира (**М**п = 70 кг);

**N**п – кількість пасажирів.

**W**ід**1, W**ід**2**, - додатковий опір, обумовлений нахилом ділянки, дорівнює вазі транспортної одиниці і пасажирів, помноженій на тангенс кута нахилу:

# $Wi_{I}1 = (Mo*g**i*<sub>I</sub>1)/1000,$ **W**ід**2 = (M**о**\*g\***ід**2)/1000.**

Тут ід**1,** ід**2** – нахили ділянки шляху, виражені в проміле (тисячних долях),

**g** – прискорення земного тяжіння 9,8 м/с^2.

5.9 Перейти в рівнянні руху від похідної за часом до похідної за шляхом.

Оскільки профіль шляху подають залежно від пройденого шляху, то диференційне рівняння руху транспортної одиниці записують як функцію шляху руху. Для цього в диференційному рівнянні потрібно замінити змінні, а саме

#### **dV/dt = dV/d***l***\*d***l***/dt,**

оскільки

$$
dl/dt = V,
$$

то, використовуючи вказані позначення, одержимо рівняння для ділянки Д1 й ділянки Д2

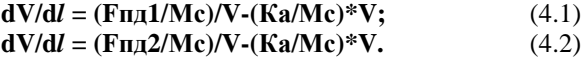

5.10 Інтегрування рівнянь руху. Для знаходження зміни швидкості на шляху руху необхідно інтегрувати рівняння (4.1) на ділянці Д1 при початковій швидкості **Vo**, і рівняння (4.2) на ділянці Д2 при тій початковій швидкості, яку матиме рухома одиниця в кінці ділянки Д1.

Для інтегрування рівнянь руху рекомендується використовувати метод Рунге-Кутта 4-го порядку.

Метод Рунге-Кутта описується системою п'яти співвідношень, а саме: для рівняння

$$
y' = f(x,y)
$$

розв'язок відшукують згідно з формулами:

$$
y_{m+1} = y_m + h/6*(K1+2K2+2K3+K4),K1 = f(x_m, y_m),K2 = f(x_m + h/2, y_m + h*K1/2),K3 = f(x_m + h/2, y_m + h*K2/2),K4 = f(x_m + h, y_{m+h}*K3).
$$

Тут **y<sup>m</sup>** значення змінної у в **m –** й точці, **ym+1 -** в наступній **m+1** точці, **h –** крок інтегрування К**1,** К**2,** К**3,** К**4** – коефіцієнти, що розраховуються за наведеними формулами.

5.11 Визначити змінні відповідно до наведених формул. У рівняннях (6.2) та (6.3), які потрібно розв'язати, змінні мають позначення

$$
y = V; x = l.
$$

Початкові умови такі:

при*l* **= 0 , Vo** км/год **=Vo/3,6** м/с

швидкість дорівнює початковій швидкості, що задана у вхідних даних, наприклад, при швидкості **V**о=30 км/год; **V**о=8,33 м/с.

5.12 Вибрати крок інтегрування, враховуючи потрібну точність результату, щоб на ділянці інтегрування було не менше 10 значень, наприклад:

$$
h=20\ \mathrm{m}.
$$

5.13 Присвоїти величині кроку ім'я **h.**

5.14 Заповнити табл. 1 розрахунку для ділянки Д1.

|      | . .<br>.<br>Ділянка Д1 |           |                |       |       |                    |  |  |
|------|------------------------|-----------|----------------|-------|-------|--------------------|--|--|
| l, M | Vm, m/c                | K1        | K <sub>2</sub> | K3    | K4    | $Vm, \kappa M/200$ |  |  |
|      | 8,333                  | 0,017     | 0,017          | 0,017 | 0,034 |                    |  |  |
| 20   |                        |           |                |       |       |                    |  |  |
| 40   |                        |           |                |       |       |                    |  |  |
|      |                        |           |                |       |       |                    |  |  |
| 200  | Укд1                   | <b>K1</b> | K2             | K3    | Κ4    |                    |  |  |

Таблиця 1 - Інтегрування рівняння руху на ділянці Д1.

5.15 У першу клітинку колонки *l,* м ввести значення 0.

5.16 У наступну клітинку - значення = **h** + (адреса попередньої клітинки).

5.17 У першу клітинку колонки **Vm,** м*/*с ввести початкову швидкість, згідно з варіантом роботи, в м/с.

5.18 У першу клітинку колонки К1 ввести формулу розрахунку

**= (F**пд**1/**Мс**)/Vm-(**Ка**/**Мс**)\*Vm;** 

як **Vm** вказати координату клітинки таблиці з початковим значенням швидкості.

5.19 У клітинки колонок К**2,** К**3,** К**4** ввести розрахунки за формулами

**K2=(F**пд**1/**Мс**)/(Vm+h\*K1/2)-(**Ка**/**Мс**)\*(Vm+h\*K1/2),** 

**K3=(F**пд**1/**Мс**)/(Vm+h\*K2/2)-(**Ка**/**Мс**)\*(Vm+h\*K2/2),** 

**K4=(F**пд**1/**Мс**)/(Vm+h\*K3)-(**Ка**/**Мс**)\*(Vm+h\*K3).** 

5.20 У наступну клітинку колонки **Vm,** м*/*с ввести формулу розрахунку швидкості на наступному кроці , а саме

**V(m+1) =Vm +h/6\*(K1+2K2+2K3+K4),** 

де **m** - індекс кроку, (перший крок **m=0**); - наступний крок (**m+1)**; Таким чином:

# **V1 =V0 +h/6\*(K1+2K2+2K3+K4),**

Як К**1,** К**2,** К**3,** К**4** вказати координати заповнених клітинок попереднього ряду.

5.21 Скопіювати в клітинки другого рядка колонок К**1,** К**2,** К**3,** К**4** значення першого рядка.

5.22 У колонці **Vm,** км*/*год розрахувати значення швидкості в км*/*год*.*

5.23 Виділити перші два рядки таблиці й забарвити фон, бажано не яскравим тоном, який буде відрізняти ділянку Д1 від наступної ділянки Д2.

5.24 Скопіювати значення другого рядка у подальші рядки таблиці. Копіювання продовжити аж до рядка кінцевого для ділянки А, в даному прикладі 200 м.

5.25 У колонки К**1,** К**2,** К**3,** К**4** кінцевого рядка Д1, який одночасно є початковим для ділянки Д2, записати значення коефіцієнтів К**1,** К**2,**  К**3,** К**4**, розраховані для ділянки Д2:

### **K1=(F**пд**2/**Мс**)/Vm-(**Ка**/**Мс**)\*Vm; K2=(F**пд**2/**Мс**)/(Vm+h\*K1/2)-(**Ка**/**Мс**)\*(Vm+h\*K1/2); K3=(F**пд**2/**Мс**)/(Vm+h\*K2/2)-(**Ка**/**Мс**)\*(Vm+h\*K2/2); K4=(F**пд**2/**Мс**)/(Vm+h\*K3)-(**Ка**/**Мс**)\*(Vm+h\*K3)**

5.26 Скопіювати формули в наступний рядок. Виділити цей рядок і внести забарвлення, відмінне від забарвлення для ділянки Д1.

Таблиця 1 (продовження) - Інтегрування диференційного рівняння

|     | .<br>Ділянка Д2 |  |  |  |  |  |
|-----|-----------------|--|--|--|--|--|
| 220 |                 |  |  |  |  |  |
| 240 |                 |  |  |  |  |  |
| 260 |                 |  |  |  |  |  |
|     |                 |  |  |  |  |  |
| 500 |                 |  |  |  |  |  |

руху на ділянці Д2

5.27 Скопіювати формули до закінчення ділянки 2, в нашому випадку до 500 м.

5.28 Виконавши вказані дії, одержуємо результати інтегрування диференційних рівнянь руху, тобто розраховані значення швидкості рухомої одиниці на всьому шляху руху. Уважно проглянути результати розрахунку. Переконатись, що ніде швидкість не має значення близького до нуля, адже нульове значення швидкості є особливою точкою нашого диференційного рівняння і результати розрахунку в такій точці можуть бути помилковими.

5.29 Побудувати графік зміни швидкості руху транспортної одиниці протягом усього шляху.

5.30 Зберегти результати роботи на жорсткому диску й записати на власний гнучкий диск.

5.31 Виконати дослідження характеристик руху за допомогою створеної моделі.

### **6.** Завдання для дослідженняхарактеристик руху транспорту за допомогою створеної математичної моделі

6.1 Користуючись розробленою математичною моделлю, виконати дослідження характеристик руху відповідно до завдання, виданого викладачем.

6.2 Дослідити, як змінюється кінцева швидкість рухомої одиниці при зміні нахилу першої або другої ділянки шляху. Дослідження провести в межах від -30 до 30 проміле. Побудувати графіки зміни швидкості на протязі шляху.

6.3 Дослідити, як зміниться швидкість рухомої одиниці при збільшенні чи зменшенні коефіцієнта тертя в границях від 0,01 до 0,09.

6.4 Дослідити, як зміниться швидкість рухомої одиниці при збільшенні чи зменшенні коефіцієнта опору повітря в границях від 1 до 8 н\*с^2/м^2.

6.5 Дослідити, як зміниться кінцева швидкість рухомої одиниці при зміні кількості пасажирів.

6.6 Подумати, як можна визначити залежність швидкості від часу, та залежність пройденого шляху від часу. Записати потрібні формули.

6.7 Доповнити таблицю розрахунку колонкою з розрахунком часу руху. Час руху на кожному кроці інтегрування (проміжку шляху h) можна визначити за формулою dt =h/v, а час з початку руху - сумуючи попереднє значення часу з часом на кожному кроці інтегрування.

6.8 Побудувати графік зміни швидкості на протязі часу руху.

6.9 Побудувати графік залежності пройденого шляху від часу руху.

# **7.** Звіт з лабораторної роботи

7.1 Звіт з лабораторної роботи оформляють і друкують аналогічно звіту з попередніх лабораторних робіт.

Він повинен містити:

- опис цілей і завдань лабораторної роботи,
- опис ходу виконання роботи.
- рисунки ділянки 1 і ділянки 2;
- розрахунки значень проміжних величин;
- таблицю розрахунку швидкості транспортної одиниці на обох ділянках;
- графік залежності швидкості руху від шляху, від часу руху, графік пройденого шляху від часу; .
- результати досліджень характеристик руху. Захищають звіт в індивідуальному порядку.

# **8.** Контрольні запитання

8.1 Як скласти диференційне рівняння руху транспортної одиниці, використовуючи другим закон Ньютона?

8.2 Які сили діють на тролейбус під час руху по ділянці шляху?

8.3 У чому суть числових методів інтегрування диференційних рівнянь? Які методи ви знаєте? Що таке порядок методу? Запишіть формули методу Рунге-Кутта четвертого порядку?

8.4 Як змінюється кінцева швидкість рухомої одиниці при зміні коефіцієнта тертя?

8.5 Як змінюється швидкість рухомої одиниці при зміні кількості пасажирів?

8.6 Чим пояснити різницю коефіцієнтів тертя при роботі двигуна і коли двигун не працює (на ділянці вибігу)?

8.7 Як впливає нахил ділянки шляху на швидкість руху транспортної одиниці?

8.8 Визначіть величину нахилу ділянки пробігу, при якій швидкість рухомої одиниці незмінна. Чи залежить ця величина нахилу від початкової швидкості транспортної одиниці?

# РОЗДІЛ **2.** СТОХАСТИЧНІ МОДЕЛІ

# Лабораторна робота № **5.** Відшукання залежності між температурою перегріву трансформатора і струмом холостого ходу**.** Кореляція і лінійна регресія

### **1.** Мета роботи

Здобуття навичок обробки експериментальних даних і знаходження кореляційної залежності між рядами даних. Засвоєння методів обробки даних прикладного пакету "АНАЛІЗ ДАНИХ", що входить в електронну таблицю EXCEL.

### **2.** Завдання для роботи

Відповідно до варіанта роботи створити масив даних для вирішення задачі аналізу залежності температури перегріву трансформатора від струму холостого ходу. Побудувати гістограми розподілу випадкової величини струму холостого ходу трансформатора та його температури перегріву. Перевірити наявність лінійної кореляційної залежності між цими величинами й побудувати рівняння лінійної регресії.

### **3.** Опис змісту роботи

Важливими характеристиками трансформаторів різного типу є струм холостого ходу і температура перегріву в робочому й аварійному режимах роботи. Ці величини визначають якість трансформатора, його придатність до експлуатації в різних умовах. Однозначної залежності між ними не існує, оскільки струм холостого ходу визначається якістю магнітопроводу, наявністю потоків розсіяння та іншими параметрами, а перегрів у значній мірі залежить від втрат в обмотці трансформатора, втрат на перемагнічування магнітопроводу, характеристиками відводу тепла від трансформатора. Проте для деяких типів трансформаторів, наприклад, виготовлених на навитому магнітопроводі, існує ряд причин, як приводять до одночасного збільшення струму холостого ходу і температури перегріву. Однією з таких причин є наявність порушення електричного опору між пластинами магнітопроводу в місці розрізу останнього. Встановлення існування статистичної залежності між струмом холостого ходу і температурою перегріву має практичне значення для певних типів трансформаторів, оскільки вимірювання струму холостого ходу значно простіше ніж вимірювання перегріву і дозволяє певним чином сортувати трансформатори в процесі виробництва.

Кореляційною залежністю величин називають функціональну залежність умовного (чи групового) середнього  $X_y = \varphi(y)$  або зворотну їй функцію Y<sub>x</sub>= $\varphi$ (y). При цьому одержане рівняння називають рівнянням регресії.

Якщо побудувати так зване кореляційне поле, відкладаючи по осях значення величин Х і У, то видно його деяку розмитість. Якщо число величин велике, то кореляційне поле має вигляд більш-менш правильного еліпса, в якого точки трохи згущені в центрі і відносно мало розміщені на периферії. Таке кореляційне поле називають еліпсом розсіяння. Якщо кореляційне поле витягується уздовж діагоналі, то це є свідоцтвом наявності кореляції між величинами. Йому у відповідність можна поставити певну функцію, яка зв'язує ознаки Х та У. Якщо еліпс розсіяння витягується паралельно до однієї з осей діаграми, то це свідчить тільки про масштабування даних, а не про їх взаємозв'язок.

Важливо відзначити, що встановлення кореляції між ознаками і одержане рівняння регресії не дає підстав вважати, що зв'язок між величинами чи ознаками є зв'язком причинно-наслідковим. Можливо, що ці ознаки залежать від якихось інших ознак.

Відхилення осі еліпса розсіяння від напрямку координатних осей свідчить, що середнє значення однієї ознаки залежить від значення іншої. Такий випадок називають лінійною регресією. Зрозуміло, що точки ніколи не розміщуються по одній прямій і завданням аналізу є знайти рівняння такої лінії, яка б проходила найбільш близько до усіх точок. Таку лінію відшукують методом найменших квадратів. При двох ознаках можна побудувати два рівняння (дві лінії) регресії, а саме  $Y_x$  від X та  $X_y$  від Y. Вони завжди різні, за винятком коли між X та Y є однозначна лінійна залежність. Для практичних цілей можуть розглядуватись обидва рівняння регресії. При розмитості кореляції коефіцієнти рівнянь регресії різні. У більшості випадків розглядають тільки одне з рівнянь залежно від того яка з величин вибрана більш важливою і вважається залежною. Важливим завданням теорії кореляції є знаходження числового параметра, який би давав кількісний вираз ступеня чи сили кореляції між ознаками. Таким параметром є коефіцієнт кореляції **R**. Він може приймати значення від 1 до 0. Кореляція вважається тим сильнішою, чим тісніше точки кореляційного поля групуються коло лінії регресії. Якщо кореляція повна (немає неврахованих впливів), то точки розміщуються на одній прямій, обидва рівняння регресії співпадають і коефіцієнт кореляції дорівнює **R=1**, тобто існує повна функціональна лінійна залежність величин. Якщо кореляція відсутня то **R=0**.

Кореляційний зв'язок можна вважати реальним, якщо одержаний коефіцієнт кореляції значно відрізняється від нуля. З цією метою використовують таблиці розподілу складені для величини критерію **R**квадрат. Якщо розрахована величина більша від табличного значення для заданого рівня значимості альфа при числі ступенів свободи **f=N-2** , де **N** - число точок, то коефіцієнт кореляції вважають значно відмінним від нуля.

Іншою ознакою відмінності коефіцієнта кореляції від 0 може служити **F**- критерій Фішера, який розраховують методами дисперсійного аналізу.

Якщо **R = 0**, то це означає, що не може бути лінійного кореляційного зв'язку, а криволінійний може існувати.

Лінійну регресію, як правило, показують у вигляді графіка.

### **4.** Хід виконання роботи

4.1 Відкрити нову книгу EХCEL й оформити титульний аркуш лабораторної роботи, вказавши її номер, прізвище та ініціали виконавця, номер групи, варіант завдання, вказаний викладачем.

4.2 Ввести з нової сторінки назву лабораторної роботи, її мету.

4.3 Ввести пояснювальний текст до лабораторної роботи.

Формування масиву вихідних даних для виконання роботи відповідно до варіантазавдання

4.4 Ввести заголовок таблиці вихідних даних "Результати вимірювання струму холостого ходу та температури перегріву трансформатора". У клітинку колонки А ввести позначення величини струму холостого ходу трансформатора (Іхх**,** мА), а колонки В величини перегріву обмотки трансформатора (∆**t, C**).

4.5 Відповідно до варіанта роботи, даного викладачем, згідно з табл. Д2.13 у колонки таблиці генерувати масив з 50 значень струму холостого ходу в наступному порядку:

4.6 Вибрати команди меню СЕРВИС > АНАЛИЗ ДАННЫХ ГЕНЕРАЦИЯ СЛУЧАЙНЫХ ЧИСЕЛ.

4.7 У діалоговому вікні ГЕНЕРАЦИЯ СЛУАЙНЫХ ЧИСЕЛ вибрати рівномірно розподілені числа, кількість чисел – 50, кількість змінних – 1 і як параметрів, вікно МЕЖДУ, вказати значення (Іхх **min**) та (Іхх **max**), відповідно до свого варіанта завдання (табл. Д2.13), як вихідний інтервал вказати верхню клітинку колонки Іхх таблиці.

4.8 Натиснути клавішу ОК й прослідкувати за генерацією чисел.

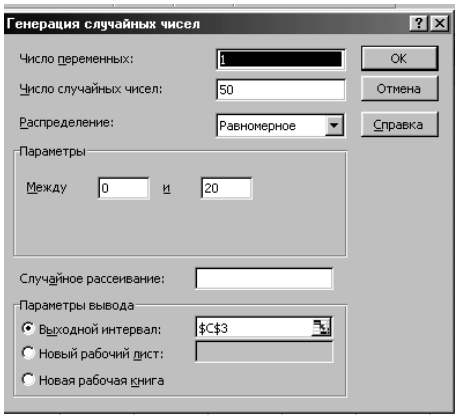

4.9 У колонку таблиці ∆**t** генерувати спочатку випадкові числа, виконати розрахунок допоміжних величин, скопіювати значення в колонку температури перегріву обмотки. Детальне пояснення дій вказано нижче.

4.10 Вибрати команди меню СЕРВИС > АНАЛИЗ ДАННЫХ > ГЕНЕРАЦИЯ СЛУЧАЙНЫХ ЧИСЕЛ.

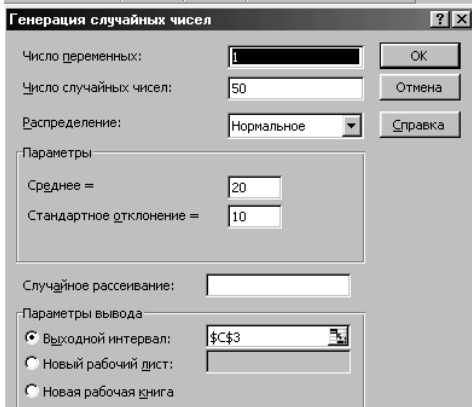

4.11 У діалоговому вікні ГЕНЕРАЦИЯ СЛУЧАЙНЫХ ЧИСЕЛ вибрати розподіл - НОРМАЛЬНЫЙ, кількість чисел – 50, вказати як параметри значення середньої величини та стандартного відхилення, відповідно до табл. Д2.13. Як вихідний інтервал вказати клітинку таблиці, розміщену на рядок нижче позначення ∆**t**, C.

4.12 Натиснути клавішу ОК й прослідкувати за генерацією чисел.

4.13 Виконати допоміжні розрахунки. У верхню клітинку допоміжної колонки, розміщеної правіше колонки ∆**t**, ввести формулу

# $=K*(I_{xx}-a)+dt-b$

Як Іхх і ∆**t** вказати адреси відповідних клітинок таблиці. Значення коефіцієнтів *K,* а і *b* вибрати відповідно до варіанта роботи, з табл.7.1.

4.14 Виконати розрахунок за даною формулою для усієї колонки таблині.

4.15 Скопіювати щойно розраховані величини і вставити в колонку ∆**t** поверх раніше введених даних за допомогою меню СПЕЦИАЛЬНАЯ ВСТАВКА > ЗНАЧЕНИЯ.

4.16 Вилучити колонку розрахунку допоміжних величин, виділивши її і натиснувши клавішу DELETE.

4.17 Аналіз вихідних даних. Побудова гістограм розподілу випадкових величин струму холостого ходу та температури перегріву трансформатора**.**

4.18 Задати значення карманів для побудови гістограми значень струму холостого ходу Іхх. Для цього:

- ввести в клітинку рядом з вихідними даними значення Іхх,
- в наступну клітинку (нижче) ввести формулу

 $=$  (Попередня\_клітинка)+ $(I_{xx \, max} - I_{xx \, min})/9$ 

• Скопіювати формулу в нижчі клітинки, щоб було 9 значень (крім початкового значення Іхх).

4.19 Користуючись меню СЕРВИС > АНАЛИЗ ДАННЫХ > ГИСТОГРАММА викликати діалогове вікно ГИСТОГРАММА.

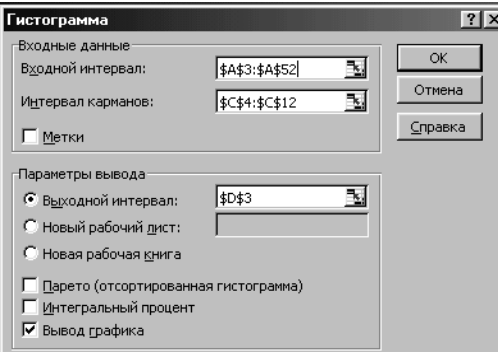

4.20 Вказати як діапазон вхідних даних клітинки колонки Іхх.

4.21 Вказати як інтервал карманів усі розраховані значення крім початкового Іхх min.

4.22 Як вихідний інтервал відмітити клітинку справа від інтервалу карманів.

4.23 Відмітити позицію ВЫВОД ГРАФИКА.

4.24 Натиснути кнопку ОК і прослідкувати за виводом результатів розрахунків.

4.25 Відредагувати табличку даних розрахунку і графік. Вибрати потрібну кількість знаків після коми, враховуючи, що вони відображаються на графіку. Вилучити початкові значення карманів.

4.26 Перемістити графік дещо нижче розміщення таблиці розрахунку. Відредагувати розміри графіка, розміри шрифтів, ввести зображення сітки на графіку. Змінити назву графіка, надписавши "Гістограма Іхх".

4.27 Аналогічно побудувати гістограму значень випадкової величини температури перегріву ∆**t**. При цьому, як вхідні дані вказати колонку значень ∆**t**, діапазон карманів очистити і нічого не вводити, як вихідний інтервал вказати клітинку нижче гістограми Іхх.

4.28 Для побудови еліпса розсіяння струму холостого ходу Іхх і температури нагріву ∆**t** скористатися майстром побудови графіків. Вибрати точкову діаграму.

4.29 Виділити як діапазон даних всю таблицю значень Іхх та ∆**t**. Переконатись, що в якості змінної У введено колонку значень температури перегріву ∆**t**, а як змінна Х струм холостого ходу Іхх.

4.30 Вивести графік на робочу сторінку й відредагувати належним чином.

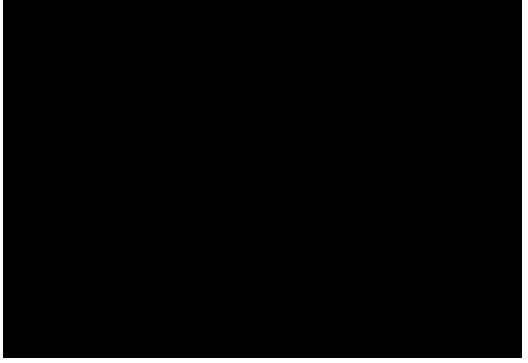

Рис. 1 - Еліпс розсіяння випадкових величин струму холостого ходу і температури перегріву трансформатора

4.31 Оформити таблички даних і графіки. Зразок оформлення показано на рис. 2.

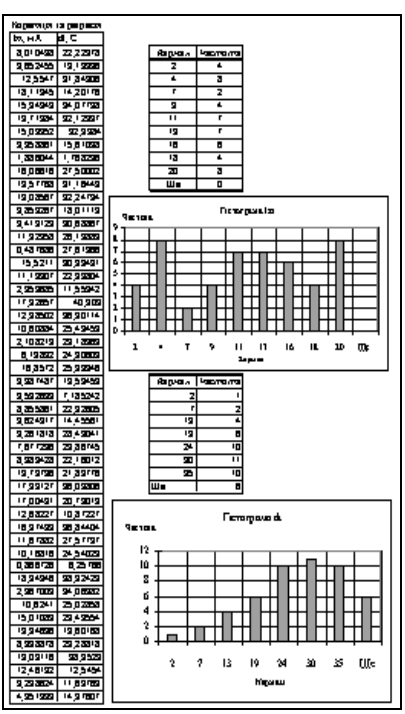

Рис. 2 - Побудова гістограм розподілу випадкових величин струму холостого ходу і температури перегріву трансформатора

4.32 За допомогою пунктів меню СЕРВИС > АНАЛИЗ ДАННЫХ > РЕГРЕССИЯ вивести діалогове вікно РЕГРЕССИЯ.

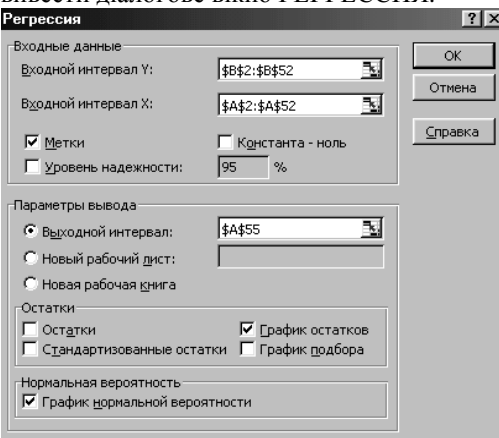

4.33 Як вхідний інтервал У вказати колонку значень температури перегріву трансформатора ∆**t**.

4.34 Як вхідний інтервал Х вказати колонку значень струму холостого ходу **I**хх**.**

4.35 Вихідним діапазоном вибрати клітинку розміщену нижче уже введеного тексту.

4.36 Відмітити позицію ГРАФИК НОРМАЛЬНОЙ ВЕРОЯТНОСТИ та ГРАФИК ОСТАТКОВ.

4.37 Виконати аналіз, натиснувши кнопку ОК, і прослідкувати за виводом результатів розрахунків.

4.38 Оформити належним чином результати розрахунків. Розширити таблиці, перемістивши дані так, щоб повністю читався текст. Усі числові значення ВЫВОД ОСТАТКА і ВЫВОД ВЕРОЯТНОСТИ перемістити правіше сторінки з текстом звіту та в подальшому їх не включати у звіт, а графіки розмістити після таблиць розрахунку.

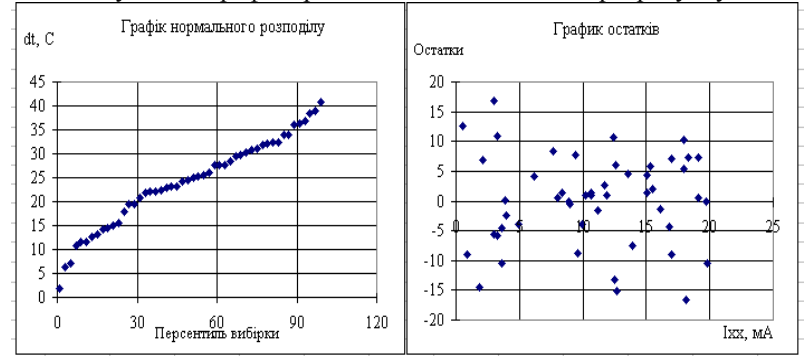

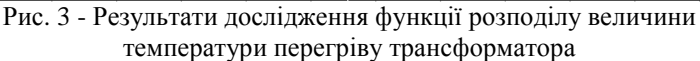

4.39 Виконати аналіз результатів розрахунку. За графіком нормального розподілу, за його відхиленням від прямолінійності можна судити, в якій мірі розподіл випадкової величини температури перегріву відрізняється від нормального закону.

4.40 Графік залишків показує еліпс розсіяння залишків після вилучення з вхідних даних функціональної складової, що відповідає рівнянню регресії.

4.41 Користуючись даними таблиці РЕГРЕССИОННАЯ СТАТИСТИКА визначити величину коефіцієнта кореляції R та, відмінність його від нуля, згідно критерію R - квадрат. По цьому значенню вказати наскільки суттєвим є вплив струму холостого ходу на величину температури перегріву обмотки. Суттєвість впливу підтвердити даними таблиці ДИСПЕРСИОННЫЙ АНАЛИЗ за допомогою F – критерію Фішера.

4.42 Записати рівняння регресії, параметри якого наведено у таблиці коефіцієнтів регресії і ступеня достовірності їх значень.

4.43 На діаграмі еліпса розсіяння побудувати лінію регресії. Для цього натиснути праву клавішу мишки в області діаграми й вибрати з контекстного меню пункт ДОБАВИТЬ ЛИНИЮ ТРЕНДА.

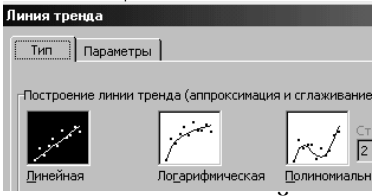

4.44 Вибрати характер лінії ЛИНЕЙНАЯ та на сторінці ПАРАМЕТРЫ відмітити пункт ПОКАЗЫВАТЬ УРАВНЕНИЕ НА ДИАГРАММЕ.

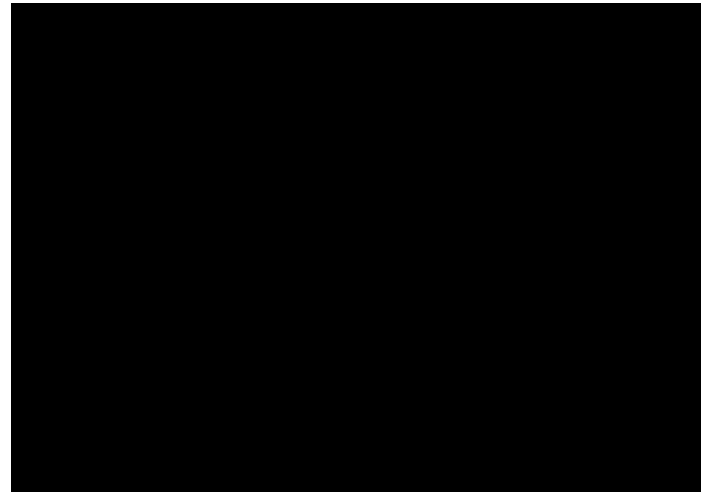

Рис. 4 - Еліпс розсіяння s рівняння регресії залежності температури перегріву трансформатора від струму холостого ходу

4.45 Відредагувати належним чином діаграму, тексти надписів, координатну сітку.

# **5.** Оформлення звіту з лабораторної роботи**.**

5.1 Дані таблиць вхідних даних і розрахунків включити у звіт з лабораторної роботи.

- 5.2 У звіт з лабораторної роботи також включити:
	- еліпс розсіяння даних
	- графік нормального розподілу,
	- графік залишків, який показує ступінь відхилення фактичних даних від кривої регресії. Графік залишків бажано розмітити рядом з еліпсом розсіяння експериментальних даних.

5.3 Зробити загальні висновки по роботі про те, який існує взаємозв'язок між струмом холостого ходу і температурою перегріву, яка тіснота зв'язку, записати рівняння регресії, проаналізувати можливість прогнозування температури перегріву за даними вимірювань струму холостого ходу

5.4 Оформити належним чином результати роботи і роздрукувати звіт на принтері.

# **6.** Контрольні запитання

- 6.1 Що таке струм холостого ходу трансформатора?
- 6.2 Як визначити струм холостого ходу трансформатора?
- 6.3 Як впливає щільність розміщення стержнів магнітопровода на струм холостого ходу?
- 6.4 Які класи ізоляції проводів, залежно від теплового режиму експлуатації, ви знаєте?
- 6.5 В яких режимах визначають температуру перегріву обмотки трансформатора?
- 6.6 Від чого залежить струм холостого ходу трансформатора?
- 6.7 Які фактори впливають на перегрів обмотки трансформатора?
- 6.8 Наведіть формулу розрахунку коефіцієнта кореляції.
- 6.9 Які значення може приймати величина коефіцієнта кореляції.
- 6.10 Запишіть у загальному вигляді рівняння лінійної регресії.
- 6.11 Покажіть схематично розміщення ліній регресії  $\overline{X_y} = \varphi(y)$  і

$$
\overline{Y_x} = \varphi(x)
$$
 ha piarpami.

- 6.12 Для чого використовують критерій R квадрат?
- 6.13 Як визначити наявність лінійної кореляції між величинами?
- 6.14 Чи свідчить нульове значення коефіцієнта кореляції про відсутність будь якої залежності між величинами?
- 6.15 Які види нелінійної регресії ви знаєте?
- 6.16 Яке число карманів, як правило, бажано використовувати для побудови гістограм?

# Лабораторна робота № **6.** Однофакторний дисперсійний аналіз напруги спрацювання високовольтних розрядників

# **1.** Мета роботи

Здобуття навичок застосування методів дисперсійного аналізу для вирішення практичних задач математичного моделювання.

### **2.** Завдання для роботи

Відповідно до варіанта роботи створити масив даних для вирішення задачі дисперсійного аналізу. Виконати дисперсійний аналіз й зробити обґрунтовані висновки.

### **3.** Опис змісту роботи

Дисперсійний аналіз є одним з методів, що широко використовується для аналізу складних процесів, які притаманні будьякому виробничому процесу з обслуговування та виробництва електромеханічних систем. Найбільше використання він знайшов при вирішенні завдань, в яких фактори, що визначають процес, є якісними і виражені у шкалі найменувань. Для вирішення таких завдань не можна використати методи регресивного аналізу та інші методи побудови функціональної залежності. У практичній діяльності такі завдання є досить масовими. Саме для їх вирішення застосовують методи дисперсійного аналізу. Ці методи ґрунтуються на властивості адитивності дисперсій. Дисперсія результатів певного процесу може бути подана як сума дисперсій, викликаних різними факторами. Розглядаючи складові загальної дисперсії, можна провірити статистичну гіпотезу однорідності дисперсій. Якщо дисперсії результатів, викликаних певним фактором, статистично відрізняються від дисперсії, викликаної випадковими факторами, то даний фактор суттєво впливає на кінцевий результат і його слід розглядати як утворюючий фактор. Залежно від цього утворюючого фактора можна класифікувати результати процесу і визначити вплив його на різних якісних рівнях.

Завдання дисперсійного аналізу надзвичайно різноманітні. Їх, наприклад, поділяють залежно від кількості факторів, що впливають на кінцевий результат. Залежно від кількості факторів завдання дисперсійного аналізу поділяють на однофакторний дисперсійний аналіз, дво- і багатофакторний аналіз. Кожна з таких задач математично може мати різні варіанти, а саме з повторенням даних, з групуванням, тощо. У цій лабораторній роботі ми розглянемо однофакторний дисперсійний аналіз.

Типовим завданням однофакторного дисперсійного аналізу є завдання визначення однорідності настройки ряду верстатів. Наприклад, у цеху заводу на автоматичних токарних верстатах виготовляють одну і ту ж деталь. Необхідно виявити, чи однаково настроєні верстати і наявність браку зумовлена їх низькою точністю роботи, чи деякі верстати настроєні невірно і брак зумовлений цією причиною.

У цій лабораторній роботі ми розглянемо аналогічну, з погляду математики, задачу серійного виготовлення високовольтних розрядників. Вимогою виробництва є однакова напруга спрацьовування розрядників. У цеху є певна кількість автоматичних верстатів, які здійснюють виробництво розрядників. Напруга спрацьовування залежить від багатьох випадкових факторів і кожен розрядник відрізняється від іншого, хоча виготовлений на тому ж верстаті. У процесі виробництва систематично, через певні проміжки часу, проводять контрольні заміри напруги спрацьовування, метою яких є перевірка настройки верстатів і її зміни у випадку, якщо вона незадовільна. З практичного погляду зміна настройки верстатів може вимагати відчутних витрат, оскільки треба зупинити виробництво, змінити наладку кожного верстата. Особливо це відчутно при масовому виробництві, коли верстати автоматичні і йде процес серійного виробництва. Тому користуються певними критеріями, що дозволяють за результатами обмеженої кількості вимірів визначити однорідність настройки верстатів і прийняти рішення відповідно до одержаних результатів.

Треба вирішити завдання дисперсійного аналізу, а саме визначити статистичні відмінності результатів вимірів, об'єднаних у групи залежно від верстата. Математична модель може бути подана формулою

$$
H_1: \tY_{ij} = \mu + C_i + \varepsilon_{ij}, \t(6.1)
$$

де  $Y_{ii}$  - напруга спрацьовування *i*- го розрядника, виготовленого на  $j$  – верстаті;  $\mu$  - загальне середнє значення напруги спрацьовування; C<sub>i</sub> - ефект впливу настройки верстата на величину напруги спрацьовування;  $\varepsilon_{ii}$  - випадкова похибка виготовлення розрядника на верстаті.

Альтернативна модель має вигляд

$$
H_0: \t Y_{ij} = \mu + \varepsilon_{ij}.
$$
 (6.2)

Ця модель відповідає нульовій гіпотезі, а саме випадку, коли всі верстати настроєні однаково і вплив настройки кожного верстата дорівнює нулю.

Якщо правильна нульова гіпотеза, то дисперсії напруги спрацьовування розрядників, а саме дисперсія, обрахована між верстатами (розкид значень між верстатами) і дисперсія, обрахована для кожного верстата (розкид значень напруги спрацьовування розрядників, виготовлених на кожному верстаті), будуть оцінкою однієї і тієї ж дисперсії  $\mathcal{E}_{ii}$ . Такі величини підпорядковані розподілу Фішера. Використовуючи F - критерій (Фішера), рівний відношенню дисперсій, можна підтвердити або відкинути нульову гіпотезу і зробити висновок, чи суттєвим є різниця настройки верстатів.

# **4** Хід виконання роботи

4.1 Відкрити нову книгу EХCEL і оформити титульний аркуш лабораторної роботи, вказавши номер і назву лабораторної роботи, прізвище та ініціали виконавця, номер групи і варіант завдання, вказаний викладачем.

4.2 Ввести з нової сторінки назву лабораторної роботи, її мету.

4.3 Ввести пояснювальний текст до лабораторної роботи.

4.4 Сформувати масив експериментальних даних відповідно до варіанта завдання. Масив оформити у вигляді табл.6.1, зразок якої показано нижче.

Таблиця 6.1 - Експериментальні дані напруги спрацьовування високовольтних розрядників (дані для виконання однофакторного

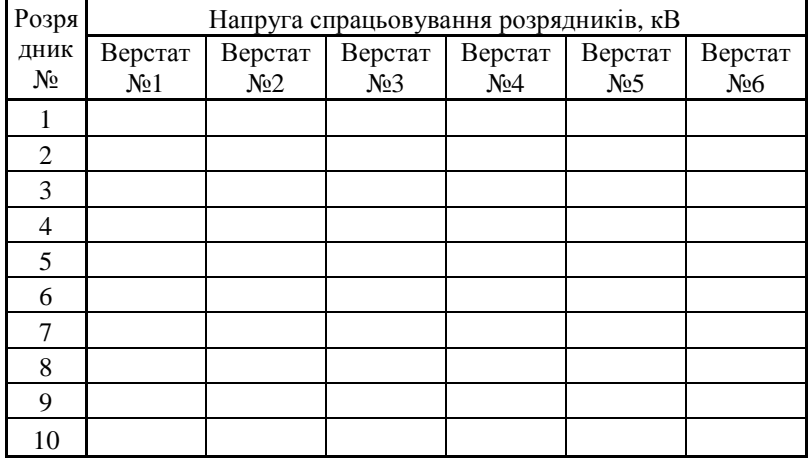

дисперсійного аналізу)

Для цього

• Ввести у двох рядках заголовок таблиці.

• Ввести стовпчик з номером розрядника (від 1 до 10).

4.5 Вибрати у табл. Д2.9 рядок свого варіанта й записати номери вибірок для кожного верстата.

4.6 Ввести з табл. 2.10 у клітинки табл. 6.1 лабораторної роботи експериментальні значення напруги спрацьовування високовольтного розрядника відповідно до номерів вибірок, вказаних у варіанті завдання. Для кожного верстата потрібно ввести колонку з 10 значень.

4.7 Оформити належним чином таблицю вхідних даних і приступити до виконання аналізу.

4.8 Вибрати в головному меню електронної таблиці пункт СЕРВИС і АНАЛИЗ ДАННЫХ.

4.9 У діалоговому вікні АНАЛИЗ ДАННЫХ вибрати пункт меню ОДНОФАКТОРНЫЙ ДИСПЕРСИОННЫЙ АНАЛИЗ.<br><del>Анализ</del>аанных

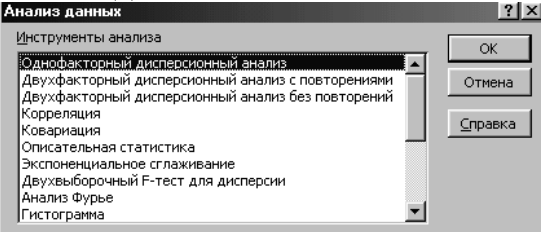

4.10 У діалоговому вікні ОДНОФАКТОРНЫЙ ДИСПЕРСИОННЫЙ АНАЛИЗ вказати діапазон вхідних даних. У цей діапазон бажано включити і рядок із позначенням номера верстата, який у подальшому відіграватиме роль пояснення (МЕТКА В ПЕРВОЙ СТРОКЕ).

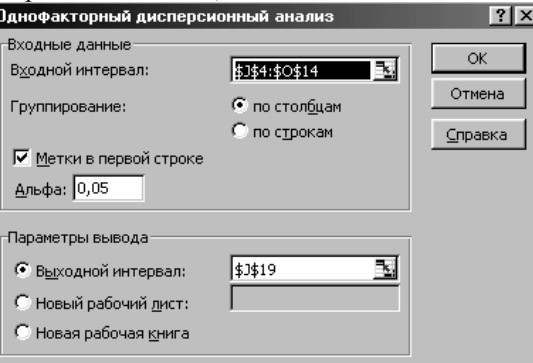

4.11 Вказати бажаний діапазон розміщення результатів аналізу ВЫХОДНОЙ ИНТЕРВАЛ. В якості його можна вказати вільну клітинку, розміщену дещо нижче таблиці експериментальних даних.

4.12 Задати рівень значимості результату, альфа = 0,05.

4.13 Виконати аналіз одержаних результатів, натиснувши клавішу ОК.

4.14 Уважно проглянути результати розрахунку.

4.15 Оформити результати дисперсійного аналізу, ввівши в колонку "ГРУППЫ" номери верстатів на зразок: "Верстат 1, Верстат 2, …", перемістити таблички результатів та її окремі стовпики так, щоб повністю виводилися надписи, вибрати потрібний розмір і тип шрифту, і ввести границі таблиць.

4.16 Виконати аналіз результатів розрахунку. Ступінь впливу фактора, в нашому випадку настройки верстата, визначають за критерієм Фішера (F – критерієм) на заданому рівні значущості альфа. Значення одержаної в результаті розрахунку величини критерію слід порівняти з критичною величиною у таблиці дисперсійного аналізу. Якщо це значення більше критичної величини, то треба відкинути нульову гіпотезу однорідності дисперсій і прийняти вплив настройки верстата значущим.

4.17 Зробити висновок за результатами дисперсійного аналізу такого типу:

### Висновок**:**

Значення критерію Фішера, розраховане за експериментальними даними, складає 3,94 і перевищує критичну величину, що дорівнює 2,38. Нульова гіпотеза повинна бути відхилена. Це показує, що ряд дисперсій неоднорідний і настройку верстатів треба вважати різною.

4.18 У випадку, коли вплив настройки верстата є значущим, тобто доведено, що верстати настроєні по різному, слід виконати подальший аналіз, а саме визначити вплив настройки кожного верстата, побудувати математичну модель і оцінити за величиною дисперсійного відношення частку впливу на струм спрацювання розрядника настройки верстата та випадкової похибки в його роботі. Подальший аналіз виконувати в наступному порядку.

4.19 Виконати ранжирування середніх значень напруги спрацьовування по верстатах. Для цього використати програму визначення рангів. Вона викликається командою меню СЕРВИС > АНАЛИЗ ДАННЫХ > РАНГ И ПЕРСЕНТИЛЬ.

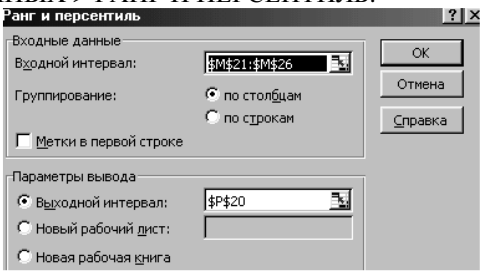

4.20 У діалоговому вікні РАНГ И ПЕРСЕНТИЛЬ вказати вхідний інтервал – це стовпик середніх значень результатів дисперсійного аналізу. Якщо в інтервал включили рядок із підписом "СРЕДНЕЕ", то зробити відмітку в позиції МЕТКИ В ПЕРВОЙ СТРОКЕ.

4.21 Вказати вихідний інтервал - вільну клітинку розміщену нижче введених раніше значень і натиснути клавішу ОК для виконання розрахунку.

4.22 Оформити належним чином табличку результатів ранжирування напруги спрацьовування. У стовпчик "ТОЧКА" ввести надпис "Верстат  $N_2$ . "

4.23 Обрахувати середній струм спрацювання розрядника, для цього в клітині таблиці нижче середніх значень ввести знак автосумування і розділити результат на кількість верстатів, а саме на 6.

4.24 У стовпчик справа від таблиці ранжирування ввести стовпчик значень відхилення настройки верстата від середньої величини, Сі. Обрахувати величини відхилень настройки верстатів, віднявши від величини середнього для верстата, загальне середнє. (Для автоматичного вводу формул шляхом копіювання після вводу адреси клітинки із загальним середнім слід натиснути клавішу F4, що забезпечить запис абсолютної адреси цієї клітинки у формулі).

4.25 Записати математичну модель розрахунку напруги спрацьовування розрядника у вигляді

$$
Y_{ij} = \mu + C_i + \epsilon_{ij}.
$$
\n
$$
(6.3)
$$

4.26 Ввести величини Сі для кожного верстата з номером  $i = 1, 2, ..., 6$ . 4.27 Виконати розрахунки залишкової дисперсії. Залишкову дисперсію розраховують за формулою

$$
\sum_{ij} (\epsilon_{ij})^2 = \sum_{ij} (\mu + C_i + \epsilon_{ij})^2.
$$
 (6.4)

4.28 Для виконання такого розрахунку треба до табл. 6.2 вхідних даних розрахунку знизу додати рядок з одержаними значеннями відхилення настройки кожного верстата.

4.29 Ввести у вільне місце сторінки після всіх виконаних раніше розрахунків, табличку розрахунків квадратів відхилень розрахованих за формулою (7.4). Для цього потрібно:

- Ввести заголовок таблиці: "Розрахунок залишкової дисперсії".
- У вільну клітинку ввести знак "дорівнює" і вказати адресу першої верхньої клітинки таблиці 6.1 з експериментальними даними.
- Ввести знак (–) і вказати клітинку, в якій розміщене загальне середнє значення напруги спрацьовування, натиснувши після вводу клавішу F4.
- Ввести знак віднімання (-) і вказати адресу клітинки рядка із записами значень відхилення настройки для верстата №1, і перед цифрою номеру рядка поставити знак \$.
- Скопіювати формулу в клітинки, які відповідають розмірам табл. 6.1, тобто 10 рядків і 6 стовпчиків, одержавши таким чином розрахунки значень квадратів відхилень.

4.30 Провести автосумування за стовпчиками таблиці, а пізніше за рядком сум за стовпчиками. Знайшовши загальну суму квадратів, розділити її на 59 - число ступенів свободи дисперсії.

4.31 Одержане значення зберегти окремо надписавши, що це величина залишкової дисперсії, що визначає вплив випадкових факторів виготовлення розрядника на верстаті.

4.32 Аналогічно в порядку, вказаному в п. 4.27 – 4.28, виконати розрахунок загальної дисперсії результатів експерименту за формулою  $\sum_{ij} (\varepsilon_{ij})^2 = \sum_{ij} (Y_{ij} - \mu)^2$  $(6.5)$ 

4.33 Одержане значення зберегти, окремо надписавши, що це величина загальної дисперсії експерименту.

4.34 Розрахувати величину дисперсії, викликаної різною настройкою верстатів, як різницю одержаних двох дисперсій.

4.35 Розрахувати відношення дисперсій впливу настройки верстата і випадкової похибки виготовлення розрядника на верстаті до загальної похибки експерименту. Виразити відношення дисперсій у процентах. Сума цих відношень повинна дорівнювати 1.

4.36 Зробити висновки за результатами аналізу, а саме

- записати математичну модель експерименту;
- вказати, які відхилення має настройка кожного верстата;
- визначити, чи відповідає потрібній величині середня настройка верстатів, а саме величині 17,5 кВ;
- визначити, на яку частку можна зменшити загальну похибку, виконавши настройку усіх верстатів.

4.37 Записати висновки в робочу книгу Excel.

4.38 Оформити результати роботи так, щоб надписи не закривали один одного, були оформлені заголовки усіх таблиць, відредагувати текстову частину, оформити границі таблиць і глянути, як виглядатиме надрукована робота.

# **5.** Звіт з лабораторної роботи

Звіт з лабораторної роботи оформляють і друкують аналогічно звіту з попередніх робіт. Він повинен містити дані завдання лабораторної роботи, результати розрахунків й висновки по виконаному аналізу.
Звіт захищають індивідуально у встановленому порядку.

#### **6.** Контрольні запитання

- 6.1 Яке призначення високовольтних розрядників?
- 6.2 Які типи високовольтних розрядників ви знаєте?
- 6.3 Яка конструкція вихлопних високовольтних розрядників?
- 6.4 Від чого захищають електричні мережі за допомогою розрядників?
- 6.5 Як забезпечується гасіння електричної дуги в різних типах розрядників.
- 6.6 Як встановлюють розрядники на лінії електропередач?
- 6.7 У чому полягає суть дисперсійного аналізу?
- 6.8 На які складові розбивається дисперсія результатів при однофакторному дисперсійному аналізі?
- 6.9 Як розрахувати число ступенів свободи для фактора "вплив настройки верстата"?
- 6.10 Як розрахувати число ступенів свободи похибки? Чому в даній роботі воно дорівнює?
- 6.11 Якому законом розподілу підлягають значення дисперсії вибірок з однієї генеральної сукупності.
- 6.12 Що розуміють під поняттям рівень значущості критерію?
- 6.13 Які величини рівня значущості використовують під час аналізу статистичних гіпотез?
- 6.14 Запишіть формулу розрахунку сум квадратів для фактора впливу верстата.
- 6.15 Запишіть формулу розрахунку сум квадратів похибки.
- 6.16 Запишіть формулу розрахунку критерію Фішера для фактора "вплив верстата".
- 6.17 Що являє собою рангова шкала і де вона використовується?
- 6.18 Чому дорівнює відношення дисперсій?
- 6.19 За якою формулою розраховують залишкову дисперсію експерименту?
- 6.20 Як визначити частку дисперсії напруги спрацьовування викликану фактором "вплив настройки верстата".

# Лабораторна робота № **7.** Аналіз пробігу шин коліс тролейбуса**.** Двофакторний дисперсійний аналіз

## **1.** Мета роботи

Поглиблення навичок застосування методів дисперсійного аналізу і засвоєння методики його виконання за допомогою ПЕОМ. Вирішення практичних завдань експлуатації транспортних засобів за допомогою методів дисперсійного аналізу.

#### **2.** Завдання для роботи

Відповідно до варіанта роботи створити масив даних для вирішення завдання двофакторный дисперсійного аналізу. Виконати дисперсійний аналіз, пояснити результати аналізу й зробити обґрунтовані висновки.

#### **3.** Опис змісту роботи

Завдання дисперсійного аналізу дуже різноманітні. Це зумовлене тим, що при розгляді впливу на функцію відклику сукупності факторів дисперсію можна розбити на різні складові, які приписують впливу кожного фактора зокрема й сукупності факторів. Найпростіший випадок - це випадок двофакторного аналізу. До нього приводять завдання, в яких на кінцевий результат певного процесу можуть впливати два фактори. Розрізняють завдання двофакторного аналізу з повторними вимірами або без них. Дані для двофакторного аналізу без повторних вимірів представляють аналогічно як для однофакторного аналізу. Відмінністю є тільки те, що обидва фактори розглядають як такі, що можуть вплинути на результати і дані групують залежно від конкретного значення фактора. Відрізняються тільки модель експерименту й порядок обробки результатів. При двофакторному дисперсійному аналізі розраховують дисперсії впливу в кожного з факторів і визначають F - критерії для кожного фактора. При виявленні істотного впливу факторів на результат процесу аналізують кожний з факторів і визначають, як він впливає на результат на кожному рівні. Двофакторний дисперсійний аналіз з повтореннями відрізняється від такого ж аналізу без повторень тим, що він дозволяє виявити не тільки вплив кожного з факторів зокрема, а також наявність статистичної взаємодії між факторами. Статистична взаємодія - це таке явище, коли кінцевий результат залежить від сукупної дії факторів і можливі випадки, що кожен з факторів впливає на результат зовсім інакше, ніж при їх сукупності. Така статистична взаємодія може мати фізичну причину і викликатись резонансними або іншими явищами. Математичне моделювання не ставить за мету пояснення причини такої взаємодії, а тільки її виявлення. Під час

фізичної інтерпретації результатів аналізу бажано вказати можливу причину такої взаємодії, оскільки вказівка на наявність взаємодії без її пояснення сприймається як дещо незрозуміле.

Розглянемо, наприклад, завдання відпрацювання конструкції електричного апарату, коли необхідно вибрати тип ізоляційного матеріалу обмотки апарату і тип смоли, якою просочують обмотку, з метою досягнення найменшого нагріву. У даному завданні потрібно підібрати таку комбінацію матеріалів, при якій буде найбільше відведення тепла від обмотки. На кінцевий результат у нашому завданні, тобто на величину нагріву обмотки впливають два фактори. Вирішення такого завдання є типовим завданням двофакторного дисперсійного аналізу.

У цій лабораторній роботі розглянемо порядок виконання двофакторного дисперсійного аналізу для вирішення такого завдання, як вибір покришок певного заводу для закупівлі в депо. Припустимо, що треба зробити вибір між декількома заводами, які виготовляють покришки для коліс тролейбуса, з тим, щоб закупити найбільш довговічні. У депо експлуатувались покришки цих заводів і є достатній статистичний матеріал для вибору. Нехай одним з факторів буде завод, який виготовлює покришки, а другим - тролейбусні маршрути, на яких експлуатували покришки. Маршрути відрізняються типом дорожнього покриття. Таким чином, ми проаналізуємо довговічність покришок не тільки різних заводів, а й визначимо додатково вплив дорожнього покриття. Розглянемо виконання аналізу при повторних вимірах. Якщо аналіз покаже наявність статистичної взаємодії факторів, то таку взаємодію можна буде трактувати як той факт, що покришки певних заводів особливо сильно зношуються (або найбільш стійкі) на маршрутах з певним типом покриття шляху.

Математична модель виглядає таким чином:

$$
H_1: \tY_{ijk}=\mu+A_i+B_j+A_i B_j+\epsilon_{ijk},
$$

де Yijk - термін служби покришки номер - к*,* виготовленої на заводі номер - *і* при експлуатації на маршруті номер - *ј*;  $^{\mu}$ - середнє значення терміну експлуатації покришок; А<sub>і</sub> - ефект впливу заводу виробника;  $B_j - e\varphi e\kappa\tau$  впливу покриття шляху;  $A_i B_j - e\varphi e\kappa\tau$  взаємодії;  $\varepsilon_{ijk}$  - випадкова похибка.

Альтернативні моделі мають вигляд

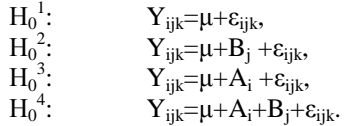

У цих моделях відсутні певні ефекти: ефект впливу заводу виробника, чи покриття шляху, чи взаємодії між покриттям шляху і заводом - виробником.

#### **4.** Хід виконання лабораторної роботи

4.1 Відкрити нову книгу EХCEL і оформити титульний аркуш лабораторної роботи, вказавши її номер і назву, прізвище та ініціали виконавця, номер групи і варіант завдання.

4.2 Ввести назву лабораторної роботи, її мету і варіант завдання, вказаний викладачем.

4.3 Описати мету експерименту, фактори які потрібно врахувати, величину відклику.

4.4 Записати можливі математичні моделі результатів експерименту.

4.5 Оформити таблицю вхідних даних відповідно до зразка табл.1. У таблиці в стовпиках будуть наведені дані для трьох маршрутів. Додатково виконано поділ на зимову й літню експлуатацію. Результати чотирьох повторних дослідів вказують у рядках таблиці, дані для різних заводів – виробників шин, групують в окремі блоки. Обмеження програми аналізу, щоб кожен блок мав однакове число рядків, у нашому випадку 4.

4.6 Описати план проведення експерименту, тобто порядок отримання вхідних даних. План повинен містити опис порядку проведення експерименту з урахуванням вимог рандомізації.

Таблиця 7.1 - Результати експериментального вивчення пробігу шин різних заводів при різних умовах експлуатації (для виконання

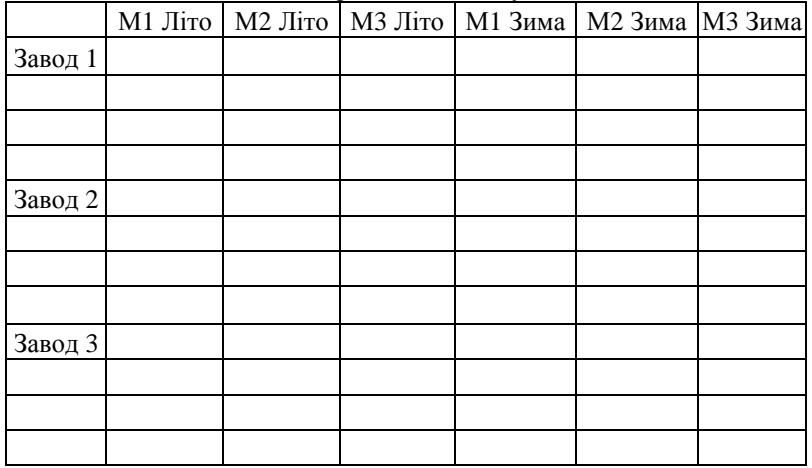

дисперсійного аналізу).

4.7 Записати номери вибірок (колонок табл. Д2.11 додатку 2 ) для свого варіанта завдання. Ввести у табл.7.1 лабораторної роботи значення експериментальних даних з табл. Д2.12 відповідно до номерів вибірок варіанта завдання.

4.8 Оформити належним чином таблицю вхідних даних і приступити до виконання дисперсійного аналізу.

4.9 Вибрати в головному меню електронної таблиці пункт СЕРВИС і АНАЛИЗ ДАННЫХ.

4.10 У діалоговому вікні АНАЛИЗ ДАННЫХ вибрати пункт меню ДВОХФАКТОРНЫЙ ДИСПЕРСИОННЫЙ АНАЛИЗ С ПОВТОРЕНИЯМИ.

4.11 У вікні параметрів двофакторного дисперсійного аналізу вказати діапазон вхідних даних. У цей діапазон включити рядок з позначенням номера маршруту і стовпик з позначеннями номера заводу.

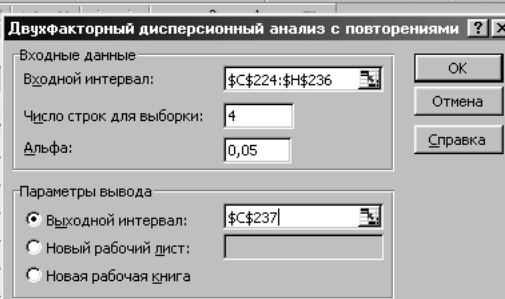

4.12 Вказати число рядків кожної вибірки і потрібне значення альфа.

4.13 Вказати бажаний діапазон розміщення результатів аналізу. Для нього можна вказати одну вільну клітинку, розміщену дещо нижче тексту й таблиці експериментальних даних.

4.14 Виконати дисперсійний аналіз, натиснувши клавішу ОК. Результати дисперсійного аналізу виводяться комп'ютером у вказаному діапазоні клітинок, вони згруповані аналогічно блокам вхідних даних.

4.15 Виконати аналіз результатів розрахунку, враховуючи наступне:

- ступінь впливу фактора завод виробник відповідає рядку ВЫБОРКА,
- вплив маршруту рядку СТОЛБЦЫ,
- рядок ВЗАИМОДЕЙСТВИЕ відповідає взаємодії факторів,
- у блоках наведено середні значення, розраховані для кожного заводу – виробника шин,
- сумарні значення наведені у блоці ИТОГИ.

4.16 Результати аналізу кожного з перерахованих факторів визначають за критерієм Фішера (F – критерієм) на заданому рівні значущості альфа. Значення одержаної в результаті розрахунку величини критерію слід порівняти з критичною величиною у таблиці дисперсійного аналізу. Якщо це значення більше критичної величини, то треба відкинути нульову гіпотезу, що даний фактор не впливає на кінцевий результат, і прийняти вплив фактора суттєвим.

4.17 Зробити висновок за результатами дисперсійного аналізу такого типу:

#### Висновок**:**

Значення критерію Фішера, розраховане за експериментальними даними для фактора вплив заводу – виробника, складає \*\*,\*\* і перевищує критичну величину, яка дорівнює \*,\*\*. Нульова гіпотеза впливу даного фактора повинна бути відхилена і вплив заводу – виробника на величину пробігу шин треба вважати суттєвим.

4.18 Аналогічно виконати аналіз впливу маршруту й взаємодії, зробити висновки.

4.19 У випадку, коли вплив деяких чи всіх факторів є значущим, тобто доведено, що вони визначають величину пробігу шин, треба виконати подальший аналіз, а саме побудувати математичну модель, яка відповідає результатам експерименту, визначити вплив кожного фактора на усіх рівнях, і оцінити, за величиною дисперсійного відношення, частку впливу на пробіг шин кожного фактора та випадкових величин.

4.20 Як математичну модель слід вибрати початкову модель, наведену в поясненні до лабораторної роботи, чи одну з альтернативних, залежно від того, вплив яких факторів є суттєвим.

4.21 Подальший аналіз слід виконувати в наступному порядку:

- Виписати значення середнього пробігу шин, виготовлених кожним заводом. Дані розміщено в колонці "ИТОГО" для кожного блоку.
- Визначити вплив кожного заводу як різницю між конкретним значенням і загальним середнім пробігом усіх шин.
- Виписати значення середнього пробігу шин на різних маршрутах (дані блоку "ИТОГО", розміщеному після блоків усіх заводів – виробників).
- Визначити вплив кожного маршруту (В<sub>i</sub>) як різницю між конкретним значенням для даного маршруту і загальним середнім пробігом усіх шин.
- Виписати в колонку середні значення пробігу шин різних заводів на різних маршрутах - усього 18 значень, розміщених у кожному блоці результатів розрахунку.
- Розрахувати у наступній колонці для кожного маршруту і заводу величину середнього пробігу використовуючи загальний середній пробіг й поправки, одержані для кожного заводу і маршруту в п.4.21.
- Розрахувати різницю величин, наведених у цих двох колонках.

4.22 Дана різниця визначатиме величину взаємодії (АіВj) факторів завод – виробник і маршрут.

4.23 Розглянути одержані числові значення і зробити висновки, а саме вплив якого фактора на якому рівні найбільш значущий.

4.24 На основі одержаних даних зробити висновки й дати рекомендації про доцільність закупки шин тих чи інших заводів, про бажані пропорції закупки.

## **5.** Завдання для дослідження

5.1 Використовуючи ці ж дані й програму розрахунку двохфакторного експерименту, зробити аналіз впливу фактора "пора року" на загальний пробіг шин у наступному порядку:

5.2 Сформувати масив даних для таких факторів, як вплив заводу – виробника та пори року аналогічно табл.7.1. Цей масив можна створити об'єднавши дані для маршрутів №1, 2 та 3 відносно різної пори року, та згрупувати за порами року "зима" й "літо". Оформити дані у вигляді таблиці, аналогічної табл. 7.1.

5.3 Виконати двофакторний дисперсійний аналіз.

5.4 Обробити результати аналізу, представити математичну модель і результати впливу кожного фактора на всіх рівнях аналогічно п. 4.21.

5.5 Подати результати в зручній для користування формі й зробити висновки.

## **6.** Звіт з лабораторної роботи

Звіт з лабораторної роботи оформляють і друкують аналогічно звіту з попередніх робіт. Він повинен містити дані завдання лабораторної роботи, результати розрахунків, результати аналізу, виконаного за завданням викладача, й висновки по виконаному аналізу.

Звіт захищають індивідуально у встановленому порядку.

#### **7.** Контрольнізапитання

- 7.1 Які технічні вимоги до шин коліс тролейбуса?
- 7.2 Як регулюють тиск повітря в шинах тролейбуса?
- 7.3 Чим відрізняється зимова й літня експлуатація шин тролейбуса?
- 7.4 Де швидше зношуються шини, при установці на передніх чи задніх колесах?
- 7.5 У чому відмінність двофакторного дисперсійного аналізу від однофакторного.
- 7.6 Які фактори відносять до кількісних, а які до якісних?
- 7.7 Що називають функцією відклику?
- 7.8 Як розрахувати дисперсію вибірки?
- 7.9 Як розрахувати дисперсію, викликану впливом фактора?
- 7.10 На які складові розбивається дисперсія при двофакторному дисперсійному аналізі з повтореннями.
- 7.11 Як оцінити адекватність моделі?
- 7.12 Чому дорівнює число ступенів свободи кожного фактора у цій лабораторній роботі?
- 7.13 Що означає рівень значущості критерію?
- 7.14 Як розрахувати дисперсію похибки експерименту?
- 7.15 Який вигляд має математична модель двофакторного дисперсійного аналізу з повтореннями?
- 7.16 Що розуміють під статистичною взаємодією факторів?
- 7.17 Як можна пояснити статистичну взаємодію таких факторів, як вплив пори року й вплив заводу - виробника на термін служби покришок коліс тролейбуса?
- 7.18 Які висновки можна одержати на основі дисперсійного аналізу впливу заводу - виробника, характеру покриття шляху на пробіг шин?

# Лабораторна робота № **8.** Оцінка коефіцієнтів регресії математичної моделі індуктивно **-** ємнісного фільтра за допомогою методів планування експерименту

#### **1.** Мета лабораторної роботи

Навчитись оцінювати коефіцієнти регресії математичної моделі на прикладі індуктивно - ємнісного фільтра за допомогою електронної таблиці EXCEL.

#### **2.** Зміст лабораторної роботи

Міський електричний транспорт працює на випрямленому струмі. При випрямленні в мережу змінного струму генерується досить високий рівень вищих гармонік струму, що різко знижує економічні показники. Для підвищення коефіцієнта потужності використовують фільтри, наприклад, індуктивно-ємнісні. В ідеальному випадку коефіцієнт потужності дорівнює одиниці. При випрямленні струму це просто неможливо. Завжди відбувається генерація реактивної потужності в мережу змінного струму.

У лабораторній роботі розглядається найпростіший Г-подібний індуктивно-ємнісний фільтр, показаний на рис. 8.1. У схемі позначено індуктивність фільтра L<sub>ф</sub> і ємність конденсатора фільтра C<sub>ф</sub>, а також випрямляч струму на діодах VD1- VD4, що працює на навантаження  $Z_{\mathbf{u}}$ .

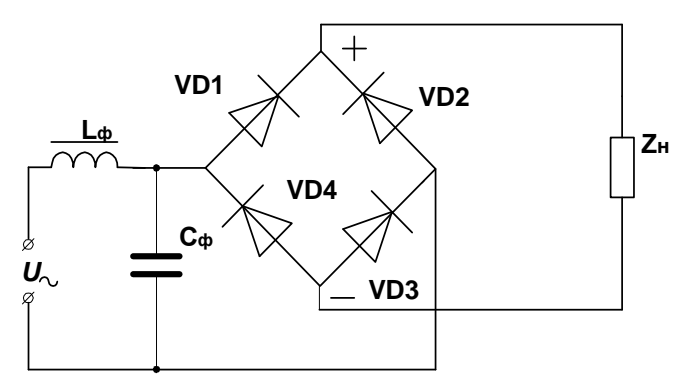

Рис. 8.1.- Індуктивно-ємнісний фільтр.

#### 2.1 Основні поняття планування експерименту

Основа традиційних методів експериментального дослідження – визначення залежностей при зміні одного фактора, коли інші фактори не змінюються (однофакторний експеримент). Ці методи мають ряд істотних недоліків. Основним з них є не завжди коректне припущення про можливість стабілізації всіх змінних досліджуваного об'єкта при послідовному виділенні кожної з них з метою вивчення об'єкта з достатнім ступенем точності. Крім того традиційні методи дослідження є трудомісткими.

На відміну від традиційних форм виконання експериментів останнім часом все частіше застосовують методи математичного планування, що дозволяють одночасно вивчати вплив ряду факторів (багатофакторний експеримент) на досліджуваний об'єкт.

У будь-якому експерименті виділяють фактори і функцію відгуку. Фактори впливають на систему, являють собою причини, що змінюють її стан. Стан системи виражається функцією відгуку. Функція відгуку може бути виражена через фактори, а саме

$$
\eta(x)=f(x_1,x_2,x_3,\ldots,x_n).
$$

Тут  $\eta(x)$  - функція відгуку;  $x_1, x_2, x_3, \ldots, x_n$  - значення факторів, (їх рівні).

Метою експерименту є з'ясування залежності функції відгуку від значень факторів. Функцію відгуку можна розкласти в ряд Фур'є. Якщо розглядати тільки лінійні члени  $X_1, X_2, \ldots, T_1$ о маємо лінійну модель, чи модель першого порядку:

$$
\eta(x) = \Theta_0 + \Theta_1^* x_1 + \Theta_2^* x_2 + \dots \tag{8.1}
$$

Тут:  $\Theta_0$ ,  $\Theta_1$ ,  $\Theta_2$  - коефіцієнти розкладу в ряд Фур'є (коефіцієнти регресії).

При врахуванні квадратичних членів відносно  $X_1, X_2, \ldots$ маємо квадратичну модель, чи модель другого порядку:

$$
\eta(x) = \Theta_0 + \sum_{i=1}^n \Theta_i * x + \sum_{i=1}^n \Theta_{ii} * x_i^2 + \sum_{i \neq j} \Theta_{ij} * x_i * x_j,
$$
\n(8.2)

де  $\Theta_0$ ,  $\Theta_i$ ,  $\Theta_{ii}$ ,  $\Theta_{ij}$  - коефіцієнти регресії моделі;  $n$  - число факторів; xi , x<sup>j</sup>  *-* фактори в нормалізованій формі, встановлені на рівнях 0, 1 і -1:

$$
x_i = \frac{x_i - x_{i0}}{|x_i - x_{i0}|} = \pm 1
$$
\n(8.3)

де: x<sub>i</sub> - верхній і нижній рівні факторів у натуральній (іменованій) формі;  $x_{i0}$  - початок координат, при  $x_i = x_{i0} \, x_i = 0$ .

Для експериментального вивчення залежності функції відгуку η(x) за моделлю першого порядку досить змінювати фактори на двох рівнях, тобто мати значення функції відгуку при двох значеннях

кожного фактора. Цим значенням фактора в плануванні експерименту присвоюють нормовані рівні, а саме –1 і 1. Для моделі другого порядку вже необхідно мати значення функції відгуку як мінімум при трьох значеннях фактора. Їм умовно присвоюють рівні –1, 0, 1.

Запис факторів у нормалізованій формі прийнято для зручності запису плану експерименту. Для одержання конкретного математичного вигляду функції відгуку за результатами експерименту потрібно знайти значення коефіцієнтів квадратичного поліному (1)  $\Theta_0$ ,  $\Theta_i$ ,  $\Theta_{ii}$ ,  $\Theta_{ij}$ . Це дозволяє зробити регресивний аналіз.

Для визначення коефіцієнтів регресії необхідно провести експеримент, який включає в себе певне число дослідів. План експерименту включає перелік дослідів і рівні факторів для кожного з них. Найбільш простий план експерименту, в якому всі фактори варіюють (змінюють) на всіх рівнях, називається планом повного факторного експерименту (ПФЕ). У випадку моделі першого порядку ПФЕ містить у собі 2<sup>n</sup> дослідів, де n – кількість факторів. Для моделі другого порядку кількість дослідів дорівнює  $3^n$ .

Фактори, на основі яких будують регресивну модель, повинні задовольняти таким вимогам:

- − повинні регулюватися (змінюватися) у заданих межах;
- − бути незалежними, тобто не впливати один на одного при зміні кожного.

При великому числі факторів число дослідів ПФЕ різко зростає, особливо для квадратичної моделі. Тому доцільніше використовувати дробові факторні експерименти (ДФЕ), що дозволяє за рахунок деякого зниження точності зменшити число дослідів. Плани ДФЕ наводяться у відповідній довідковій літературі з планування експерименту. У цій же літературі наводять і коваріаційно-кореляційні матриці для обраних планів.

Матриця плану експерименту використовується не тільки як план його проведення, а служить для виконання розрахунків коефіцієнтів моделі.

Завданням даної лабораторної роботи є оцінка коефіцієнтів регресії математичної моделі за допомогою методу планування експерименту. Існують лінійні й поліноміальні математичні моделі. Найбільш часто застосовують поліноміальні квадратичні й кубічні математичні моделі. Чим вище ступінь апроксимуючого полінома, тим з більшою точністю модель описує залежності, але потрібно більше дослідів для визначення коефіцієнтів моделі, тобто оцінки коефіцієнтів регресії і її складніше використовувати через громіздкість. У роботі будемо використовувати квадратичну модель.

Для заданого фільтра факторів усього два: індуктивність фільтра L<sub>ф</sub> і ємність конденсатора Сф. Математична модель для двох факторів така:

$$
\lambda(x) = \Theta_0 + \Theta_1 x_1 + \Theta_2 x_2 + \Theta_3 x_1^2 + \Theta_4 x_2^2 + \Theta_5 x_1 x_2
$$
 (8.4)

де λ(х) - коефіцієнт потужності (функція відгуку у нашому випадку); Θ0, Θ1, Θ2…- коефіцієнти регресії математичної моделі; *x1, x2*  нормалізовані фактори, їх значення такі:

$$
x_1 = \frac{L_{\phi} - L_{\phi 0}}{|L_{\phi} - L_{\phi 0}|},
$$
  

$$
C_{\phi} - C_{\phi 0}
$$
 (8.5)

$$
x_2 = \frac{\phi - \phi_0}{|C_{\phi} - C_{\phi_0}|}\tag{8.6}
$$

Тут: L<sub>ф0</sub>, С<sub>ф0</sub>- основні рівні факторів; L<sub>ф</sub>, C<sub>ф</sub> - верхній L<sub>фв</sub>, C<sub>фв</sub> і нижній Lфв, Сфн рівні факторів в іменованій системі одиниць.

Оцінку коефіцієнтів регресії необхідно здійснити за формулами

$$
\Theta_0 = N^* \sum_{j=1}^N \lambda_j + a^* \sum_{i=1}^n \sum_{j=1}^N x_{ji}^2 \lambda_j
$$
\n(8.7)

$$
\Theta_{ii} = a^* \sum_{j=1}^{N} \lambda_j + (r^* - p^*) \sum_{j=1}^{N} x_{ji}^2 \lambda_j + p \sum_{i=1}^{n} \sum_{j=1}^{N} \lambda_j
$$
\n(8.8)

$$
\Theta_i = a^{-1} \sum_{j=1}^{N} x_{ji} \lambda_j
$$
 ; (8.9)

$$
\Theta_{ml} = p^{-1} \sum_{j=1}^{N} x_{jm} x_{jl} \lambda_j
$$
\n(8.10)

де N - число дослідів, N = 9; n - число факторів, n = 2, N<sup>\*</sup>, a<sup>\*</sup>, r<sup>\*</sup>, p<sup>\*</sup>, a<sup>-1</sup>, p -**1** - діагональні елементи коваріаційно - кореляційної матриці.

Як вхідні дані приймають коефіцієнт потужності λ, отриманий у 9 дослідах, згідно з матрицею плану експерименту і наведений у додатку Д2.7, а також рівні факторів, наведені в табл. Д2.8. за варіантами, виданими викладачем.

#### **3.** Завдання до лабораторної роботи

3.1 Ввести вхідні дані й присвоїти імена змінним.

3.2 Ввести значення коефіцієнтів коваріаційно - кореляційної матриці.

3.3 Записати план експерименту.

3.4 Знайти відповідні суми для визначення коефіцієнтів регресії.

3.5 Зробити оцінку коефіцієнтів регресії квадратичної поліноміальної моделі λ.

#### **4.** Підготовка до лабораторної роботи

4.1 Вивчити порядок проведення лабораторної роботи згідно з цими вказівками.

4.2 Повторити відповідні розділи лекційного матеріалу з планування експерименту.

#### **5.** Порядок виконання лабораторної роботи

5.1 Завантажити електронну таблицю EXCEL і відкрити нову книгу.

5.2 Ввести титульний аркуш із заголовком лабораторної роботи і даними виконавця, оформлені відповідно до вимог ЄСКД.

5.3 Присвоїти ім'я файлові лабораторної роботи і призначити адресу збереження (команда СОХРАНИТЬ КАК...)

5.4 Ввести вхідні дані й присвоїти імена змінним.

5.4.1 Рекомендується в роботі присвоїти наступні імена: N\* =NZV;  $a^* = AZV$  i  $T.A.$ ;  $a-1 = AMN1$ ;  $p-1 = PMN1$ .

5.4.2 Увести значення коефіцієнтів коваріаційно - кореляційної матриці для повного факторного експерименту (ПФЕ) при двох факторах і дев'яти дослідах NZV=0.556; AZV=-0,333; AMN1=0,1667; PMN1=0,25;RZV=0,5; PZV=0.

5.4.3 Створити табл. 1 , що складається з восьми стовпців і десяти рядків і записати коефіцієнти матриці плану експерименту , а також вектор-стовпець результатів досліду (коефіцієнт потужності для дев'яти досвідів згідно із завданням викладача див., додаток 2 табл. Д2.7.).

5.4.4 Розрахувати суму λ вектора-стовпця результатів дослідів як добуток λ\*x0,при цьому x0=1.

| Номер<br>досліду | $x\theta$ | xI       | x2       | $xI^{\wedge}2$ | $x2^2$   | x1x2     | Коефіцієнт<br>потужності<br>λ (функція<br>відгуку) |
|------------------|-----------|----------|----------|----------------|----------|----------|----------------------------------------------------|
| 1                | 1         | $-1$     | $-1$     |                |          | 1        | 0,795                                              |
| $\overline{2}$   | 1         | $-1$     | $\Omega$ |                | 0        | 0        | 0,741                                              |
| 3                | 1         | $-1$     | 1        |                |          | $-1$     | 0,592                                              |
| $\overline{4}$   | 1         | $\theta$ | $-1$     | $\Omega$       |          | $\theta$ | 0,834                                              |
| 5                | 1         | $\Omega$ | $\theta$ | $\theta$       | $\theta$ | 0        | 0,844                                              |
| 6                | 1         | $\theta$ | 1        | 0              |          | 0        | 0,694                                              |
| 7                |           | 1        | $-1$     |                |          | $-1$     | 0,868                                              |
| 8                | 1         | 1        | $\theta$ |                | $\theta$ | $\theta$ | 0,886                                              |
| 9                | 1         | 1        |          |                |          | 1        | 0,678                                              |
|                  | 6,932     |          |          |                |          |          |                                                    |

Таблиця 1 - Матриця плану експерименту і функція відгуку

5.4.5 Присвоїти даній сумі ім'я SUM1 = 6,932

5.4.6 Скопіювати стовпець x1 і поруч з ним скопіювати стовпець з коефіцієнтом потужності λ.

5.4.7 Визначити добуток (x1 λ).

5.4.8 Знайти суму стовпця і присвоїти їй ім'я SUM2 = 0,304.

5.4.9 Аналогічно для фактора x2 знайти суму стовпця і присвоїти їй ім'я SUM3= -0,533.

Таблиця 2

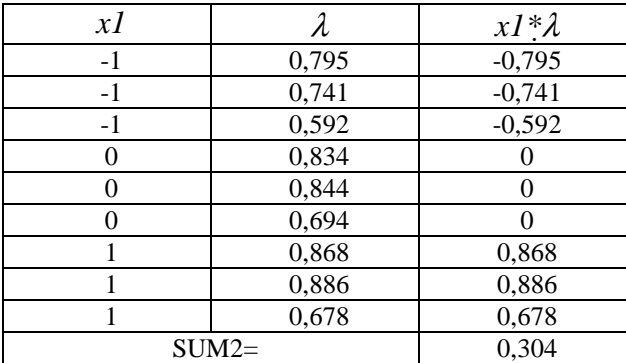

## Таблиця 3

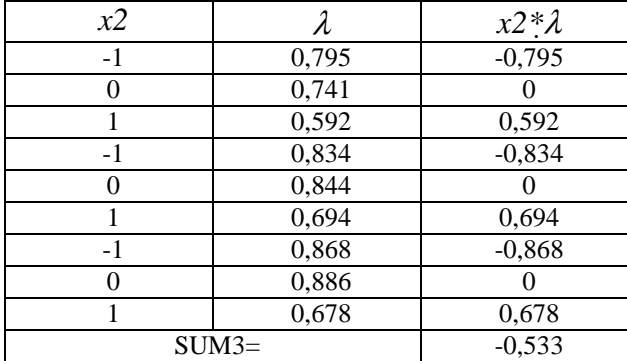

5.4.10. Повторити пункти 5.4.6. - 5.4.8. для стовпців x1^2 і x2^2 і присвоїти сумам імена SUM4, SUM5, а також для стовпця x1\* x2 і присвоїти ім'я SUM6.

Таблиця 4

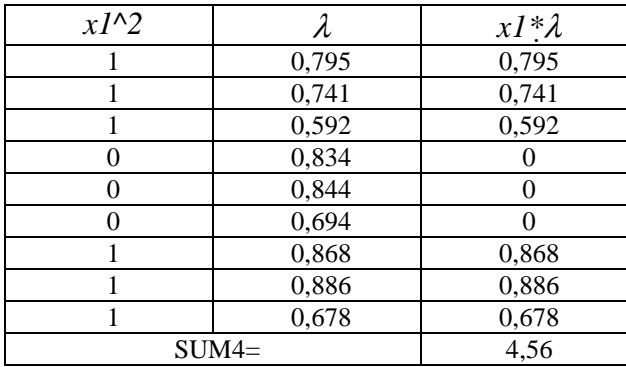

#### Таблиця 5

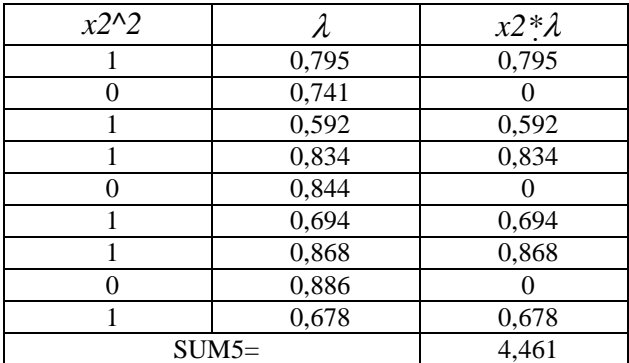

Таблиця 6

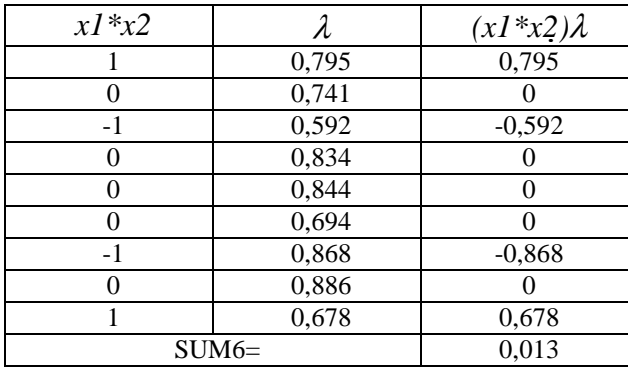

5.4.11. Зробити оцінку коефіцієнтів регресії квадратичної поліноміальної моделі λ.

Θ0=QQ0=NZV\*SUM1 +AZV\*(SUM4+SUM5)= 0,850199;

Θ1=QQ1=AMN1\*SUM2= 0,050677;

Θ2=QQ2=AMN1\*SUM3= -0,08885;

Θ3=QQ3=AZV\*SUM1+(RZV-PZV)\*SUM4+PZV\*(SUM4+SUM5)= - 0,02836;

Θ4=QQ4=AZV\*SUM1+(RZV-PZV)\*SUM5+PZV\*(SUM4+SUM5)= - 0,07786;

Θ5=QQ5=PMN1\*SUM6= 0,00325.

Тут QQ0, QQ1, QQ2, QQ3, QQ4, QQ5 – коефіцієнти регресії поліноміальної квадратичної моделі, які потрібно визначити:

> $\lambda = 0.8502 + 0.05068 \times XX1 - 0.08885 \times XX2 - 0.02836 \times XX1^{-2}$ 0,07786\*XX2^2+0,00325\*XX1\*XX2;

Де XX1=Х1 і т.д.

#### **6.** Завдання для дослідження створеної математичної моделі

6.1 Визначити похибки розрахунку в дослідах плану.

6.2 Скопіювати матрицю плану експерименту;

б.3 Розрахувати коефіцієнт потужності λ за математичною моделлю;

6.4 Скопіювати коефіцієнт потужності з вхідних даних;

6.5 Визначити похибку розрахунку в %.

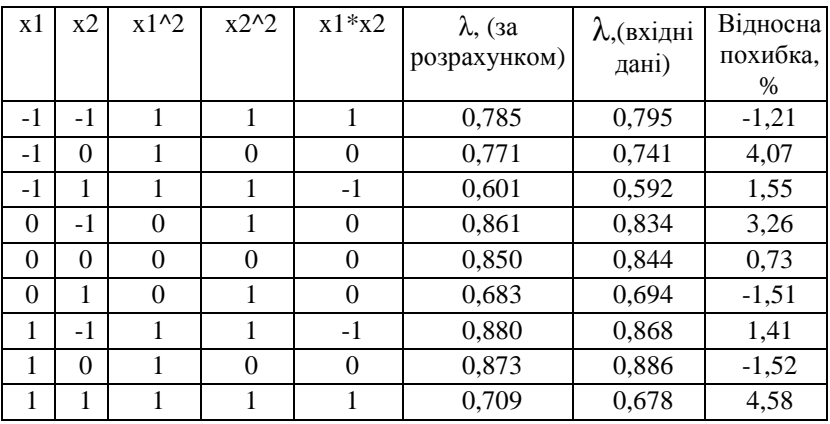

Таблиця 7. - Розрахунок відносної похибки

6.6 Зробити висновок, чи допустима похибка розрахунку за знайденою математичною моделлю.

#### **7.** Контрольні запитання

7.1 Визначіть поняття фактора експерименту.

7.2. Сформулюйте вимоги до факторів експерименту.

7.3 Які існують види поліноміальних математичних моделей?

7.4 Що таке повний факторний експеримент?

7.5 Як розрахувати число дослідів при повному факторному експерименті?

7.6 Як впливає ступінь поліноміальної моделі на її точність?

7.7 В якому випадку застосовується лінійна математична модель?

### **8.** Звіт з лабораторної роботи

Звіт з лабораторної роботи повинен містити:

- матрицю плану експерименту і функцію відгуку;

- таблиці розрахунку відповідних сум;

- коефіцієнти регресії математичної моделі;

- математичну модель для розрахунку коефіцієнта потужності;

- розрахунок відносної похибки в дослідах плану експерименту;

- висновки щодо оцінки відносної похибки в дослідах плану експерименту.

## Лабораторна робота № **9.** Аналіз і синтез параметрів фільтра

#### **1.** Мета лабораторної роботи

Провести аналіз заданого фільтра, побудувавши графіки залежності коефіцієнта потужності від індуктивності фільтра при його постійній ємності, а також залежність коефіцієнта потужності фільтра від ємності при постійній індуктивності. Зробити синтез параметрів за мінімальними величинами індуктивності і ємності при постійному коефіцієнті потужності.

## **2.** Зміст лабораторної роботи

У цій лабораторній роботі необхідно переконатися в перевазі методу планування експерименту в порівнянні з традиційним методом. Для цього треба побудувати залежності коефіцієнта потужності при зміні ємності конденсатора фільтра і постійної індуктивності (традиційний експеримент), а також графіка залежності коефіцієнта потужності від індуктивності фільтра при постійній ємності конденсатора фільтра. У цьому випадку синтез параметрів фільтра неможливий. Якщо ж одночасно змінюються і ємність фільтра, і індуктивність фільтра при тому самому коефіцієнті потужності, то можна зробити синтез параметрів індуктивноємнісного фільтра.

## **3.** Завдання до лабораторної роботи**.**

3.1 Розрахувати коефіцієнт потужності (залежно від індуктивності *L*<sup>ф</sup> для чотирьох постійних значень ємності  $C_{\phi}$ .

3.2 Розрахувати коефіцієнт потужності (залежно від ємності конденсатора Сф для чотирьох постійних значень індуктивності Lф.

3.3 Побудувати графіки залежності коефіцієнта потужності λ від індуктивності Lф для чотирьох постійних значень ємності конденсатора Сф.

3.4 Побудувати графіки залежності коефіцієнта потужності λ від ємності конденсатора Сф для чотирьох постійних значень індуктивності Lф.

3.5 Розрахувати залежність індуктивності від ємності конденсатора при постійному коефіцієнті потужності.

3.6 Побудувати графік залежності індуктивності від ємності при постійних значеннях коефіцієнта потужності (не менше двох значень).

3.7 Визначити мінімальне значення індуктивності фільтра Lф, якому вона відповідає значенню ємності конденсатора Сф.

3.8 Зробити висновки.

## **4.** Підготовка до лабораторної роботи

4.1 Вивчити порядок проведення лабораторної роботи згідно з даними методичними вказівками.

4.2 Повторити відповідні розділи лекційного матеріалу з планування експерименту.

## **5.** Порядок виконання лабораторної роботи

5.1 Завантажити електронну таблицю EXCEL і відкрити нову книгу.

5.2 Ввести титульний аркуш із заголовком лабораторної роботи та даними виконавця, оформленими відповідно до вимог ЄСКД.

5.3 Присвоїти ім'я файлові лабораторної роботи і призначити адресу зберігання (команда ЗБЕРЕГТИ ЯК...)

5.4 Присвоїти імена і задати значення Lф0 , Сф0.

5.5 Присвоїти імена і задати значення коефіцієнтів регресії, знайдені в попередній лабораторній роботі

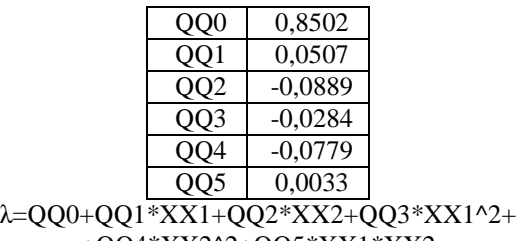

$$
+QQ4*XX2^{\wedge}2+QQ5*XX1*XX2
$$

5.6 Задати чотири значення індуктивності фільтра L<sub>ф</sub>, що не виходять із заданого діапазону, і розрахувати відповідні їм значення нормалізованих факторів ХХ1 за формулою

$$
XX1 = \frac{L_{\phi} - L_{\phi 0}}{\left| L_{\phi} - L_{\phi 0} \right|}
$$

Таблиця 1 - Розрахунок нормалізованих факторів ХХ1

.

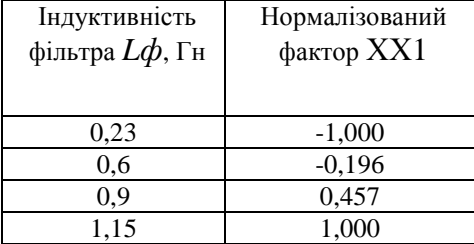

5.7 Розрахувати значення коефіцієнта потужності для заданих індуктивностей фільтра за формулію

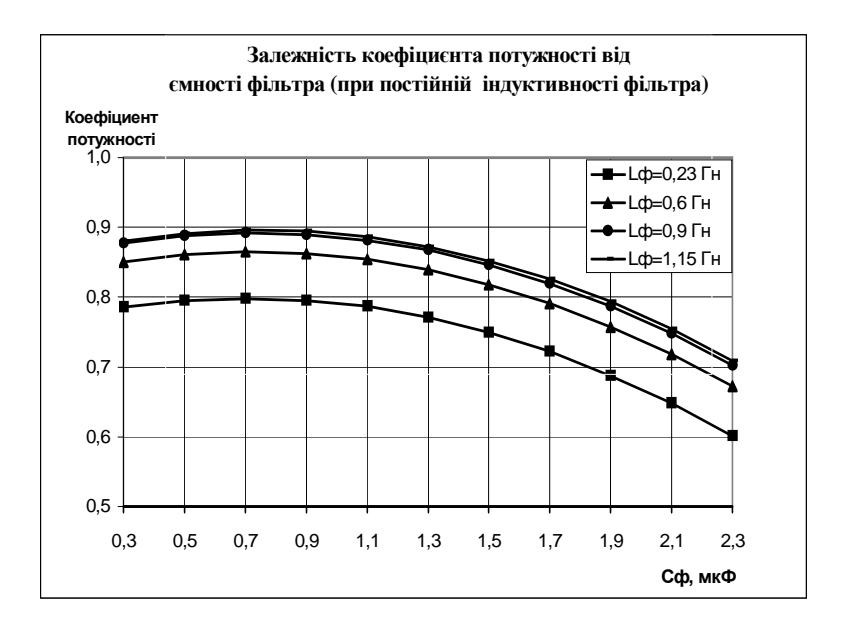

λ=QQ0+QQ1\*XX1+QQ2\*XX2+QQ3\*XX1^2+ +QQ4\*XX2^2+QQ5\*XX1\*XX2

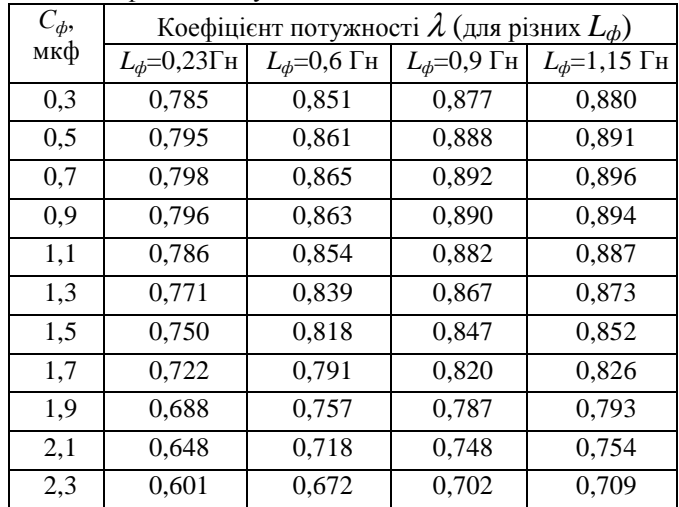

Таблиця 2 - Коефіцієнт потужності λ

5.8 Побудувати графік залежності коефіцієнта потужності λ від ємності фільтра при різних чотирьох значеннях індуктивності фільтра. 5.9 Задати чотири значення ємності фільтра  $C^{\prime}{}_{\phi}$ , що не виходять із заданого діапазону, і розрахувати відповідні їм значення заданого діапазону, і розрахувати відповідні їм значення нормалізованих факторів ХХ2:

$$
XX2 = \frac{C_{\phi} - C_{\phi 0}}{|C_{\phi} - C_{\phi 0}|}
$$

Таблиця 3 - Розрахунок нормалізованих факторів ХХ2:

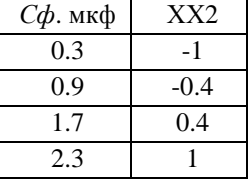

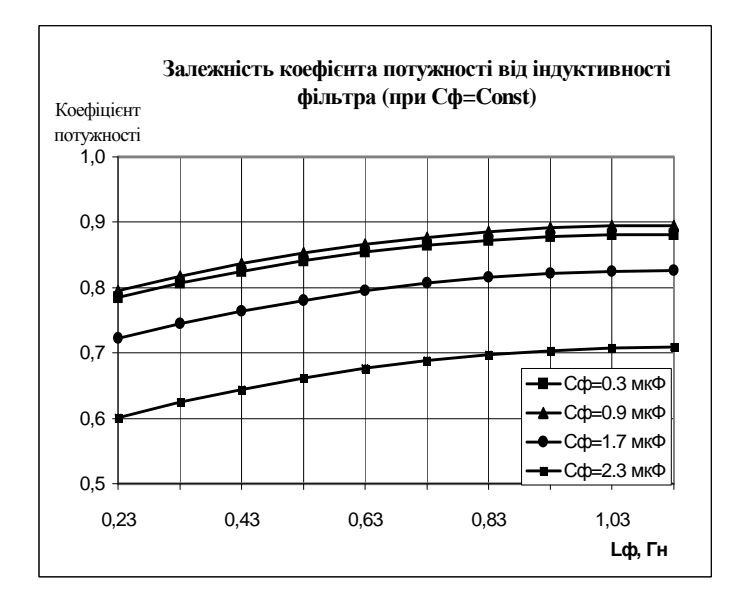

5.10 Розрахувати значення коефіцієнта потужності для заданих ємностей конденсатора фільтра за формулою

$$
\lambda = QQ0+QQ1*XX1+QQ2*XX2+QQ3*XX1^2+\\+QQ4*XX2^2+QQ5*XX1*XX2
$$

5.11 Розрахувати значення індуктивності фільтра при заданому значенні коефіцієнта потужності 0,85.

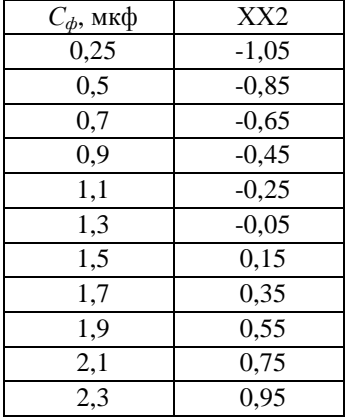

5.11.1 Визначити значення нормалізованого фактора ХХ2:

5.11.2 Доповнити таблицю двома стовпцями справа: "Похибка" і "ХХ1". У першому рядку стовпця "Похибка" записати формулу похибки обчислення коефіцієнта потужності (різницю розрахованого значення та потрібної величини).

## =QQ0+QQ1\*XX1+QQ2\*XX2+QQ3\*XX1^2+QQ4\*XX2^2+  $+OO5*XX1*XX2-\lambda$

У цій формулі замість λ ввести його значення, наприклад 0,85, Замість ХX2 використати сусідню колонку таблиці, де розраховано значення нормалізованого фактора ХХ2. Як ХХ1 використати сусідню, поки що не заповнену, клітинку колонки ХХ1.

5.11.3 У стовпчик колонки ХХ1 ввести знак "=" і клацнути мишкою по клітинці колонки "похибка". Натиснути клавішу ENTER і з'явиться попередження ЦИКЛИЧЕСКАЯ ССЫЛКА.

5.11.4 Вибрати в меню СЕРВИС > ПОИСК РЕШЕНИЯ..., натиснути ОК.

5.11.5 Задати обмеження значень змінної, а саме (-1, 1), використавши кнопку OГРАНИЧЕНИЯ ("ССЫЛКА НА ЯЧЕЙКУ" <1 І ССЫЛКА НА ЯЧЕЙКУ >-1, а також установити номер ЦЕЛЕВОЙ ЯЧЕЙКИ, де записане рівняння, а потім і номер клітинки, у якій буде знаходитися шукане значення ХХ1, вказавши її у вікні ИЗМЕНЯЯ ЯЧЕЙКУ

5.11.6 Встановити ПАРАМЕТРЫ для рішення рівняння:

5.11.7 Вирішити рівняння, знайшовши ХХ1.

5.11.8 Розрахувати індуктивність фільтра за формулою для визначення нормалізованих факторів.

5.11.9 Повторити п. 5.11.2 - 5.11.8 для інших величин ємності фільтра.

5.11.10 Повторити п. 5.11.2 - 5.11.9 для інших значень коефіцієнта потужності.

5.11.11 Сформувати таблицю розрахованих значень коефіцієнта потужності для побудови графіка, використовуючи меню СПЕЦИАЛЬНАЯ ВСТАВКА > ЗНАЧЕНИЯ (при цьому використовувати тільки ті величини де рішення знайдене). Побудувати графік.

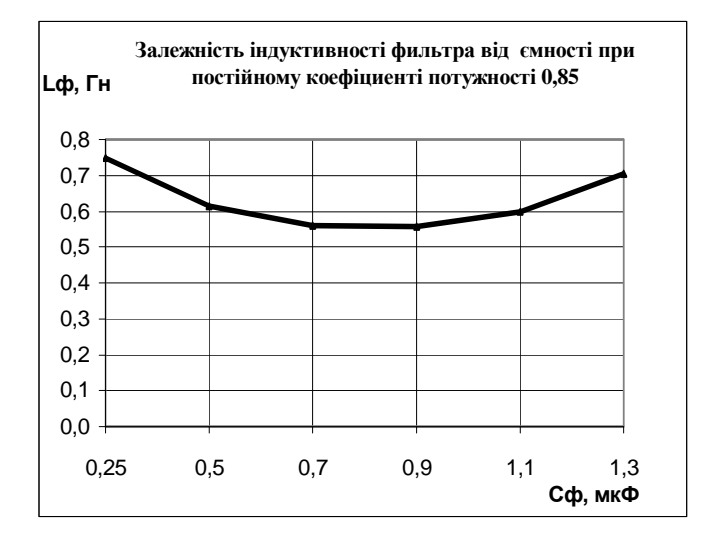

## **6.** Завдання для дослідження створеної математичної моделі

6.1 Для найбільшого коефіцієнта потужності встановити мінімальне значення індуктивності фільтра і значення ємності фільтра.

6.2 Переконатися, що це неможливо зробити використовуючи попередні два графіки.

6.3 Зробити висновки по виконаному синтезі параметрів фільтра.

## **7.** Звіт з лабораторної роботи

Звіт з лабораторної роботи повинен містити:

- мету лабораторної роботи;
- коефіцієнти регресії і математичну модель;
- − табл. 1 з розрахунком нормалізованих факторів ХХ1;
- табл. 2 з розрахунком коефіцієнтів потужності для чотирьох значень індуктивності фільтра;
- графік залежності коефіцієнта потужності  $\lambda$  від ємності фільтра, при чотирьох значеннях індуктивності фільтра;
- − табл. 3 і дані до побудови графіка залежності коефіцієнта потужності λ від індуктивності фільтра, при чотирьох значеннях ємності фільтра;
- результати вирішення рівняння для нормалізованого фактора XX1 при заданих значеннях фактора XX2 і коефіцієнта потужності  $\lambda$ ;
- графік залежності індуктивності фільтра від ємності фільтра при постійному коефіцієнті потужності;

висновки по роботі.

## **8.** Контрольні запитання

8.1 Як розрахувати ємнісний опір конденсатора?

8.2 Як розрахувати величну індуктивного опору?

8.3 Нарисуйте схему індуктивно-ємнісного фільтра

8.4 Як розрахувати коефіцієнт потужності індуктивно-ємнісного фільтра

8.5 Від чого залежить величина коефіцієнта потужності фільтра?

8.6 Чому вводяться обмеження для обчислення величини фактора саме ±1?

8.7 Що таке адекватність математичної моделі?

8.8 Як перевірити адекватність математичної моделі?

8.9 Які критерії перевірки адекватності математичної моделі ?

Додаток **1**

Міністерство освіти і науки України Харківська національна академія міського господарства

Кафедра ЕТ

Лабораторна робота№ **1** 

# Підготовка вхідних даних до розрахунку швидкісної характеристики тягового двигуна

з курсу **"**Моделювання електромеханічних систем**"** 

Виконав: студент 2 групи 4 курсу факультету ЕТ Шевченко А.П.

Перевірив: доц. Сорока К.О.

Харків 2009

# Додаток **2**

| $\sim$<br><b>FCT, BO</b> | <b>THE HITH AUPURI OPINIHING CHAIN.</b> Duplating SubAumb | Фст, во  |       |          |          |  |  |  |  |  |
|--------------------------|-----------------------------------------------------------|----------|-------|----------|----------|--|--|--|--|--|
|                          | Bap.1                                                     | Bap.2    | Bap.3 | Bap.4    | Bap.5    |  |  |  |  |  |
| $\boldsymbol{0}$         | $\theta$                                                  | $\theta$ | 0     | $\theta$ | $\theta$ |  |  |  |  |  |
| 0,1                      | 0,3                                                       | 0,39     | 0,23  | 0,37     | 0,27     |  |  |  |  |  |
| 0,2                      | 0,55                                                      | 0,64     | 0,43  | 0,64     | 0,485    |  |  |  |  |  |
| 0,3                      | 0,69                                                      | 0,77     | 0,58  | 0,8      | 0,63     |  |  |  |  |  |
| 0,4                      | 0,764                                                     | 0,845    | 0,68  | 0,88     | 0,72     |  |  |  |  |  |
| 0,5                      | 0,823                                                     | 0,895    | 0,75  | 0,93     | 0,782    |  |  |  |  |  |
| 0,6                      | 0,87                                                      | 0,93     | 0,81  | 0,955    | 0,833    |  |  |  |  |  |
| 0,7                      | 0,91                                                      | 0,9525   | 0,86  | 0,975    | 0,88     |  |  |  |  |  |
| 0,8                      | 0,945                                                     | 0,971    | 0,91  | 0,985    | 0,921    |  |  |  |  |  |
| 0,9                      | 0,971                                                     | 0,988    | 0,955 | 0,994    | 0,96     |  |  |  |  |  |
| 1                        | 1                                                         | 1        | 1     | 1        | 1        |  |  |  |  |  |
| 1,1                      | 1,029                                                     | 1,014    | 1,037 | 1,012    | 1,034    |  |  |  |  |  |
| 1,2                      | 1,057                                                     | 1,025    | 1,08  | 1,023    | 1,075    |  |  |  |  |  |

Таблиця Д2.1 - Магнітні характеристики сталі. Варіанти завдань

Таблиця Д2.2 - Типи кривих апроксимації. Варіанти завдань

| $N_2$<br>Bapi-<br>анта | Рівняння кривої апроксимації                            | Математичне<br>очікування<br>коефіцієнтів |
|------------------------|---------------------------------------------------------|-------------------------------------------|
|                        | Функція користувача вигляду<br>$a0+a1*x + a2*exp(a3*x)$ | $1, 1, -3, -3$                            |
| 2                      | Поліном ступеня 4                                       |                                           |
| 3                      | Поліном ступеня 5                                       |                                           |
| 4                      | Функція користувача вигляду<br>$a0*ln(a1+a2*x)$         | 1, 1, 20                                  |
| 5                      | Дробово-раціональна функція<br>1-го порядку             |                                           |
| 6                      | Дробово-раціональна функція<br>2-го порядку             | $-5, 5, -5, 5, -5$                        |

| No<br>варіанта | Рівняння апроксимації                           | Похілні                                                                           |
|----------------|-------------------------------------------------|-----------------------------------------------------------------------------------|
|                | Функція користувача<br>$a0+a1*x + a2*exp(a3*x)$ | $dY/da0=1$<br>$dY/daI=x$<br>$dY/da2 = exp(a3*x)$<br>$dY/da3 = a2*exp(a3*x)*x$     |
|                | Функція користувача<br>$a0*ln(a1+a2*x)$         | $dY/a0 = ln(a1 + a2*x)$<br>$dY/aI = a0/(aI + a2*x)$<br>$dY/a2 = (a0*x)/(a1+a2*x)$ |

Таблиця Д2.3 - Похідні функції апроксимації (для варіантів №1 і 4)

Результати апроксимації виконані на пакеті NUMERI:

| $\overline{\phantom{a}}$ |                   |            |        |           |           |          |           |
|--------------------------|-------------------|------------|--------|-----------|-----------|----------|-----------|
| Сталь                    | $P$ <sub>iB</sub> | Aa         | Aб     | Aв        | Aг        | Aд       | Ae        |
| ı                        |                   | 0,765      | 0,241  | $-0,774$  | $-5,165$  |          |           |
| 2                        | 2                 | 0,00718    | 4,545  | $-8,634$  | 7,423     | $-2,333$ |           |
| 3                        | 3                 | $-0,00333$ | 2,694  | $-2,787$  | 0,248     | 1,625    | $-0,779$  |
| 4                        | 4                 | 0,722      | 0,987  | 9,570     | $-0,688$  |          |           |
| 5                        | 5                 | $-0,00189$ | 3,632  | 2,622     |           |          |           |
| 1                        | 6                 | $-0,0108$  | 4,771  | $-3,802$  | 2,966     | $-3,009$ |           |
| $\overline{c}$           | 1                 | 0.8907     | 0,1125 | $-0,8935$ | $-5,7724$ |          |           |
| 3                        | $\overline{2}$    | $-0,00627$ | 2,851  | $-3,839$  | 2,701     |          |           |
| 4                        | 3                 | $-0,0038$  | 4,655  | $-8,826$  | 8,166     | $-3,559$ | 0,569     |
| 5                        | 4                 | 0,5213     | 0,986  | 8,458     | $-0,1663$ |          |           |
|                          | 5                 | $-0,009$   | 4,657  | 3,626     |           |          |           |
| $\overline{2}$           | 6                 | $-0,00832$ | 6,694  | $-4,978$  | 4,784     | $-4,098$ |           |
|                          |                   |            |        |           |           |          | $-0,7115$ |

Таблиця Д2.3.1 - Результати апроксимації

Таблиця Д2.3.2 - Варіанти рівнянь у відповідності до таблиці Д2.2.

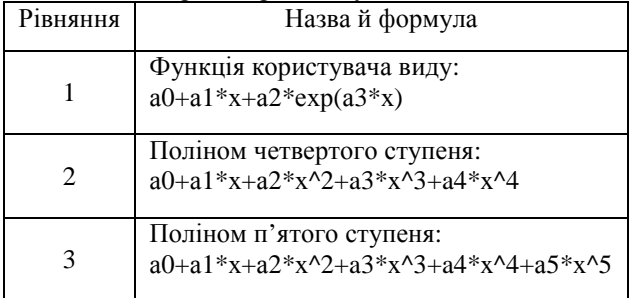

## Продовження табл. Д.2.3.2

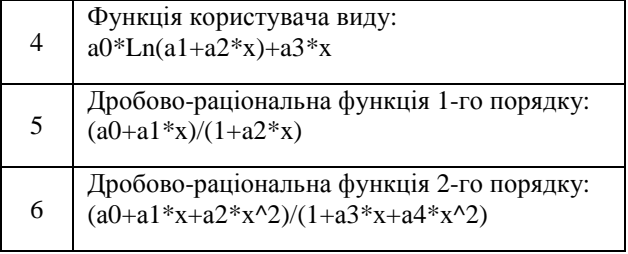

## Таблиця Д2.4 - Вхідні дані лабораторної роботи №4

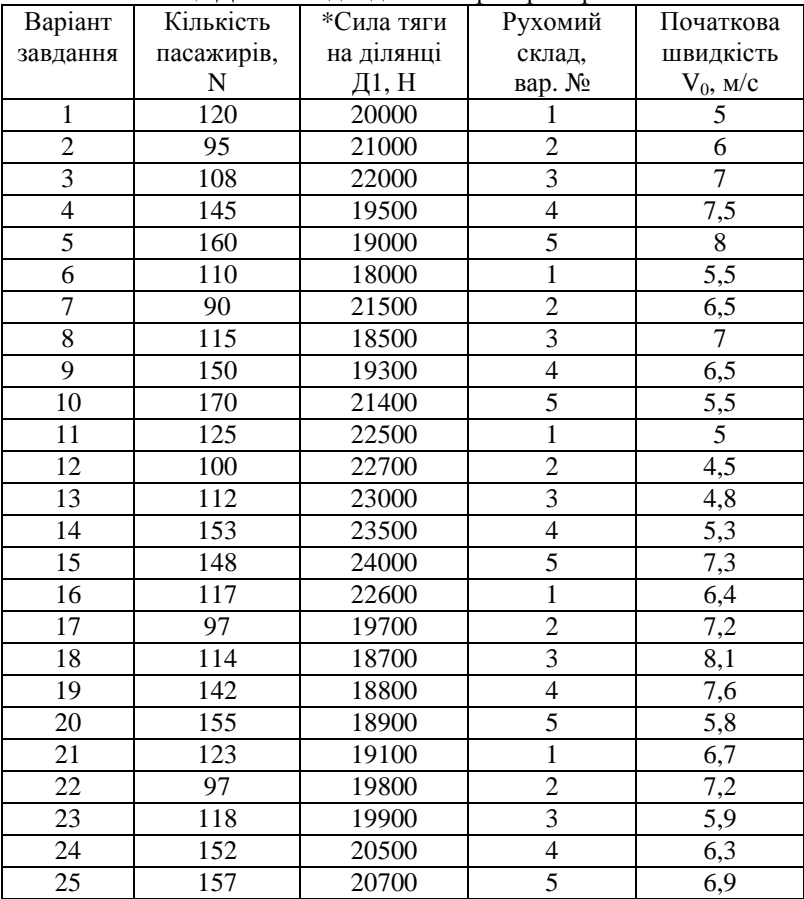

| Варіант        | Нахил       | $\sim$<br>Нахил | Довжина      | Довжина       |
|----------------|-------------|-----------------|--------------|---------------|
| завдання       | ділянки Д1, | ділянки Д2,     | ділянки Д1,  | ділянки Д2,   |
|                | ід1, ‰      | ід2, ‰          | $l$ д $1, m$ | $l$ д $2$ , м |
| $\mathbf{1}$   | $-30$       | 10              | 160          | 280           |
| $\overline{2}$ | $-15$       | 21              | 160          | 300           |
| 3              | $-27$       | 12              | 180          | 320           |
| $\overline{4}$ | $-10$       | 23              | 180          | 280           |
| 5              | $-24$       | 14              | 200          | 280           |
| 6              | $-18$       | 15              | 200          | 260           |
| $\overline{7}$ | $-33$       | 10              | 220          | 280           |
| 8              | $-29$       | 11              | 160          | 280           |
| 9              | $-6$        | $\overline{2}$  | 240          | 300           |
| 10             | $-23$       | 23              | 240          | 340           |
| 11             | $-17$       | 14              | 260          | 320           |
| 12             | $-21$       | 15              | 160          | 280           |
| 13             | $-7$        | 20              | 160          | 180           |
| 14             | $-26$       | 11              | 180          | 260           |
| 15             | $-19$       | 12              | 180          | 240           |
| 16             | $-21$       | 13              | 180          | 280           |
| 17             | $-34$       | $\overline{4}$  | 200          | 200           |
| 18             | $-25$       | 15              | 220          | 240           |
| 19             | -8          | 10              | 220          | 260           |
| 20             | $-23$       | 11              | 240          | 280           |
| 21             | $-12$       | 22              | 240          | 260           |
| 22             | $-21$       | 13              | 220          | 300           |
| 23             | $-17$       | 14              | 260          | 200           |
| 24             | $-10$       | 15              | 260          | 320           |
| 25             | $-4$        | 20              | 280          | 300           |

Таблиця Д2.5 - Характеристика ділянок Д1 і Д2 (для варіантів завдань)

\* Нахил менше 5 ‰ за абсолютною величиною вважати нульовим, від'ємне значення означає рух на підйом.

## Таблиця Д2.6 - Характеристики рухомого складу

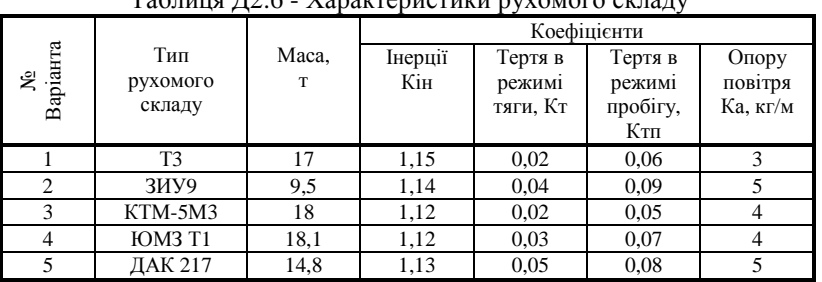

|                | Коефіцієнт потужності в дослідах № |                |       |                          |                          |       |                |       |       |  |
|----------------|------------------------------------|----------------|-------|--------------------------|--------------------------|-------|----------------|-------|-------|--|
|                | $\mathbf{1}$                       | $\overline{c}$ | 3     | $\overline{\mathcal{A}}$ | $\overline{\phantom{0}}$ | 6     | $\overline{7}$ | 8     | 9     |  |
| № варіанту     |                                    |                |       |                          |                          |       |                |       |       |  |
|                |                                    |                |       |                          |                          |       |                |       |       |  |
|                |                                    |                |       |                          |                          |       |                |       |       |  |
|                |                                    |                |       |                          |                          |       |                |       |       |  |
| 1              | 0.789                              | 0,738          | 0,587 | 0,829                    | 0,840                    | 0,689 | 0,859          | 0,864 | 0.681 |  |
| $\overline{c}$ | 0,765                              | 0,735          | 0,567 | 0,824                    | 0,837                    | 0,673 | 0,861          | 0,863 | 0,667 |  |
| 3              | 0,773                              | 0,738          | 0,572 | 0,819                    | 0,835                    | 0,669 | 0,867          | 0,878 | 0,663 |  |
| $\overline{4}$ | 0,783                              | 0,738          | 0,587 | 0,821                    | 0,833                    | 0,665 | 0,863          | 0,874 | 0,658 |  |
| 5              | 0,777                              | 0,734          | 0,569 | 0,815                    | 0,828                    | 0,677 | 0,864          | 0,883 | 0,653 |  |
| 6              | 0,784                              | 0,739          | 0,565 | 0,824                    | 0,827                    | 0,673 | 0,867          | 0,875 | 0,657 |  |
| 7              | 0,789                              | 0,740          | 0,569 | 0,839                    | 0,825                    | 0,690 | 0,869          | 0,879 | 0,656 |  |
| 8              | 0,784                              | 0,734          | 0,577 | 0,825                    | 0,833                    | 0,683 | 0,853          | 0,858 | 0,678 |  |
| 9              | 0,781                              | 0,735          | 0,575 | 0,821                    | 0,831                    | 0,686 | 0,852          | 0,862 | 0,680 |  |
| 10             | 0,779                              | 0,733          | 0,571 | 0,818                    | 0,839                    | 0,676 | 0,849          | 0,856 | 0,678 |  |
| 11             | 0,829                              | 0,839          | 0,729 | 0,825                    | 0,949                    | 0,921 | 0,763          | 0,813 | 0,946 |  |
| 12             | 0,825                              | 0,835          | 0,725 | 0,821                    | 0,945                    | 0,917 | 0,759          | 0,809 | 0,941 |  |
| 13             | 0,831                              | 0,833          | 0,731 | 0,819                    | 0,941                    | 0,927 | 0,755          | 0,804 | 0,937 |  |
| 14             | 0,827                              | 0,830          | 0,727 | 0,820                    | 0,938                    | 0,928 | 0,758          | 0,811 | 0,938 |  |
| 15             | 0,832                              | 0,835          | 0,718 | 0,818                    | 0,942                    | 0,929 | 0,754          | 0,807 | 0,943 |  |
| 16             | 0,833                              | 0,825          | 0,719 | 0,829                    | 0,939                    | 0,915 | 0,764          | 0,815 | 0,947 |  |
| 17             | 0,839                              | 0,847          | 0,721 | 0,825                    | 0,944                    | 0,916 | 0,768          | 0,817 | 0,944 |  |
| 18             | 0,824                              | 0,838          | 0,720 | 0,832                    | 0,942                    | 0,917 | 0,762          | 0,815 | 0,938 |  |
| 19             | 0,821                              | 0,841          | 0,711 | 0,825                    | 0,951                    | 0,918 | 0,756          | 0,801 | 0,945 |  |
| 20             | 0,817                              | 0,851          | 0,709 | 0,929                    | 0,947                    | 0,914 | 0,751          | 0,806 | 0,941 |  |
| 21             | 0,792                              | 0,745          | 0,657 | 0,805                    | 0,825                    | 0,751 | 0,834          | 0,856 | 0,751 |  |
| 22             | 0,788                              | 0,755          | 0,667 | 0,811                    | 0,831                    | 0,758 | 0,841          | 0,867 | 0,749 |  |
| 23             | 0,778                              | 0,741          | 0,673 | 0,814                    | 0,845                    | 0,751 | 0,838          | 0,859 | 0,753 |  |
| 24             | 0,781                              | 0,747          | 0,659 | 0,817                    | 0,843                    | 0,767 | 0,835          | 0,867 | 0,744 |  |
| 25             | 0,783                              | 0,741          | 0,655 | 0,811                    | 0,841                    | 0,759 | 0,833          | 0,872 | 0,738 |  |
| 26             | 0,791                              | 0,739          | 0,657 | 0,802                    | 0,839                    | 0,753 | 0,832          | 0,878 | 0,746 |  |
| 27             | 0,755                              | 0,727          | 0,635 | 0,789                    | 0,828                    | 0,747 | 0,828          | 0,867 | 0,787 |  |
| 28             | 0,751                              | 0,731          | 0,652 | 0,781                    | 0,832                    | 0,745 | 0,835          | 0,856 | 0,791 |  |
| 29             | 0,758                              | 0,739          | 0,648 | 0,792                    | 0,824                    | 0,749 | 0,842          | 0,869 | 0,788 |  |
| 30             | 0,761                              | 0,742          | 0,651 | 0,788                    | 0,821                    | 0,742 | 0,834          | 0,853 | 0,783 |  |
| 31             | 0,656                              | 0,642          | 0,553 | 0,685                    | 0,735                    | 0,629 | 0,739          | 0,745 | 0,625 |  |
| 32             | 0,624                              | 0,589          | 0,587 | 0,679                    | 0,726                    | 0,635 | 0,743          | 0,749 | 0,619 |  |
| 33             | 0,669                              | 0,625          | 0,594 | 0,697                    | 0,743                    | 0,639 | 0,752          | 0,785 | 0,638 |  |
| 34             | 0,678                              | 0,645          | 0,577 | 0,689                    | 0,736                    | 0,629 | 0,749          | 0,777 | 0,658 |  |
| 35             | 0,693                              | 0,656          | 0,593 | 0,678                    | 0,733                    | 0,633 | 0,739          | 0,789 | 0,669 |  |
| 36             | 0,701                              | 0,675          | 0,584 | 0,693                    | 0,722                    | 0,654 | 0,746          | 0,736 | 0,625 |  |
| 37             | 0,709                              | 0,687          | 0,599 | 0,686                    | 0,719                    | 0,645 | 0,726          | 0,793 | 0,635 |  |
| 38             | 0,715                              | 0,679          | 0,581 | 0,675                    | 0,714                    | 0,669 | 0,715          | 0,762 | 0,643 |  |
| 39             | 0,717                              | 0,684          | 0,594 | 0,693                    | 0,725                    | 0,678 | 0,721          | 0,742 | 0,625 |  |
| 40             | 0,721                              | 0,662          | 0,573 | 0,675                    | 0,715                    | 0,695 | 0,715          | 0,753 | 0,629 |  |

Таблиця Д2.7 - Коефіцієнти потужності у дослідах (до варіантів завдань)

| Варіант                 |                 | Нижній   |                 | Основний |                 | Верхній  |  |
|-------------------------|-----------------|----------|-----------------|----------|-----------------|----------|--|
| N <sub>2</sub>          | <b>L</b> фн, Гн | Сфн, мкФ | <b>L</b> фо, Гн | Сфо, мкФ | <b>L</b> фв, Гн | Сфв, мкФ |  |
| $\mathbf 1$             | 0,25            | 0,3      | 0,75            | 1,3      | 1,25            | 2,3      |  |
| $\overline{2}$          | 0,3             | 0,35     | 0,8             | 1,35     | 1,3             | 2,35     |  |
| $\overline{\mathbf{3}}$ | 0,35            | 0,4      | 0,85            | 1,4      | 1,35            | 2,4      |  |
| $\overline{4}$          | 0,25            | 0,3      | 0,85            | 1,4      | 1,45            | 2,5      |  |
| 5                       | 0,3             | 0,25     | 0,9             | 1,25     | 1,5             | 2,25     |  |
| $\overline{6}$          | 0,35            | 0,37     | 0,95            | 1,47     | 1,55            | 2,57     |  |
| $\boldsymbol{7}$        | 0,38            | 0,39     | 0,88            | 1,49     | 1,38            | 2,59     |  |
| $\sqrt{8}$              | 0,39            | 0,41     | 0,99            | 1,41     | 1,59            | 2,41     |  |
| $\overline{9}$          | 0,4             | 0,42     | $\mathbf{1}$    | 1,32     | 1,6             | 2,22     |  |
| 10                      | 0,26            | 0,31     | 0,86            | 1,11     | 1,46            | 1,91     |  |
| 11                      | 0,2             | 0,3      | 0,9             | 1,3      | 1,6             | 2,3      |  |
| 12                      | 0,25            | 0,35     | 0,95            | 1,35     | 1,65            | 2,35     |  |
| 13                      | 0,3             | 0,4      | $\mathbf{1}$    | 1,4      | 1,7             | 2,4      |  |
| 14                      | 0,22            | 0,33     | 0,82            | 1,33     | 1,42            | 2,33     |  |
| 15                      | 0,32            | 0.38     | 0.92            | 1,48     | 1,52            | 2,58     |  |
| 16                      | 0,28            | 0,39     | 0,78            | 1,49     | 1,28            | 2,59     |  |
| 17                      | 0,35            | 0,25     | 1,05            | 1,25     | 1,75            | 2,25     |  |
| 18                      | 0,37            | 0,27     | 1,17            | 1,27     | 1,87            | 2,27     |  |
| 19                      | 0,4             | 0,29     | $\overline{1}$  | 1,29     | 1,6             | 2,29     |  |
| 20                      | 0,45            | 0,31     | 1,05            | 1,41     | 1,65            | 2,51     |  |
| $\overline{21}$         | 0,39            | 0,27     | 0,92            | 1,31     | 1,45            | 2,45     |  |
| 22                      | 0,42            | 0,29     | 0,95            | 1,32     | 1,48            | 2,47     |  |
| $\overline{23}$         | 0,45            | 0,31     | 0.98            | 1,34     | 1,51            | 2,49     |  |
| 24                      | 0,33            | 0,33     | 0,83            | 1,36     | 1,53            | 2,51     |  |
| $\overline{25}$         | 0,35            | 0,35     | 0,85            | 1,38     | 1,55            | 2,53     |  |
| 26                      | 0,37            | 0,37     | 0,87            | 1,41     | 1,57            | 2,55     |  |
| $\overline{27}$         | 0,5             | 0,5      | $\overline{1}$  | 1,5      | 1,5             | 2,5      |  |
| 28                      | 0,53            | 0,55     | 1,03            | 1,55     | 1,53            | 2,55     |  |
| 29                      | 0,55            | 0, 6     | 1,05            | 1,6      | 1,55            | 2,6      |  |
| 30                      | 0.57            | 0,65     | 1,07            | 1,65     | 1,57            | 2,65     |  |
| $\overline{31}$         | 0,6             | 0,7      | 1,1             | 1,7      | 1,6             | 2,7      |  |
| $\overline{32}$         | 0,62            | 0,72     | 1,12            | 1,72     | 1,62            | 2,72     |  |
| 33                      | 0,64            | 0,74     | 1,14            | 1,74     | 1,64            | 2,74     |  |
| 34                      | 0,68            | 0,76     | 1,18            | 1,76     | 1,68            | 2,76     |  |
| $\overline{35}$         | 0,7             | 0,78     | 1,2             | 1,78     | 1,7             | 2,78     |  |
| 36                      | 0,72            | 0,8      | 1,22            | 1,8      | 1,72            | 2,8      |  |
| 37                      | 0,74            | 0,82     | 1,24            | 1,82     | 1,74            | 2,82     |  |
| 38                      | 0,76            | 0,84     | 1,26            | 1,84     | 1,76            | 2,84     |  |
| 39                      | 0,78            | 0,86     | 1,28            | 1,86     | 1,78            | 2,86     |  |
| 40                      | 0,8             | 0,88     | 1,3             | 1,88     | 1,8             | 2,88     |  |

Таблиця Д2.8 - Рівні факторів

| Варіан                  |                          |                |                          | № вибірки з табл. Д2.10 |                  |                         |
|-------------------------|--------------------------|----------------|--------------------------|-------------------------|------------------|-------------------------|
| TИ                      | Верстат                  | Верстат        | Верстат                  | Верстат                 | Верстат          | Верстат                 |
| завдань                 | $N_2$ 1                  | $N_2$ 2        | $N_2$ 3                  | $N_2$ 4                 | $N_2$ 5          | $N_2$ 6                 |
| $\mathbf{1}$            | $\overline{5}$           | $\overline{c}$ | $\overline{3}$           | 12                      | 10               | 9                       |
| $\overline{2}$          | 14                       | 15             | 16                       | 13                      | 8                | 6                       |
| $\overline{\mathbf{3}}$ | $\mathbf{1}$             | $\overline{7}$ | 14                       | $\overline{3}$          | 5                | 6                       |
| $\overline{\mathbf{4}}$ | $\overline{\mathbf{4}}$  | 15             | 9                        | 10                      | 12               | 16                      |
| 5                       | $\overline{2}$           | 14             | $\overline{8}$           | $\overline{5}$          | 13               | $\overline{4}$          |
| $\overline{6}$          | 13                       | $\mathbf{1}$   | 11                       | 12                      | $\boldsymbol{2}$ | $\overline{3}$          |
| 7                       | $\overline{\mathbf{4}}$  | 10             | 14                       | 15                      | $\overline{9}$   | $\overline{5}$          |
| 8                       | $\overline{6}$           | 9              | $\overline{4}$           | 11                      | $\overline{7}$   | 12                      |
| 9                       | 3                        | $\mathbf{1}$   | 15                       | 16                      | 10               | $\overline{c}$          |
| 10                      | $\mathbf{1}$             | 5              | $\mathfrak{Z}$           | 16                      | 15               | 12                      |
| 11                      | $\overline{c}$           | 16             | $\overline{3}$           | 12                      | 15               | $\overline{8}$          |
| 12                      | $\overline{7}$           | 14             | 13                       | 11                      | $\sqrt{6}$       | $\overline{4}$          |
| 13                      | $\mathbf{1}$             | 4              | 10                       | 6                       | 9                | 5                       |
| 14                      | $\overline{\mathbf{4}}$  | $\overline{2}$ | 11                       | 14                      | $\overline{7}$   | $\overline{9}$          |
| $\overline{15}$         | 10                       | 16             | $\overline{3}$           | 15                      | 12               | $\overline{5}$          |
| $\overline{16}$         | $\mathbf{1}$             | 8              | $\overline{13}$          | 6                       | $\overline{2}$   | $\overline{11}$         |
| 17                      | 8                        | $\overline{7}$ | $\mathbf{9}$             | 13                      | 15               | $\overline{2}$          |
| 18                      | $\mathbf{1}$             | 11             | 14                       | $\overline{4}$          | $\overline{5}$   | $\overline{12}$         |
| 19                      | $\overline{8}$           | 14             | $\overline{\mathcal{L}}$ | $\overline{9}$          | 11               | $\overline{12}$         |
| 20                      | $\overline{3}$           | 13             | $\overline{1}$           | $\overline{5}$          | 10               | 15                      |
| 21                      | 5                        | 10             | $\overline{8}$           | $\overline{6}$          | $\boldsymbol{2}$ | 15                      |
| $\overline{22}$         | $\overline{12}$          | $\mathbf{1}$   | 14                       | 16                      | $\overline{3}$   | $\overline{7}$          |
| 23                      | 11                       | $\overline{7}$ | $\overline{c}$           | $\overline{4}$          | 16               | 10                      |
| 24                      | 8                        | $\overline{1}$ | 9                        | 15                      | 14               | $\overline{\mathbf{3}}$ |
| 25                      | $\mathbf{1}$             | $\overline{2}$ | $\overline{4}$           | 12                      | 13               | 5                       |
| 26                      | 3                        | 16             | 15                       | $\mathbf{1}$            | 9                | 5                       |
| 27                      | 12                       | 16             | $\overline{\mathbf{3}}$  | $\overline{4}$          | $\overline{2}$   | 11                      |
| 28                      | 10                       | 8              | $\overline{6}$           | 14                      | 9                | $\overline{4}$          |
| 29                      | $\overline{\mathcal{L}}$ | $\overline{c}$ | 15                       | 10                      | 16               | $\overline{\mathbf{3}}$ |
| $\overline{30}$         | $\overline{3}$           | $\overline{2}$ | $\overline{4}$           | $\overline{15}$         | 11               | $\overline{12}$         |

Таблиця Д2.9 - Варіанти завдань до лабораторної роботи (№ вибірки з табл. Д2.10)

| N <sub>2</sub>  | Напруга спрацьовування, кВ  |                              |                              |                              |                             |                              |                              |                              |
|-----------------|-----------------------------|------------------------------|------------------------------|------------------------------|-----------------------------|------------------------------|------------------------------|------------------------------|
| розряд-<br>ника | Вибірка<br>N <sub>2</sub> 1 | Вибірка<br>N <sub>2</sub>    | Вибірка<br>N <sub>23</sub>   | Вибірка<br>N <sub>24</sub>   | Вибірка<br>N <sub>25</sub>  | Вибірка<br>N <sub>26</sub>   | Вибірка<br>N <sub>2</sub> 7  | Вибірка<br>N <sub>28</sub>   |
| 1               | 17,98                       | 17,99                        | 17,59                        | 16,62                        | 17,33                       | 17,55                        | 17,74                        | 17,48                        |
| $\overline{c}$  | 17,37                       | 17,24                        | 17,69                        | 17,85                        | 17,42                       | 17,69                        | 17,81                        | 17,83                        |
| 3               | 17,73                       | 17,52                        | 17,05                        | 17,40                        | 17,63                       | 17,57                        | 17,44                        | 17,85                        |
| $\overline{4}$  | 17,88                       | 17,32                        | 18,11                        | 17,70                        | 17,73                       | 17,75                        | 17,36                        | 17,60                        |
| 5               | 17,80                       | 17,38                        | 17,28                        | 17,80                        | 17,16                       | 17,87                        | 18,05                        | 17,43                        |
| 6               | 17,52                       | 17,78                        | 16,99                        | 18,02                        | 17,31                       | 17,69                        | 17,80                        | 17,43                        |
| 7               | 17,19                       | 17,81                        | 17,73                        | 17,68                        | 17,89                       | 17,49                        | 18,16                        | 17,68                        |
| 8               | 16,90<br>17,41              |                              | 17,83                        | 17,53                        | 17,47                       | 17,75                        |                              | 17,72                        |
| 9               | 17,35<br>17,60              |                              | 17,64                        | 17,80                        | 17,13                       | 17,37                        | 18,10                        | 17,96                        |
| 10              | 17,85                       | 17,95                        | 17,61                        | 18,30                        | 17,55                       | 17,49                        | 17,89                        | 17,74                        |
| $N_2$           |                             |                              |                              |                              | Напруга спрацьовування, кВ  |                              |                              |                              |
| розряд-<br>ника | Вибірка<br>N <sub>2</sub> 9 | Вибірка<br>N <sub>2</sub> 10 | Вибірка<br>N <sub>2</sub> 11 | Вибірка<br>N <sub>2</sub> 12 | Вибірка<br>N <sub>213</sub> | Вибірка<br>N <sub>2</sub> 14 | Вибірка<br>N <sub>2</sub> 15 | Вибірка<br>N <sub>2</sub> 16 |
| 1               | 17,47                       | 16,59                        | 17,27                        | 17,85                        | 17,65                       | 17,69                        | 17,47                        | 17,50                        |
| $\overline{c}$  | 17,60                       | 17,15                        | 17,31                        | 17,52                        | 17,41                       | 17,74                        | 17,74                        | 16,94                        |
| 3               | 17,52                       | 17,60                        | 17,37                        | 17,60                        | 17,69                       | 17,60                        | 17,44                        | 17,19                        |
| 4               | 17,61                       | 17,16                        | 17,57                        | 17,74                        | 17,77                       | 17,62                        | 17,83                        | 17,64                        |
| 5               | 17,08                       | 16,77                        | 17,51                        | 17,53                        | 17,09                       | 18,01                        | 18,08                        | 17,88                        |
| 6               | 16,83                       | 17,34                        | 17,76                        | 17,05                        | 17,66                       | 18,07                        | 17,84                        | 16,83                        |
| 7               | 17,27                       | 16,75                        | 17,23                        | 17,26                        | 17,69                       | 18,02                        | 17,66                        | 17,23                        |
| 8               | 17,51                       | 17,76                        | 17,38                        | 18,08                        | 17,37                       | 17,50                        | 17,96                        | 18,13                        |
| 9               | 17,29                       | 17,23                        | 18,07                        | 17,60                        | 17,81                       | 17,75                        | 17,82                        | 17,54                        |
| 10              | 17,42                       | 17,19                        | 17,05                        | 17,65                        | 17,26                       | 17,94                        | 17,95                        | 17,64                        |

Таблиця Д2.10 - Значення напруги спрацьовування високовольтного розрядника, кВ (у відповідності з варіантом завдання див табл. Д2.9)

| Варіанти                |                         | № Маршруту     |                |                          |                                   |                |  |  |  |
|-------------------------|-------------------------|----------------|----------------|--------------------------|-----------------------------------|----------------|--|--|--|
| завдань                 | M1                      | M2             | M <sub>3</sub> | M1                       | M <sub>2</sub>                    | M <sub>3</sub> |  |  |  |
|                         | Літо                    | Літо           | Літо           | Зима                     | Зима                              | Зима           |  |  |  |
|                         |                         |                |                |                          | № вибірки (колонки таблиці Д2.12) |                |  |  |  |
| 1                       | 1                       | $\overline{2}$ | $\mathfrak{Z}$ | $\overline{\mathcal{L}}$ | 5                                 | 6              |  |  |  |
| $\overline{2}$          | $\overline{7}$          | 8              | 9              | 10                       | 11                                | 12             |  |  |  |
| 3                       | 13                      | 14             | 15             | 16                       | 17                                | 18             |  |  |  |
| $\overline{\mathbf{4}}$ | 19                      | 20             | 21             | 22                       | 23                                | 24             |  |  |  |
| 5                       | 25                      | 26             | 27             | 18                       | 29                                | 30             |  |  |  |
| 6                       | $\overline{c}$          | 8              | 22             | 14                       | 17                                | 28             |  |  |  |
| 7                       | 13                      | 10             | 23             | 29                       | 18                                | 27             |  |  |  |
| 8                       | 3                       | 16             | 19             | 6                        | 21                                | $20\,$         |  |  |  |
| 9                       | 25                      | 5              | $\overline{7}$ | 11                       | 12                                | 24             |  |  |  |
| 10                      | 15                      | $\mathbf{1}$   | 9              | 30                       | $\overline{4}$                    | 26             |  |  |  |
| 11                      | 10                      | $\mathbf{1}$   | 13             | 20                       | 16                                | 22             |  |  |  |
| 12                      | $\overline{c}$          | 9              | 21             | $\overline{5}$           | 27                                | 23             |  |  |  |
| 13                      | 25                      | $\overline{7}$ | $\overline{4}$ | $\overline{8}$           | 17                                | 12             |  |  |  |
| 14                      | 19                      | 15             | $\overline{3}$ | 18                       | 29                                | 26             |  |  |  |
| 15                      | 14                      | 28             | 11             | 6                        | 24                                | 30             |  |  |  |
| 16                      | $\overline{c}$          | 10             | 15             | 16                       | 27                                | 30             |  |  |  |
| 17                      | $\overline{7}$          | 14             | $\mathbf{1}$   | 9                        | 29                                | 26             |  |  |  |
| 18                      | 19                      | 20             | $\overline{3}$ | 23                       | $\overline{5}$                    | 28             |  |  |  |
| 19                      | 13                      | $\overline{4}$ | 17             | 24                       | 21                                | 18             |  |  |  |
| 20                      | 25                      | 11             | 8              | 12                       | 22                                | 6              |  |  |  |
| 21                      | 14                      | $\overline{7}$ | 21             | 12                       | 11                                | 16             |  |  |  |
| 22                      | 5                       | 20             | 27             | 19                       | 23                                | 18             |  |  |  |
| 23                      | 13                      | 25             | 22             | 29                       | 30                                | 8              |  |  |  |
| 24                      | 26                      | $\sqrt{2}$     | $\mathbf{1}$   | 9                        | 17                                | 15             |  |  |  |
| 25                      | $\overline{\mathbf{4}}$ | $\overline{3}$ | 10             | 28                       | 6                                 | 24             |  |  |  |

Таблиця Д2.11 - Варіанти завдань до лабораторної роботи

|                             |                   |                   |                   |                   | Пробіг шин, в тис. км |                   |                   |                   |                   |                   |
|-----------------------------|-------------------|-------------------|-------------------|-------------------|-----------------------|-------------------|-------------------|-------------------|-------------------|-------------------|
|                             | Вибір             | Вибір             | Вибір             | Вибір             | Вибір                 | Вибір             | Вибір             | Вибір             | Вибір             | Вибір             |
|                             | ка №              | ка №              | ка №              | ка №              | ка №                  | ка №              | ка №              | ка №              | ка №              | ка                |
|                             | 1                 | 2                 | 3                 | 4                 | 5                     | 6                 | 7                 | 8                 | 9                 | N <sub>2</sub> 10 |
|                             | 80,1              | 84,0              | 75,5              | 82,1              | 82,0                  | 72.3              | 80,1              | 84,0              | 75,5              | 82,1              |
| завод                       | 81,0              | 75,0              | 76,8              | 83,8              | 77,1                  | 72,5              | 81,0              | 75,0              | 76,8              | 83,8              |
|                             | 81,2              | 73,9              | 79,8              | 69,0              | 78,7                  | 79,9              | 81,2              | 73,9              | 79,8              | 69,0              |
|                             | 69,9              | 79,3              | 82,5              | 83,3              | 69,9                  | 70,4              | 69,9              | 79,3              | 82,5              | 83,3              |
|                             | 72,9              | 79,5              | 59,8              | 70,2              | 65,6                  | 53,9              | 72,9              | 79,5              | 59,8              | 70,2              |
| 5авод 2                     | 73,7              | 73,5              | 63,7              | 70,6              | 56,6                  | 60,8              | 73,7              | 73,5              | 63,7              | 70,6              |
|                             | 80,9              | 68,1              | 65,7              | 59,6              | 57,6                  | 66,2              | 80,9              | 68,1              | 65,7              | 59,6              |
|                             | 75,9              | 72,3              | 64,5              | 56,4              | 55,1                  | 53,5              | 75,9              | 72,3              | 64,5              | 56,4              |
|                             | 75,5              | $\overline{56,3}$ | 50,9              | $\overline{45,5}$ | 42,0                  | 50,1              | 75,5              | 56,3              | 50,9              | 45,5              |
|                             | 78,8              | 58,6              | 68,3              | 63,8              | 48,8                  | 42,4              | 78,8              | 58,6              | 68,3              | 63,8              |
| 5 цонвер                    | 65,7              | 57,9              | 52,1              | 55,8              | 54,8                  | 34,3              | 65,7              | 57,9              | 52,1              | 55,8              |
|                             | 79,7              | 58,8              | 55,5              | 44,8              | 42,1                  | 39,7              | 79,7              | 58,8              | 55,5              | 44,8              |
|                             |                   |                   |                   |                   | Пробіг шин, тис. км   |                   |                   |                   |                   |                   |
|                             | Вибір             | Вибір             | Вибір             | Вибір             | Вибір                 | Вибір             | Вибір             | Вибір             | Вибір             | Вибір             |
|                             | ка                | ка                | ка                | ка                | ка                    | ка                | ка                | ка                | ка                | ка                |
|                             | N <sub>2</sub> 11 | N <sub>2</sub> 12 | N <sub>2</sub> 13 | N <sub>2</sub> 14 | N <sub>2</sub> 15     | N <sub>2</sub> 16 | N <sub>2</sub> 17 | N <sub>2</sub> 18 | N <sub>2</sub> 19 | N <sub>20</sub>   |
|                             | 75,5              | 67,3              | 40,7              | 69,8              | 84,7                  | 68,2              | 83,5              | 70,8              | 42,9              | 52,0              |
|                             | 66,3              | 78,8              | 37,8              | 66,6              | 69,0                  | 77,0              | 73,2              | 70,4              | 54,4              | 40,7              |
| Завод<br>7 довер<br>5 цонар | 82,9              | 73,7              | 37,0              | 66,9              | 67,1                  | 78,8              | 78,6              | 78,1              | 54,5              | 42,4              |
|                             | 74,2              | 72,8              | 42,7              | 83,7              | 72,3                  | 71,6              | 80,7              | 69,2              | 51,8              | 44,5              |
|                             | 59,5              | 56,6              | 69,7              | 76,2              | 78,0                  | 62,4              | 65,3              | 49,5              | 82,0              | 75,8              |
|                             | 60,2              | 53,6              | 65,2              | 76,7              | 63,3                  | 55,9              | 67,7              | 55,1              | 71,5              | 69,3              |
|                             | 60,4              | 64,7              | 75,6              | 62,2              | 62,4                  | 64,6              | 64,4              | 64,8              | $\overline{73,1}$ | 75,5              |
|                             | 59,6              | 51,5              | 72,4              | 73,7              | 76,3                  | 55,0              | 57,0              | 56,3              | 66,0              | 70,3              |
|                             | 46,6              | 46,8              | 75,5              | 67,0              | 54,8                  | 45,9              | 50,9              | 76,6              | 62,4              | 58,5              |
|                             | 44,6              | 48,9              | 79,3              | 70,8              | 52,6                  | 61,4              | 48,1              | 85,8              | 68,9              | 58,3              |
|                             | 56,4              | 50,9              | 77,4              | 66,1              | 57,8                  | 50,7              | 45,2              | 66,5              | 68,6              | 75,4              |
|                             | 54,9              | 44,2              | 76,2              | 62,6              | 61,1                  | 51,4              | 43,7              | 84,9              | 80,9              | 67,1              |
|                             |                   |                   |                   |                   | Пробіг шин, тис. км   |                   |                   |                   |                   |                   |
|                             | Вибір             | Вибір             | Вибір             | Вибір             | Вибір                 | Вибір             | Вибір             | Вибір             | Вибір             | Вибір             |
|                             | ка                | ка                | ка                | ка                | ка                    | ка                | ка                | ка                | ка                | ка                |
|                             | N <sub>21</sub>   | N <sub>22</sub>   | N <sub>23</sub>   | N <sub>24</sub>   | N <sub>25</sub>       | N <sub>26</sub>   | N <sub>27</sub>   | N <sub>28</sub>   | N <sub>29</sub>   | N <sub>2</sub> 30 |
|                             | 66,9              | 78,1              | 79,0              | 74,4              | 70,4                  | 66,3              | 78,0              | 68,7              | 57,2              | 40,8              |
| завод.                      | 66,8              | $\overline{7}1,5$ | $\overline{70,9}$ | 79,9              | 84,1                  | 78,5              | 79,8              | 83,8              | 39,6              | 47,3              |
|                             | 81,4              | 83,8              | 75,6              | 81,7              | 67,4                  | 74,6              | 69,4              | 79,0              | 45,6              | 39,9              |
|                             | 66,7              | 85,0              | 74,6              | 75,2              | 68,1                  | 74,8              | 79,5              | 70,0              | 49,5              | 38,5              |
|                             | 62,7              | 74,2              | 70,7              | 68,0              | 76,3                  | 75,7              | 70,0              | 69,3              | 54,7              | 59,4              |
| 5авод 2                     | 72,3              | $\overline{57,3}$ | 60,3              | 63,4              | 76,8                  | 69,4              | 59,9              | 66,2              | 61,4              | 67,7              |
|                             | 58,2              | 64,8              | 55,2              | 58,9              | 71,9                  | 80,0              | 72,3              | 61,9              | 58,3              | 52,3              |
|                             | 65,2              | 56,6              | 68,1              | 67,6              | 71,6                  | 70,5              | 64,9              | 59,5              | 66,3              | 61,4              |
|                             | 65,0              | 51,7              | 74,6              | 81,1              | 64,0                  | 75,0              | 68,3              | 48,8              | 78,6              | 80,3              |
| 5 цоявес                    | 60,4              | 59,6              | 71,3              | 75,0              | 63,0                  | 68,4              | 52,6              | 52,1              | 68,3              | 78,9              |
|                             | 58,7              | 57,4              | 83,1              | 70,5              | 72,3                  | 57,4              | 50,8              | 58,7              | 77,0              | 82,9              |
|                             | 61,1              | 48,8              | 73,9              | 84,6              | 76,2                  | 66,8              | 55,9              | 45,0              | 82,5              | 78,7              |

Таблиця Д2.12 - Експериментальні дані пробігу шин, в тис. км.
| Варіант        | Ixx          | Ixx | Середнє          | Стандартне     | $\boldsymbol{K}$ | a                | B                |
|----------------|--------------|-----|------------------|----------------|------------------|------------------|------------------|
| завдання       | min          | max |                  | відхилення     |                  |                  |                  |
| 1              | $\mathbf{0}$ | 20  | 20               | 10             | 0,5              | $\boldsymbol{0}$ | $\overline{0}$   |
| $\overline{c}$ | 10           | 30  | 25               | 9              | 0,4              | $\mathbf{0}$     | $\mathbf{0}$     |
| $\overline{3}$ | 20           | 40  | 30               | 8              | 0,3              | 10               | $\overline{0}$   |
| $\overline{4}$ | 30           | 50  | 35               | $\overline{7}$ | 0,2              | 20               | $\overline{0}$   |
| 5              | 40           | 60  | 40               | 6              | 0,1              | 30               | 50               |
| 6              | 50           | 70  | 20               | 10             | 0,2              | 40               | 10               |
| $\overline{7}$ | 60           | 80  | 10               | 10             | 0,2              | 50               | 50               |
| 8              | 70           | 90  | $\boldsymbol{0}$ | 15             | 0,3              | 60               | 20               |
| 9              | $\theta$     | 30  | 30               | 10             | 0,4              | $\overline{0}$   | $\boldsymbol{0}$ |
| 10             | 10           | 40  | 30               | 12             | 0,35             | 10               | $\overline{0}$   |
| 11             | 20           | 50  | 30               | 15             | 0,3              | 30               | $\boldsymbol{0}$ |
| 12             | 30           | 60  | 50               | 15             | 0,6              | 30               | 50               |
| 13             | 40           | 70  | 40               | 10             | 0,2              | 50               | 50               |
| 14             | 50           | 80  | 20               | 10             | 0,5              | 50               | 50               |
| 15             | 60           | 90  | 25               | 9              | 0,4              | 60               | 60               |
| 16             | $\mathbf{0}$ | 40  | 30               | $\overline{8}$ | 0,3              | $\boldsymbol{0}$ | $\boldsymbol{0}$ |
| 17             | 10           | 50  | 35               | $\overline{7}$ | 0,2              | $\overline{0}$   | $\mathbf{0}$     |
| 18             | 20           | 60  | 40               | 6              | 0,1              | 10               | 20               |
| 19             | 30           | 70  | 20               | 10             | 0,2              | 30               | 20               |
| 20             | 40           | 80  | 10               | 10             | 0,2              | 50               | 40               |
| 21             | 50           | 90  | $\boldsymbol{0}$ | 10             | 0,3              | 50               | 20               |
| 22             | $\mathbf{0}$ | 50  | 20               | 8              | 0,3              | $\mathbf{0}$     | 10               |
| 23             | 10           | 60  | 20               | 12             | 0,4              | 10               | 40               |
| 24             | 20           | 70  | 20               | 9              | 0,3              | 20               | 50               |
| 25             | 30           | 80  | 20               | $\overline{7}$ | 0,2              | 30               | 50               |

Таблиця Д2.13 - Варіанти завдань до лабораторної роботи

## РЕКОМЕНДОВАНА ЛІТЕРАТУРА

- 1. Мышкис А.Д. Элементы теории математических моделей. Изд. 3-е, исправленное М. КомКнига, 2007. – 192 с.
- 2. Тарасик В.П. Математическое моделирование технических систем: Учебник для вузов. – Мн.: ДизайнПРО, 1997. – 640 с.
- 3. Грушко И.М., Сиденко В.М. Основы научных исследований. 3-е изд., перераб. и доп. – Х.: Изд-во при Харьковском. университете. 1983, – 224 с.
- 4. Любарский Г.Я. и др. Математическое моделирование и эксперимент. Київ: Наукова думка, 1987.
- 5. Копылов И.П. Математическое моделирование электрических машин: пособие для вузов. - М.: Высшая школа, 2001. – 327 с.
- 6. Кёниг и Блек Уэлл. Теория электромеханических систем. М.: Мир, 1999.
- 7. Дж. Эндрюс и др. Математическое моделирование. М.: Мир, 1979.
- 8. Веников В.А. Теория подобия и моделирование. М.: Высш. шк., 1976.
- 9. Статистические методы в инженерных исследованиях. Под ред. Г.К.Круга. М.: Высш. шк., 1983.
- 10. Фигурнов В.Э. IBM PC для пользователя. Изд. 6-е перераб и доп. -М.: ИНФРА, 1995. – 423 с.
- 11. Н.Николь, Р.Альбрехт. Электронные таблицы. Excel 5.0. Практическое пособие/Пер. с нем. – М.: ЭКОМ, 1996.
- 12. Мак-Кракен Д., Дорн У. Численные методы и программирование на Фортране. М.: Мир, 1977. – 584 с.
- 13. Турчак Л.И. Основы численных методов. М.: Наука, 1987.
- 14. Лопатин А.П. Моделирование перевозочного процесса на городском пассажирском транспорте. М.: Транспорт, 1985.
- 15. Байрыева Л.С., Шевченко В.В. Электрическая тяга. Городской наземный транспорт.- М.: Транспорт, 1986. – 206 с.
- 16. Розенфельд В.Е. и др. Теория электрической тяги. М.: Транспорт, 1983. 328 с.
- 17. Горский В.Г., Адлер Ю.П. и др. Планирование промышленного эксперимента. М.: Металлургия, 1974.
- 18. Бродский И.З. и др. Таблицы планов эксперимента для факторных и полиномиальных моделей.
- 19. Гусейнов Ф.Г., Мамедов О.С. Планирование эксперимента в задачах электроэнергетики. – М.: Энергоатомиздат, 1988. – 151 с.
- 20. Методические указания к лабораторным работам по дисциплине «Математические методы и модели в расчетах на ЭВМ» Харьков, ХИИГХ, 1991.
- 21. Горский В.Г., Адлер Ю.П. Планирование промышленных экспериментов. М.: Металлургия, 1974. – 264 с.
- 22. Горский В.Г., Адлер Ю.П., Талалай. В.С. Планирование промышленных экспериментов. (Модели динамики) – М.: Металлургия, 1978. – 264 с.
- 23. Корн Г., Корн Т. Справочник по математике (для научных работников и инженеров). – М.: Наука, 1974. – 831 с.

## Навчальне видання

Лабораторний практикум з курсу "Моделювання електромеханічних систем" (для студентів 4 курсу всіх форм навчання для спеціальностей 6.092201 - "Електричні системи і комплекси транспортних засобів"; 6.092202 - "Електричний транспорт"; 6.092203 - "Електромеханічні системи автоматизації та електропривод")

Укладачі: Сорока Костянтин Олексійович, Кисельов Михайло Іванович, Личов Дмитро Олександрович

Редактор: М.З. Аляб'єв

План 2009, поз. 235 М

Підп. до друку 15.05. 09 Формат 60х84/1/16 Папір офісний Друк на ризографі. Умовн.-друк. арк. 5,0 Облік.-вид. арк. 5,3 Тираж 50 прим. Замовл. №

\_\_\_\_\_\_\_\_\_\_\_\_\_\_\_\_\_\_\_\_\_\_\_\_\_\_\_\_\_\_\_\_\_\_\_\_\_\_\_\_\_\_\_\_\_\_\_\_\_\_\_\_\_\_\_\_\_\_\_\_\_

\_\_\_\_\_\_\_\_\_\_\_\_\_\_\_\_\_\_\_\_\_\_\_\_\_\_\_\_\_\_\_\_\_\_\_\_\_\_\_\_\_\_\_\_\_\_\_\_\_\_\_\_\_\_\_\_\_\_\_\_\_ 61002, Харків, ХНАМГ,вул. Революції, 12 \_\_\_\_\_\_\_\_\_\_\_\_\_\_\_\_\_\_\_\_\_\_\_\_\_\_\_\_\_\_\_\_\_\_\_\_\_\_\_\_\_\_\_\_\_\_\_\_\_\_\_\_\_\_\_\_\_\_\_\_\_

> Сектор оперативної поліграфії ЦНІТ 61002, Харків, ХНАМГ,вул. Революції, 12